# **FindFace Security**

Release 2.1

**NtechLab** 

Jun 16, 2023

# Contents

| 1 | Adm   | inistrator's Guide              | 3 |
|---|-------|---------------------------------|---|
|   | 1.1   | Architecture                    | 3 |
|   | 1.2   | System Requirements             | 7 |
|   | 1.3   | Deploy FindFace Security        | 6 |
|   | 1.4   | Work with FindFace Security     | 9 |
|   | 1.5   | Advanced Functionality          | 4 |
|   | 1.6   | Maintenance and Troubleshooting | 0 |
|   | 1.7   | Appendices                      | 7 |
| 2 | Oper  | rator's Guide                   | 1 |
|   | 2.1   | Web Interface                   | 1 |
|   | 2.2   | Search Databases                | 1 |
|   | 2.3   | Real-time Face Identification   | 4 |
|   | 2.4   | Dossier                         |   |
|   | 2.5   | Video Wall                      |   |
|   | 2.6   | Mobile App                      | 2 |
| 3 | Integ | rations 11                      | 7 |
|   | 3.1   | HTTP API                        | 7 |
|   | 3.2   | Webhooks                        | 8 |
|   | 3.3   | Partner Integrations            |   |

FindFace Security is a video-based biometric identification system that automates Security and Hospitality Operations Management. Based on a cutting-edge AI face recognition technology, it can be harnessed in such areas as retail, banking, social networking, entertainment, sports, event management, dating services, video surveillance, public safety, homeland security, etc.

FindFace Security detects and identifies faces of the unwanted persons and VIP guests in video, and notifies security and hospitality managers about their arrival. It can also recognize such face features as gender, age, emotions, glasses, and beard, and display this information in a face recognition event.

The integrated 2D anti-spoofing system ensures that it is a live person in front of a camera and eliminates the possibility of fraud using images on paper or mobile device screens.

Early recognition of the arrival of unwanted persons and VIP guests allows for solving the following problems:

- Operational losses due to fraudulent activity
- Reputational losses and conflicts
- Better catering to the needs of VIP guests
- Prevention of life threatening situations

FindFace Security supports the integration of third-party solutions via *HTTP API* and *webhooks*, so you can enhance your current system or application with face recognition functionality.

This guide is intended for the FindFace Security administrators, security and hospitality managers, maintenance engineers, as well as for the system integration engineers who are going to integrate face recognition services into their systems.

# CHAPTER 1

# Administrator's Guide

# **1.1 Architecture**

Though you mostly interact with FindFace Security through its web interface, be sure to take a minute to learn the FindFace Security architecture. This knowledge is essential for the FindFace Security deployment, integration, maintenance and troubleshooting.

#### In this chapter:

- Architectural Elements
  - FindFace Core
  - FindFace Security Application Module
- Single- and Multi-Host Deployment
- CPU- and GPU-acceleration

# **1.1.1 Architectural Elements**

FindFace Security consists of the following basic architectural elements:

- FindFace core,
- FindFace Security application module.

#### **FindFace Core**

The FindFace core includes the following components:

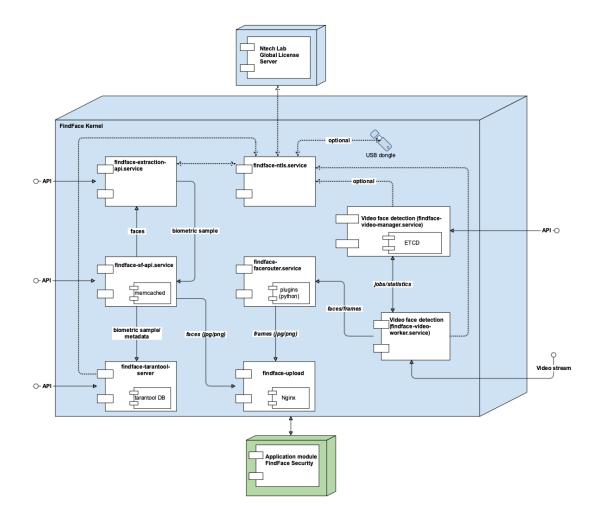

| Com-      | Description                                                                                      | Vendor  |
|-----------|--------------------------------------------------------------------------------------------------|---------|
| po-       |                                                                                                  |         |
| nent      |                                                                                                  |         |
| findface- | A service which uses neural networks to detect a face in an image and extract a face biometric   | Ntech   |
| extractio | n-sample (feature vector). CPU- or GPU-acceleration.                                             | Lab     |
| api       |                                                                                                  | own     |
| findface- | A service that implements HTTP API for face detection and face recognition.                      | deploy- |
| sf-api    |                                                                                                  | ment    |
| findface- | A service that provides interaction between the findface-sf-api service and the bio-             |         |
| tarantool | metric database (database that stores face biometric samples) powered by Tarantool.              |         |
| server    |                                                                                                  |         |
| findface- | An NginX-based web server used as a storage for original images, thumbnails and normalized       |         |
| upload    | face images.                                                                                     |         |
| findface- | A service used to define processing directives for detected faces. In FindFace Security,         |         |
| faceroute | r findface-facerouter functions are performed by findface-security (see Find-                    |         |
|           | Face Security Application Module).                                                               |         |
| findface- | A service, part of the video face detection module, that is used for managing the video face     |         |
| video-    | detection functionality, configuring the video face detector settings and specifying the list of |         |
| manager   | to-be-processed video streams.                                                                   |         |
| findface- | A service, part of the video face detection module, which recognizes a face in video and posts   |         |
| video-    | its normalized image, full frame and metadata (such as the camera ID and detection time) to      |         |
| worker    | the findface-facerouter service for further processing according to given directives.            |         |
|           | CPU- or GPU-acceleration.                                                                        |         |
| findface- | A license server which interfaces with the NtechLab Global License Server or a USB dongle        |         |
| ntls      | to verify the license of your FindFace Security instance.                                        |         |
| Taran-    | Third-party software which implements the biometric database that stores extracted biomet-       | Taran-  |
| tool      | ric samples (feature vectors) and face identification events. The system data, dossiers, user    | tool    |
|           | accounts and camera settings are stored in PostgreSQL (part of the FindFace Security appli-      |         |
|           | cation module).                                                                                  |         |
| etcd      | Third-party software that implements a distributed key-value store for                           | etcd    |
|           | findface-video-manager. Used as a coordination service in the distributed                        |         |
|           | system, providing the video face detector with fault tolerance.                                  |         |
| NginX     | Third-party software which implements the system web interfaces.                                 | nginx   |
| mem-      | Third-party software which implements a distributed memory caching system. Used by               | mem-    |
| cached    | findface-extraction-api as a temporary storage for extracted face biometric sam-                 | cached  |
|           | ples before they are written to the biometric database powered by Tarantool.                     |         |

# FindFace Security Application Module

The FindFace Security application module includes the following components:

| Com    | - Description                                                                                         | Ven-   |  |  |  |  |  |
|--------|----------------------------------------------------------------------------------------------------|--------|--|--|--|--|--|
|        | Description                                                                                           | dor    |  |  |  |  |  |
| po-    |                                                                                                    | uor    |  |  |  |  |  |
| nent   |                                                                                                    |        |  |  |  |  |  |
| ff-    | A component which serves as a gateway to the FindFace core. Provides interaction between the          | Ntech  |  |  |  |  |  |
| se-    | FindFace Core and the web interface, and the system functioning as a whole. The ffsecurity            | Lab    |  |  |  |  |  |
| cu-    | component includes 4 services: findface-security-proto (provides HTTP and web                         | own    |  |  |  |  |  |
| rity   | socket), findface-security-worker (provides interaction with the other system compo-                  | de-    |  |  |  |  |  |
|        | nents), findface-security-monitoring-updater (updates the monitoring gallery in the                   | ploy-  |  |  |  |  |  |
|        | biometric database), and findface-security-webhook-updater (pushes webhooks).                         | ment   |  |  |  |  |  |
| ffsecu | riAymain web interface that is used to interact with FindFace Security. Allows you to work with face  |        |  |  |  |  |  |
| ui     | identification events, search for faces, manage cameras, users, dossiers, and watch lists.            |        |  |  |  |  |  |
|        |                                                                                                    |        |  |  |  |  |  |
| Post-  | Third party software which implements the main system database that stores detailed and categorized   | Post-  |  |  |  |  |  |
| greS   | Oldossiers on particular persons, as well as data for internal use such as user accounts and camera   | greSQL |  |  |  |  |  |
| C      | settings. The face biometric data and face identification events are stored in Tarantool (part of the |        |  |  |  |  |  |
|        | FindFace core).                                                                                       |        |  |  |  |  |  |
| Re-    | Third-party software which implements a message broker between the                                    | Re-    |  |  |  |  |  |
| dis    | findface-security-proto and findface-security-worker services (parts of                               | dis    |  |  |  |  |  |
|        | ffsecurity).                                                                                          |        |  |  |  |  |  |
| Dian   |                                                                                                    | Dianas |  |  |  |  |  |
| Djang  | goThird-party software which implements a web framework for the FindFace Security web interface.      | Django |  |  |  |  |  |

#### See also:

Components in Depth

# 1.1.2 Single- and Multi-Host Deployment

You can deploy FindFace Security on a single host or in a cluster environment. If you opt for the latter, we offer you one of the following deployment schemes:

- Deploy FindFace Security standalone and distribute additional findface-video-worker components across multiple hosts.
- Distribute the FindFace Security components across multiple hosts. If necessary, set up load balancing.

# 1.1.3 CPU- and GPU-acceleration

The findface-extraction-api and findface-video-worker services can be either CPU- or GPUbased. During installation from the developer-friendly *installer*, you will have an opportunity to choose the acceleration type you need.

If you opt to install FindFace Security from the *repository package*, deploy the findface-extraction-api and findface-video-worker packages on a CPU-based server, and the findface-extraction-api-gpu and/or findface-video-worker-gpu packages on a GPU-based server.

Important: Refer to System Requirements when choosing hardware configuration.

**Important:** If the resolution of a camera(s) in use is more than 1280x720px, it is strongly recommended to use the GPU-accelerated package findface-video-worker-gpu.

Important: The Video Wall will be fully functional only upon a GPU-based configuration.

**Important:** The *face liveness detection* can be enabled only on the GPU-accelerated video face detector findface-video-worker-gpu.

# **1.2 System Requirements**

To calculate the FindFace Security host(s) characteristics, use the requirements provided in this chapter.

Tip: Be sure to learn about the FindFace Security *architecture* first.

#### In this chapter:

- Basic Configuration
- Benchmark Results
  - Testing Setup
  - Resource Consumption: findface-extraction-api and findface-extraction-api-gpu
  - Performance: findface-extraction-api and findface-extraction-api-gpu
  - Performance: findface-video-worker and findface-video-worker-gpu
- Examples of Hardware Configuration
  - CPU-based Server
  - GPU-based Server

#### **1.2.1 Basic Configuration**

**Important:** If the resolution of a camera(s) in use is more than 1280x720px, it is strongly recommended to use the GPU-accelerated package findface-video-worker-gpu.

Important: The Video Wall will be functional only upon a GPU-based configuration.

**Important:** The *face liveness detection* can be enabled only on the GPU-accelerated video face detector findface-video-worker-gpu.

|         | Minimum                                                                                             | Recommended                                |  |  |  |  |  |
|---------|----------------------------------------------------------------------------------------------------|--------------------------------------------|--|--|--|--|--|
| CPU     | Intel Core i5 CPU with 4 physical cores 2.8 GHz                                                     | Intel Xeon E5v3 with 6 physical cores, or  |  |  |  |  |  |
|         |                                                                                                    | higher or similar CPU                      |  |  |  |  |  |
|         | The own needs of FindFace Security require 2 cores HT > 2.5 GHz. The characteristics also depend on |                                            |  |  |  |  |  |
|         | the number of cameras in use. A single camera 720p@25FPS r                                          | requires 2 cores >2.5 GHz. AVX support.    |  |  |  |  |  |
|         | 6th-8th generation Intel® Core <sup>TM</sup> and Intel® Xeon®                                       |                                            |  |  |  |  |  |
| GPU     | Nvidia Geforce® GTX 1050 Ti with 4Gb RAM (only                                                      | Nvidia Geforce® GTX 1080+ with 8+Gb        |  |  |  |  |  |
| (op-    | for running findface-extraction-api gpu-                                                            | RAM                                        |  |  |  |  |  |
| tional) | package with elderberry_160, not enough for                                                         |                                            |  |  |  |  |  |
|         | findface-video-worker-gpu).                                                                         |                                            |  |  |  |  |  |
|         | Supported series: GeForce (from Pascal architecture), Tesla (fr                                     | om Pascal architecture and Volta v100)     |  |  |  |  |  |
| RAM     | 10 Gb                                                                                               | 16+ Gb                                     |  |  |  |  |  |
|         | The own needs of FindFace Security require 8 Gb. The RAM co                                         |                                            |  |  |  |  |  |
|         | cameras in use. A single camera 720p@25FPS requires 2 GB I                                          | RAM                                        |  |  |  |  |  |
| HDD     | 16 Gb                                                                                               | 16+ Gb                                     |  |  |  |  |  |
|         | The own needs of the operating system and FindFace Security                                         |                                            |  |  |  |  |  |
|         | to the required depth of the event archive in the database and in                                   | the log, at the rate of 1.5 Mb per 1 event |  |  |  |  |  |
| Op-     | Ubuntu 16.04 x64 only                                                                               |                                            |  |  |  |  |  |
| erat-   |                                                                                                    |                                            |  |  |  |  |  |
| ing     |                                                                                                    |                                            |  |  |  |  |  |
| sys-    |                                                                                                    |                                            |  |  |  |  |  |
| tem     |                                                                                                    |                                            |  |  |  |  |  |

**Tip:** For more accurate hardware selection, consult the FindFace Security resource consumption and performance *benchmark results*.

# **1.2.2 Benchmark Results**

Here you can see the FindFace Security resource consumption and performance benchmark results. Use these data to select your hardware configuration.

Note: RAM usage and performance may slightly vary from test to test.

Warning: Strictly not recommended to use face/elderberry\_160 for work.

### **Testing Setup**

#### Package versions:

- findface-extraction-api-cpu 2.6.999.1910+261.gebb8df6
- findface-extraction-api-gpu
- findface-video-worker-cpu 2.6.999.1910+261.gebb8df6
- findface-video-worker-gpu
- findface-tarantool-server 2.6.999.1910+261.gebb8df6

#### Hardware:

- Processor: Intel Core i5-8400 @ 3.60GHz (6 Cores)
- Motherboard: ASUS PRIME H370M-PLUS
- Memory: 2 x 8192 MB DDR4-2400MHz
- Graphics: Gigabyte NVIDIA GeForce GTX 1060 6GB

#### Software:

- OS: Ubuntu 16.04, Kernel: 4.15.0-29-generic (x86\_64)
- Screen Resolution: 1920x1200

#### RAM consumption is calculated by:

- CPU: htop;
- GPU: nvidia-smi

#### **CPU performance:**

```
sysbench 0.4.12: multi-threaded system evaluation benchmark
Running the test with following options:
Number of threads: 1
Doing CPU performance benchmark
Threads started!
Done.
Maximum prime number checked in CPU test: 10000
Test execution summary:
   total time:
                                        9.1128s
   total number of events:
                                        10000
   total time taken by event execution: 9.1112
   per-request statistics:
                                               0.82ms
        min:
                                               0.91ms
        avg:
                                               1.47ms
        max:
        approx. 95 percentile:
                                               1.02ms
Threads fairness:
                                10000.0000/0.00
   events (avg/stddev):
   execution time (avg/stddev): 9.1112/0.00
```

#### **GPU performance:**

```
Unigine Heaven 4.0:
   pts/unigine-heaven-1.6.4 [Resolution: 1920 x 1080 - Mode: Windowed - Renderer:...
⊶OpenGL]
   Test 1 of 2
                                3
   Estimated Trial Run Count:
   Estimated Test Run-Time:
                                15 Minutes
   Estimated Time To Completion: 29 Minutes
       Started Run 1 @ 17:54:37
       Started Run 2 @ 17:59:15
       Started Run 3 @ 18:03:52 [Std. Dev: 0.29%]
   Test Results:
       86.6473
       86.1475
       86.4553
   Average: 86.42 Frames Per Second
Unigine Heaven 4.0:
   pts/unigine-heaven-1.6.4 [Resolution: 1920 x 1080 - Mode: Fullscreen - Renderer:
⊶OpenGL]
   Test 2 of 2
   Estimated Trial Run Count:
                                 3
   Estimated Time To Completion: 15 Minutes
       Started Run 1 @ 18:08:33
       Started Run 2 @ 18:13:09
       Started Run 3 @ 18:17:45 [Std. Dev: 1.37%]
   Test Results:
       87.7017
       89.5186
       90.023
   Average: 89.08 Frames Per Second
```

Resource Consumption: findface-extraction-api and findface-extraction-api-gpu

| Model             | # instances      | RAM, MB | # instances | RAM, MB | # instances | RAM, MB |
|-------------------|------------------|---------|-------------|---------|-------------|---------|
| face/elderberry   | <b>_1</b> 76.cpu | 3730    | 2           | 7450    | 3           | 11000   |
| face/elderberry   | _160.cpu         | 1590    |             | 2800    |             | 4050    |
| face/elderberry   | _576.cpu         | 5568    |             | 10800   |             | •       |
| + features        |                  |         |             |         |             |         |
| (faceattr/age.v1. | .cpu,            |         |             |         |             |         |
| faceattr/beard.v  | 0.cpu,           |         |             |         |             |         |
| faceattr/emotion  | is.v1.cpu,       |         |             |         |             |         |
| faceattr/gender.  | v2.cpu,          |         |             |         |             |         |
| faceattr/glasses3 | 3.v0.cpu)        |         |             |         |             |         |
| face/elderberry   | _160.cpu         | 3473    |             | 6250    |             | 9400    |
| + features        |                  |         |             |         |             |         |
| (faceattr/age.v1. | .cpu,            |         |             |         |             |         |
| faceattr/beard.v  | 0.cpu,           |         |             |         |             |         |
| faceattr/emotion  | is.v1.cpu,       |         |             |         |             |         |
| faceattr/gender.  | v2.cpu,          |         |             |         |             |         |
| faceattr/glasses3 | 3.v0.cpu)        |         |             |         |             |         |
| Features only     | -                | 2270    |             | 3900    |             | 5800    |
| (faceattr/age.v1. | .cpu,            |         |             |         |             |         |
| faceattr/beard.v  | 0.cpu,           |         |             |         |             |         |
| faceattr/emotion  | is.v1.cpu,       |         |             |         |             |         |
| faceattr/gender.  | v2.cpu,          |         |             |         |             |         |
| faceattr/glasses3 | 3.v0.cpu)        |         |             |         |             |         |

### RAM usage: findface-extraction-api

#### RAM usage: findface-extraction-api-gpu

Note: findface-extraction-api-gpu allows only 1 model instance.

| Model                                                                                | RAM, MB               |
|--------------------------------------------------------------------------------------|-----------------------|
| face/elderberry_576.gpu                                                              | ~2200 (up to 4.5 Gb   |
|                                                                                      | on initialization)    |
| face/elderberry_160.gpu                                                              | ~850 (up to 1.8 Gb on |
|                                                                                      | initialization)       |
| face/elderberry_576.gpu + features (faceattr/age.v1.gpu, faceattr/beard.v0.gpu,      | ~3100 (up to 6.3 Gb   |
| faceattr/emotions.v1.gpu, faceattr/gender.v2.gpu, faceattr/glasses3.v0.gpu)          | on initialization)    |
| face/elderberry_160.gpu + features (faceattr/age.v1.gpu, faceattr/beard.v0.gpu,      | ~1871 (up to 4 Gb on  |
| faceattr/emotions.v1.gpu, faceattr/gender.v2.gpu, faceattr/glasses3.v0.gpu)          | initialization)       |
| Features only (faceattr/age.v1.gpu, faceattr/beard.v0.gpu, faceattr/emotions.v1.gpu, | 1200                  |
| faceattr/gender.v2.gpu, faceattr/glasses3.v0.gpu)                                    |                       |

Performance: findface-extraction-api and findface-extraction-api-gpu

#### Speed: findface-extraction-api

| Model                                                                                | Time, ms<br>(i5-8400) |  |  |  |
|--------------------------------------------------------------------------------------|-----------------------|--|--|--|
|                                                                                      | (13-0400)             |  |  |  |
| face/elderberry_576.cpu                                                              | 620                   |  |  |  |
| face/elderberry_160.cpu                                                              | 350                   |  |  |  |
| face/elderberry_576.cpu + features (faceattr/age.v1.cpu, faceattr/beard.v0.cpu,      | 655                   |  |  |  |
| faceattr/emotions.v1.cpu, faceattr/gender.v2.cpu, faceattr/glasses3.v0.cpu)          |                       |  |  |  |
| face/elderberry_160.cpu + features (faceattr/age.v1.cpu, faceattr/beard.v0.cpu,      | 380                   |  |  |  |
| faceattr/emotions.v1.cpu, faceattr/gender.v2.cpu, faceattr/glasses3.v0.cpu)          |                       |  |  |  |
| Features only (faceattr/age.v1.cpu, faceattr/beard.v0.cpu, faceattr/emotions.v1.cpu, | 300                   |  |  |  |
| faceattr/gender.v2.cpu, faceattr/glasses3.v0.cpu)                                    |                       |  |  |  |

#### Speed: findface-extraction-api-gpu

| Model                                                                                                    |          |              |                               |                        | Time, ms<br>(1060TI) |
|----------------------------------------------------------------------------------------------------|----------|--------------|-------------------------------|------------------------|----------------------|
| face/elderberry_576.gpu                                                                                                    |          |              |                               |                        | 240                  |
| face/elderberry_160.gpu                                                                                                    |          |              |                               |                        | 225                  |
| face/elderberry_576.gpu                                                                                                    | +        | features     | (faceattr/age.v1.gpu,         | faceattr/beard.v0.gpu, | 260                  |
| faceattr/emotions.v1.gpu, faceattr/gender.v2.gpu, faceattr/glasses3.v0.gpu)                                                                                                    |          |              |                               |                        |                      |
| face/elderberry_160.gpu                                                                                                    | +        | features     | (faceattr/age.v1.gpu,         | faceattr/beard.v0.gpu, | 235                  |
| faceattr/emotions.v1.gpu, faceattr/emotions.v1.gpu, faceattr/emotions. | aceattr/ | gender.v2.gp | ou, faceattr/glasses3.v0.gpu) |                        |                      |

#### Performance: findface-video-worker and findface-video-worker-gpu

#### CPU/RAM consumption and speed: findface-video-worker

| Stream            | RAM, | CPU utilization,% (i5-8400 6 | Processing speed, FPS* (i5- |
|-------------------|------|------------------------------|-----------------------------|
|                   | MB   | cores)                       | 8400)                       |
| 1x 720p25FPS      | 370  | 230                          | 62                          |
| 2x 720p25FPS      | 755  | 500                          | 56                          |
| 3x 720p25FPS      | 1040 | 580                          | 45                          |
| 4x 720p25FPS      | 1437 | 600                          | 36                          |
| 5x 720p25FPS      | 1900 | 600                          | 24                          |
| 8x 720p25FPS      | 2650 | 600                          | 18                          |
| 1x 1080p25FPS     | 502  | 250                          | 41                          |
| 2x 1080p25FPS     | 1023 | 508                          | 37                          |
| 3x 1080p25FPS     | 1529 | 590                          | 30                          |
| 4x 1080p25FPS     | 2031 | 594                          | 23                          |
| 1x 720p25FPS + 1x | 890  | 453                          | 38                          |
| 1080p25FPS        |      |                              |                             |
| 2x 720p25FPS + 2x | 1750 | 590                          | 21                          |
| 1080p25FPS        |      |                              |                             |

**Important:** If video processing speed is less than the number of FPS in video, it means that the system is running low on resources and the lack of resources causes the video face detector to drop frames. Avoid this situation as it can lead to missing out on faces, instability and potential failures.

To check your resource consumption, execute:

sudo journalctl -f -a -u findface-video-worker | grep dropped

The following lines indicate that the system has less resources than necessary:

findface-video-worker[28882]: [2] 2 frames dropped!
findface-video-worker[28882]: [1] 6 frames dropped!

In this case, consider to change component settings or hardware configuration.

#### GPU RAM consumption and speed: findface-video-worker-gpu

| Stream                       | GPU RAM, MB | Processing speed, FPS*<br>(1060TI) |
|------------------------------|-------------|------------------------------------|
| Without streams              | 600         | •                                  |
| 1x 720p25FPS                 | 656         | 254                                |
| 2x 720p25FPS                 | 738         | 126                                |
| 4x 720p25FPS                 | 858         | 63                                 |
| 8x 720p25FPS                 | 1117        | 30                                 |
| 1x 1080p25FPS                | 735         | 202                                |
| 2x 1080p25FPS                | 935         | 96                                 |
| 4x 1080p25FPS                | 1185        | 48                                 |
| 8x 1080p25FPS                | 2650        | 48                                 |
| 1x 720p25FPS + 1x 1080p25FPS | 803         | 453                                |
| 2x 720p25FPS + 2x 1080p25FPS | 1100        | 54                                 |
| 4x 720p25FPS + 4x 1080p25FPS | 1500        | 26                                 |
| 8x 720p25FPS + 8x 1080p25FPS | 2300        | 11                                 |

**Important:** If video processing speed is less than the number of FPS in video, it means that the system is running low on resources and the lack of resources causes the video card to accumulate frames in its memory. Avoid this situation as it can lead to instability and potential failures.

To view the current processing speed, execute the following command on the findface-video-manager host console:

In the response, you will find each video stream processing speed. For example, enough amount of resources when processing 7 video streams with characteristics h264 (High) ([27][0][0][0] / 0x001B), yuvj420p(pc, bt709), 1920x1080, 25 fps, 25 tbr, 90k tbn, 180k tbc will result in the following response:

```
id=10 url=http://restreamer.int.ntl/hls/openspace.m3u8 FPS=27.189745
id=5 url=http://restreamer.int.ntl/hls/openspace.m3u8 FPS=27.189854
id=6 url=http://restreamer.int.ntl/hls/openspace.m3u8 FPS=27.589714
id=3 url=http://restreamer.int.ntl/hls/openspace.m3u8 FPS=27.189857
id=4 url=http://restreamer.int.ntl/hls/openspace.m3u8 FPS=27.189857
id=7 url=http://restreamer.int.ntl/hls/openspace.m3u8 FPS=27.389784
id=9 url=http://restreamer.int.ntl/hls/openspace.m3u8 FPS=27.189857
```

Lack of resources when processing 8 video streams with the same characteristics will give FPS (processing speed) less than the video's 25 fps:

```
id=8 url=http://restreamer.int.ntl/hls/openspace.m3u8 FPS=23.772333
id=10 url=http://restreamer.int.ntl/hls/openspace.m3u8 FPS=23.772415
id=5 url=http://restreamer.int.ntl/hls/openspace.m3u8 FPS=23.772339
id=6 url=http://restreamer.int.ntl/hls/openspace.m3u8 FPS=23.372803
id=3 url=http://restreamer.int.ntl/hls/openspace.m3u8 FPS=23.772339
id=4 url=http://restreamer.int.ntl/hls/openspace.m3u8 FPS=23.772339
id=7 url=http://restreamer.int.ntl/hls/openspace.m3u8 FPS=23.772339
id=9 url=http://restreamer.int.ntl/hls/openspace.m3u8 FPS=23.772329
```

Even smaller values will be registered when processing 10 video streams with the same characteristics:

```
id=7 url=http://restreamer.int.ntl/hls/openspace.m3u8 FPS=20.380642
id=9 url=http://restreamer.int.ntl/hls/openspace.m3u8 FPS=20.380642
id=2 url=http://restreamer.int.ntl/hls/openspace.m3u8 FPS=20.380642
id=8 url=http://restreamer.int.ntl/hls/openspace.m3u8 FPS=20.380642
id=10 url=http://restreamer.int.ntl/hls/openspace.m3u8 FPS=9.984919e-05
id=5 url=http://restreamer.int.ntl/hls/openspace.m3u8 FPS=20.380642
id=6 url=http://restreamer.int.ntl/hls/openspace.m3u8 FPS=20.380642
id=6 url=http://restreamer.int.ntl/hls/openspace.m3u8 FPS=20.380642
id=1 url=http://restreamer.int.ntl/hls/openspace.m3u8 FPS=20.380642
id=1 url=http://restreamer.int.ntl/hls/openspace.m3u8 FPS=20.380651
id=3 url=http://restreamer.int.ntl/hls/openspace.m3u8 FPS=20.180836
id=4 url=http://restreamer.int.ntl/hls/openspace.m3u8 FPS=19.581406
```

**Important:** If findface-video-worker-gpu processes video streams of equal FPS, the number of processed streams doesn't severely affect the GPU memory consumption, as all the streams are processed by the same worker. On the other hand, if findface-video-worker-gpu processes video streams of different FPS, it severely increases the memory consumption as different streams have to be processed by different workers.

# **1.2.3 Examples of Hardware Configuration**

**Important:** The exemplary hardware configurations in this section are only for reference. Do not use these data to select your production instance configuration. To select the optimal configuration, ask advice from our experts by support@ntechlab.com.

Resource consumption may vary depending on the following factors:

- The number of HTTP requests per second, sent to findface-extraction-api (depends on the number of faces in a camera field of view, the number of user search requests, etc.).
- Video quality (video interference, colourful video background take up more resources).
- Motion intensity in video.

The following examples are given for standard component configuration.

Important: Changes in component settings may result in significant changes in resource consumption.

### **CPU-based Server**

| Cam-    | CPU                                             | RAM, | Extraction                                 |
|---------|-------------------------------------------------|------|--------------------------------------------|
| eras    |                                                 | GB   |                                            |
| 1x720p2 | 5 <b>FRS</b> I Core i5 - 6400 (4 cores 2700MHz) | 8    | elderberry_160 + features* model_instances |
|         |                                                 |      | = 1 or elderberry_576 model_instances = 1  |
| 2x720p2 | 5fff6: Intel Core i7 - 6700 (4 core 3400MHz);   | 12   | elderberry_160 + features* model_instances |
|         | recommended: Intel Core i7 - 6850K (6 cores     |      | $= 2$ or elderberry_576 + features*        |
|         | 3600MHz)                                        |      | model_instances = 2                        |
| 4x720p2 | 5fff6: Intel Core i7 - 8700K (6 cores 3700MHz); | 16   | elderberry_576 + features* model_instances |
|         | recommended: Intel Core i9 - 9900K (8 cores     |      | = 2 or elderberry_576 model_instances = 3  |
|         | 3600MHz)                                        |      |                                            |
| 1x1080p | 257HRS Intel Core i7 - 6700 (4 cores 3400MHz);  | 32   | elderberry_576 + features* model_instances |
|         | recommended: Intel Core i7 - 6850K (6 core      |      | = 1 or elderberry_576 model_instances = 2  |
|         | 3600MHz)                                        |      |                                            |

### **GPU-based Server**

|      | - CPU                                                                                                    |    | , GPU                                        | Installa-                                                  | Extraction                                                                                                    | Video      |
|------|----------------------------------------------------------------------------------------------------|----|----------------------------------------------|------------------------------------------------------------|----------------------------------------------------------------------------------------------------|------------|
| eras |                                                                                                    | GB |                                              | tion                                                       |                                                                                                    |            |
| 1x72 | D <b>/1215HIRS</b> ore i5 - 6400 (4 cores<br>2700MHz)                                                                               | 8  | nVidia<br>GeForce<br>GTX1060<br>6Gb          | extraction-<br>api on<br>CPU<br>video-<br>worker on<br>GPU | elderberry_160 + features*<br>model_instances = 1 or elder-<br>berry_576.cpu model_instances =<br>1                                                              | ba-<br>sic |
|      |                                                                                                    |    |                                              | extraction-                                                | basic                                                                                                    | ba-        |
|      |                                                                                                    |    |                                              | api on<br>GPU<br>video-<br>worker on<br>CPU                |                                                                                                    | sic        |
| 2x72 | D <b>flatsHRS</b> ore i5 - 6400 (4 cores<br>2700MHz)                                                                                | 12 | nVidia<br>GeForce<br>GTX1060<br>6Gb          | extraction-<br>api on                                      | elderberry_160 + features*<br>model_instances = 2 or el-<br>derberry_576.cpu + features<br>model_instances = 1 or elder-<br>berry_576.cpu model_instances =<br>2 | ba-<br>sic |
|      |                                                                                                    |    |                                              | extraction-<br>api on<br>GPU<br>video-<br>worker on<br>CPU | basic                                                                                                    | ba-<br>sic |
| 4x72 | D <b>flâ5fHRS</b> ore i5 - 8400 (4 cores 2800MHz)                                                                                   | 16 | nVidia<br>GeForce<br>GTX1060<br>6Gb          | extraction-<br>api on<br>CPU<br>video-<br>worker on<br>GPU | elderberry_576.cpu + features*<br>model_instances = 2                                                                                                    | ba-<br>sic |
| 8x72 | D <b>fla5HRS</b> ore i5 - 8400 (4 cores<br>2800MHz) Intel Core i7 -<br>6700 (4 cores 3400MHz)                                       | 16 | nVidia<br>GeForce<br>GTX1060<br>TI 6Gb       | extraction-<br>api on<br>CPU<br>video-<br>worker on<br>GPU | elderberry_576.cpu + features*<br>model_instances = 2                                                                                                    | ba-<br>sic |
| 16x7 | 20p23HPC6re i7 - 6700 (4 cores<br>3400MHz) Intel Core i7 -<br>8700K (6 cores 3700MHz)<br>Intel Core i9 - 9900K (8 cores<br>3600MHz) | 32 | 2x<br>nVidia<br>GeForce<br>GTX1060<br>TI 6Gb | extraction-<br>api on<br>CPU<br>video-<br>worker on<br>GPU | elderberry_576.cpu + features*<br>model_instances = 4 or                                                                                                    | ba-<br>sic |

# **1.3 Deploy FindFace Security**

For your convenience, we offer you several deployment options:

• Deploy from a console installer

• Deploy step-by-step from an APT repository

# 1.3.1 Deploy from Console Installer

To deploy FindFace Security, use a developer-friendly console installer.

Tip: Before deployment, be sure to consult the system requirements.

**Important:** The FindFace Security host must have a static IP address in order to be running successfully. To make the IP address static, open the etc/network/interfaces file and modify the current primary network interface entry as shown in the case study below. Be sure to substitute the suggested addresses with the actual ones, subject to your network specification.

```
sudo vi /etc/network/interfaces
iface eth0 inet static
address 192.168.112.144
netmask 255.255.255.0
gateway 192.168.112.254
dns-nameservers 192.168.112.254
```

Restart networking.

```
sudo service networking restart
```

Be sure to edit the etc/network/interfaces file with extreme care. Please refer to the Ubuntu guide on networking before proceeding.

To deploy FindFace Security from the console installer, do the following:

- 1. Download the installer file findface-security-2.1.0-server-3.1.0.run.
- 2. Put the .run file into some directory on the designated host (for example, /home/username).
- 3. From this directory, make the .run file executable.

chmod +x findface-security-2.1.0-server-3.1.0.run

4. Execute the .run file.

sudo ./findface-security-2.1.0-server-3.1.0.run

The installer will ask you a few questions and perform several automated checks to ensure that the host meets the system requirements. Fill out the prompts appropriately once requested. The questions are the following:

- 1. Product to install: FindFace Security.
- 2. Installation type:
  - 1: install FindFace Security standalone.
  - 2: install FindFace Security and configure it to interact with additional remote findface-video-worker instances.

**Tip:** To install only findface-video-worker on a host, refer to *Additional findface-video-worker deployment on remote hosts*.

• 3: install only the apt repository that can be further used for the *step-by-step deployment*.

**Important:** This installation type doesn't provide installation of neural network models essential for the findface-extraction-api functioning. Be sure to *manually install* them on the host(s) with findface-extraction-api.

• 4: fully customized installation.

**Important:** Be sure to *manually install* neural network models on the host(s) with findface-extraction-api.

- 3. Type of findface-video-worker package: CPU or GPU.
- 4. Type of findface-extraction-api package: CPU or GPU.

Once all the questions answered, the answers will be saved to a file /tmp/<findface-installer-\*>. json. You can edit this file and use it to install FindFace Security on other hosts without having to answer the questions again.

After that, the FindFace Security components will be automatically installed, configured and/or started in the following configuration:

| postgresql-<br>9.5         Installed and started.           9.5         Installed and started.           redis-server         Installed and started.           memcached         Installed and started.           inginx         Installed and started.           findface-<br>indface-rults         Installed and started.           indface-<br>server         MB divided by 2000, cpu_cores), 1), i.e. it is equal to the RAM size in<br>server           MB divided by 2000, or the number of CPU physical cores (but at least 1 shard).           findface-<br>extraction-<br>api         Installed and started.           findface-<br>dirdeces-fr         Installed and started.           infafce-<br>wideo-<br>worker(-<br>gpu)         Installed and started.           infinface-<br>infinface-<br>gpudetector-<br>data*         Installed and started.           video-<br>worker(-<br>gpu)         Neural network models for face and face features recognition (gender, age, emotions, glasses,<br>data*           findface-<br>gpudetector-<br>data/         NtechLab FindFace Security API python client library. Installed.           python3-<br>netch.ffsecurity-<br>client         Installed and started.           findface-<br>genetictor-<br>data/         Installed and started.           installed and started.         Installed.           findface-<br>gpudetector-<br>data/         Installed and started.           findface-<br>genoutity-<br>woricer         Installed and started.     <                                                                                                    | Service      | Configuration                                                                                 |
|----------------------------------------------------------------------------------------------------|--------------|-----------------------------------------------------------------------------------------------|
| 9.5         redis-server       Installed and started.         etcd       Installed and started.         nemcached       Installed and started.         nginx       Installed and started.         findface-tistalled and started.       Installed and started.         indface-tistalled and started.       Installed and started.         indface-tistalled and started.       Installed and started.         indface-tistalled and started.       Installed and started.         indface-tistalled and started.       Installed and started.         indface-tistalled and started.       Installed and started.         indface-tistalled and started.       Installed and started.         infidface-tistalled and started.       Installed and started.         infidface-findface-findfacefindface-findface-findface-                                                                                                    | postgresal-  | •                                                                                             |
| redis-server       Installed and started.         etcd       Installed and started.         memcached       Installed and started.         nginx       Installed and started.         indrace-nils       Installed and started.         indrace-strip       Installed and started.         server       MB divided by 2000, or the number of CPU physical cores (but at least 1 shard).         findface-strip       Installed and started.         api       Installed and started.         findface-strip       Installed and started.         api       Installed and started.         findface-strip       Installed and started.         api       Installed and started.         findface-strip       Installed and started.         wideo-       Installed and started.         wideo-       Installed and started.         wideo-       Installed and started.         wideo-       Installed and started.         wideo-       Installed and started.         wideo-       Installed and started.         wideo-       Installed and started.         wideo-       Installed and started.         gpu       Installed and started.         findface-       Installed and started.         gpub- <td< td=""><td></td><td></td></td<>                                                                                                    |              |                                                                                               |
| memcached         Installed and started.           nginx         Installed and started.           django         Installed and started. as a web framework for the FindFace Security web interface.           findface-         Installed and started. The number of instances (shards) is calculated using the formula: N =           tarantool-         max (min (mem_mb // 2000, cpu_cores), 1), i.e. it is equal to the RAM size in server           indface-         Installed and started.           extraction-         api           findface-         Installed and started.           extraction-         api           findface-         Installed and started.           extraction-         api           findface-         Installed.           upload         Installed and started.           findface-         Installed and started.           video-         Installed and started.           gupu)         Installed and started.           findface-         Installed and started.           gupu)         Installed and started.           findface-         Installed and started.           gupu)         Installed and started.           findface-         Installed and started.           gupu)         Installed and started.           findface-         gupu                                                                                                    | redis-server | Installed and started.                                                                        |
| nginx         Installed and started.           django         Installed and started as aveb framework for the FindFace Security web interface.           findface-tit         Installed and started.           findface-tit         Installed and started.           findface-tit         Installed and started.           findface-tit         Installed and started.           findface-extration-api         Installed and started.           api         Installed and started.           findface-extration-api         Installed and started.           api         Installed and started.           findface-extration-api         Installed and started.           upload         Installed.           findface-titte         Installed.           upload         Installed and started.           findface-titte         Installed and started.           video-manager         Installed and started.           findface-titte         Installed and started.           worker(-         gpu)         Neural network models for face and face features recognition (gender, age, emotions, glasses, data-*           beard). Installed.         Installed.         Installed.           python3-         Installed and started.         Installed.           infiface-         Installed and started.         Instal                                                                                                    | etcd         | Installed and started.                                                                        |
| nginx         Installed and started.           django         Installed and started as aveb framework for the FindFace Security web interface.           findface-tit         Installed and started.           findface-tit         Installed and started.           findface-tit         Installed and started.           findface-tit         Installed and started.           findface-extration-api         Installed and started.           api         Installed and started.           findface-extration-api         Installed and started.           api         Installed and started.           findface-extration-api         Installed and started.           upload         Installed.           findface-titte         Installed.           upload         Installed and started.           findface-titte         Installed and started.           video-manager         Installed and started.           findface-titte         Installed and started.           worker(-         gpu)         Neural network models for face and face features recognition (gender, age, emotions, glasses, data-*           beard). Installed.         Installed.         Installed.           python3-         Installed and started.         Installed.           infiface-         Installed and started.         Instal                                                                                                    | memcached    | Installed and started.                                                                        |
| django         Installed and started as a web framework for the FindFace Security web interface.           findface-tarantool-<br>tarantool-<br>server         Installed and started. The number of instances (shards) is calculated using the formula: N =<br>max (min (mem_mb // 2000, cpu_cores), 1), i.e. it is equal to the RAM size in<br>max (min (mem_mb // 2000, cpu_cores), 1), i.e. it is equal to the RAM size in<br>max (min (mem_mb // 2000, cpu_cores), 1), i.e. it is equal to the RAM size in<br>max (min (mem_mb // 2000, cpu_cores), 1), i.e. it is equal to the RAM size in<br>max (min (mem_mb // 2000, cpu_cores), 1), i.e. it is equal to the RAM size in<br>max (min (mem_mb // 2000, cpu_cores), 1), i.e. it is equal to the RAM size in<br>max (min (mem_mb // 2000, cpu_cores), 1), i.e. it is equal to the RAM size in<br>max (min (mem_mb // 2000, cpu_cores), 1), i.e. it is equal to the RAM size in<br>max (min (mem_mb // 2000, cpu_cores), 1), i.e. it is equal to the RAM size in<br>max (min (mem_mb // 2000, cpu_cores), 1), i.e. it is equal to the RAM size in<br>max (min (mem_mb // 2000, cpu_cores), 1), i.e. it is equal to the RAM size in<br>max (min (mem_mb // 2000, cpu_cores), 1), i.e. it is equal to the RAM size in<br>max (min (mem_mb // 2000, cpu_cores), 1), i.e. it is equal to the RAM size in<br>max (min (mem_mb // 2000, cpu_cores), 1), i.e. it is equal to the RAM size in<br>max (min (min (mem_mb // 2000, cpu_cores), 1), i.e. it is equal to the RAM size in<br>max (min (min (min (min (min (min (min (min                                                                                                    |              |                                                                                               |
| findface-<br>indface-<br>trantool-<br>server         Installed and started. The number of instances (shards) is calculated using the formula: N =<br>max (min (mem_mb // 2000, cpu_cores), 1), i.e. it is equal to the RAM size in<br>server           MB divided by 2000, or the number of CPU physical cores (but at least 1 shard).         Installed and started.           extraction-<br>api         Installed and started.         Installed and started.           findface-<br>extraction-<br>api         Installed and started.         Installed and started.           indface-<br>video-<br>manager         Installed and started.         Installed and started.           findface-<br>video-<br>worker(-<br>gpu)         Installed and started.         Installed and started.           findface-<br>diaface-<br>video-<br>worker(-<br>gpu)         Neural network models for face and face features recognition (gender, age, emotions, glasses,<br>beard). Installed.           findface-<br>data/         NTechLab gpudetector data. Installed.         NTechLab FindFace Security API python client library. Installed.           findface-<br>groute-<br>roto         Installed and started.         Installed and started.           security-<br>proto         Installed and started.         Installed and started.           findface-<br>security-<br>worker         Installed and started.         Installed and started.           security-<br>worker         Installed and started.         Installed and started.           security-<br>worker         Installed and started.         Installed and started.<                                                                                                    | -            |                                                                                               |
| findface-<br>tarantool-<br>server       Installed and started. The number of instances (shards) is calculated using the formula: N =<br>max (min (mem_mb // 2000, cpu_cores), 1), i.e. it is equal to the RAM size in<br>mark (min (mem_mb // 2000, cpu_cores), 1), i.e. it is equal to the RAM size in<br>mark (min (mem_mb // 2000, cpu_cores), 1), i.e. it is equal to the RAM size in<br>mark (min (mem_mb // 2000, cpu_cores), 1), i.e. it is equal to the RAM size in<br>mark (min (mem_mb // 2000, cpu_cores), 1), i.e. it is equal to the RAM size in<br>mark (min (mem_mb // 2000, cpu_cores), 1), i.e. it is equal to the RAM size in<br>findface-<br>seturation-<br>api         infidface-<br>security-<br>gpu       Installed and started.         findface-<br>gpudetector-<br>data/       Installed and started.         findface-<br>gpudetector-<br>data/       Installed and started.         findface-<br>gpudetector-<br>data/       NtechLab FindFace Security API python client library. Installed.         findface-<br>grudetector-<br>data/       Installed and started.         findface-<br>gpudetector-<br>data/       Installed and started.         findface-<br>gpudetector-<br>data/       Installed and started.         findface-<br>grudetector-<br>data/       Installed and started.         findface-<br>gpudetector-<br>data/       Installed and started.         findface-<br>gpudetector-<br>data/       Installed and started.         findface-<br>gpudetector-<br>data/       Installed and started.         findface-<br>gpudetector-<br>data/       Installed and started.         findface-<br>gpudetector-<br>gpudetector-<br>data/       Installed and started.                                                                                                    |              |                                                                                               |
| tarantool-<br>server       max (min (mem_mb // 2000, cpu_cores), 1), i.e. it is equal to the RAM size in<br>server         MB divided by 2000, or the number of CPU physical cores (but at least 1 shard).         findface-<br>extraction-<br>api       Installed and started.         api                                                                                                    |              |                                                                                               |
| server         MB divided by 2000, or the number of CPU physical cores (but at least 1 shard).           findface-<br>extraction-<br>api         Installed and started.           findface-sf-<br>findface-<br>indface-<br>indface-<br>video-         Installed and started.           findface-<br>video-<br>worker(-<br>gpu)         Installed and started.           findface-<br>findface-<br>security-<br>worker(-<br>gpudetector-<br>data/         Installed and started.           findface-<br>gpudetector-<br>data/         Installed and started.           findface-<br>gpudetector-<br>data/         Installed.           findface-<br>gpudetector-<br>data/         Neural network models for face and face features recognition (gender, age, emotions, glasses,<br>beard). Installed.           findface-<br>gpudetector-<br>data/         NtechLab FindFace Security API python client library. Installed.           findface-<br>gpudetector-<br>data/         Installed and started.           findface-<br>gpudetector-<br>data/         Installed and started.           findface-<br>gpudetector-<br>data/         Installed and started.           findface-<br>gpudetector-<br>data/         Installed and started.           findface-<br>gpudetector-<br>data/         Installed and started.           findface-<br>gpudetector-<br>findface-<br>security-         Installed and started.           findface-<br>gpudetector-<br>findface-<br>security-         Installed and started.           findface-<br>gpudetector-<br>findface-<br>gpudetector-<br>findface-<br>security-         Installed and started.                                                                                                    |              |                                                                                               |
| findface-<br>extraction-<br>api       Installed and started.         api       Installed and started.         api       Installed and started.         api       Installed and started.         api       Installed and started.         api       Installed and started.         api       Installed and started.         video-<br>manager       Installed and started.         video-<br>worker(-<br>gpu)       Installed and started.         gnu)       Neural network models for face and face features recognition (gender, age, emotions, glasses,<br>beard). Installed.         NteckLab gpudetector-<br>data/       NtechLab FindFace Security API python client library. Installed.         python3-       Installed and started.         security-<br>proto       Installed and started.         findface-<br>security-<br>proto       Installed and started.         findface-<br>security-<br>monitoring-<br>updater       Installed and started.         findface-<br>security-<br>worker       Installed and started.         findface-<br>security-<br>monitoring-<br>updater       Installed and started.         security-<br>woebook-<br>updater       Installed and started.                                                                                                    |              |                                                                                               |
| extraction-<br>api<br>findface-sf-<br>api<br>findface-<br>upload<br>findface-<br>manager<br>findface-<br>manager<br>findface-<br>video-<br>manager<br>findface-<br>security-<br>proto<br>findface-<br>security-<br>proto<br>findface-<br>security-<br>proto<br>findface-<br>findface-<br>security-<br>proto<br>findface-<br>findface-<br>security-<br>proto<br>findface-<br>findface-<br>security-<br>proto<br>findface-<br>security-<br>proto<br>findface-<br>findface-<br>findface- |              |                                                                                               |
| findface-sf-<br>api       Installed and started.         findface-<br>upload       Installed.         findface-<br>wideo-<br>manager       Installed and started.         findface-<br>video-<br>monager       Installed and started.         video-<br>worker(-<br>gpu)       Installed and started.         findface-<br>gpudetector-<br>data/*       Neural network models for face and face features recognition (gender, age, emotions, glasses,<br>beard). Installed.         python3-<br>ntech.ffsecurity-<br>client       NTechLab gpudetector data. Installed.         findface-<br>security-<br>worker       Installed and started.         indface-<br>security-<br>worker       Installed and started.         indface-<br>security-<br>worker       Installed and started.         indface-<br>security-<br>worker       Installed and started.         indface-<br>security-<br>worker       Installed and started.         indface-<br>security-<br>worker       Installed and started.         indface-<br>security-<br>worker       Installed and started.         indface-<br>security-<br>worker       Installed and started.         indface-<br>security-<br>worker       Installed and started.         indface-<br>security-<br>worker       Installed and started.         indface-<br>security-<br>worker       Installed and started.         indface-<br>security-<br>worker       Installed and started.         indface-<br>security-<br>worker       Installed and started.                                                                                                    |              |                                                                                               |
| findface-sf-<br>api       Installed and started.         findface-<br>upload       Installed.         findface-<br>wideo-<br>manager       Installed and started.         findface-<br>video-<br>monager       Installed and started.         video-<br>worker(-<br>gpu)       Installed and started.         findface-<br>gpudetector-<br>data/*       Neural network models for face and face features recognition (gender, age, emotions, glasses,<br>beard). Installed.         python3-<br>ntech.ffsecurity-<br>client       NTechLab gpudetector data. Installed.         findface-<br>security-<br>worker       Installed and started.         indface-<br>security-<br>worker       Installed and started.         indface-<br>security-<br>worker       Installed and started.         indface-<br>security-<br>worker       Installed and started.         indface-<br>security-<br>worker       Installed and started.         indface-<br>security-<br>worker       Installed and started.         indface-<br>security-<br>worker       Installed and started.         indface-<br>security-<br>worker       Installed and started.         indface-<br>security-<br>worker       Installed and started.         indface-<br>security-<br>worker       Installed and started.         indface-<br>security-<br>worker       Installed and started.         indface-<br>security-<br>worker       Installed and started.         indface-<br>security-<br>worker       Installed and started.                                                                                                    | api          |                                                                                               |
| apiinstalledfindface-<br>uploadInstalled and started.findface-<br>managerInstalled and started.findface-<br>video-<br>worker(-<br>gpu)Installed and started.findface-<br>gpu)Installed and started.findface-<br>gpu)Neural network models for face and face features recognition (gender, age, emotions, glasses,<br>beard). Installed.findface-<br>data-*Neural network models for face and face features recognition (gender, age, emotions, glasses,<br>beard). Installed.findface-<br>data/*NtechLab gpudetector data. Installed.gpudetector-<br>data/NtechLab FindFace Security API python client library. Installed.findface-<br>security-Installed and started.findface-<br>security-Installed and started.security-<br>workerInstalled and started.findface-<br>security-Installed and started.security-<br>workerInstalled and started.findface-<br>security-Installed and started.security-<br>workerInstalled and started.security-<br>workerInstalled and started.security-<br>workerInstalled and started.security-<br>workerInstalled and started.security-<br>workerInstalled and started.security-<br>workerInstalled and started.security-<br>workerInstalled and started.security-<br>workerInstalled and started.security-<br>workerInstalled and started.security-<br>workerInstalled and started.security-<br>workerInstalled and started.<                                                                                                    |              | Installed and started.                                                                        |
| findface-<br>upload       Installed.         findface-<br>video-<br>manager       Installed and started.         findface-<br>video-<br>worker(-<br>gpu)       Installed and started.         findface-<br>gpu)       Installed and started.         findface-<br>gpu)       Neural network models for face and face features recognition (gender, age, emotions, glasses,<br>beard). Installed.         findface-<br>gpudetector-<br>data/       NTechLab gpudetector data. Installed.         findface-<br>gpudetector-<br>data/       NtechLab FindFace Security API python client library. Installed.         findface-<br>security-<br>client       Installed and started.         findface-<br>security-<br>worker       Installed and started.         findface-<br>security-<br>worker       Installed and started, 4 instances.         security-<br>worker       Installed and started.         findface-<br>security-<br>worker       Installed and started.         security-<br>worker       Installed and started.         findface-<br>security-<br>worker       Installed and started.         security-<br>worker       Installed and started.         security-<br>worker       Installed and started.         security-<br>worker       Installed and started.         security-<br>workook-<br>webhook-<br>updater       Installed and started.                                                                                                    |              |                                                                                               |
| uploadInstalled and started.findface-<br>video-<br>managerInstalled and started.findface-<br>video-<br>worker(-<br>gpu)Installed and started.findface-<br>data-*Neural network models for face and face features recognition (gender, age, emotions, glasses,<br>beard). Installed.findface-<br>gpudetector-<br>data/NTechLab gpudetector data. Installed.findface-<br>gputetector-<br>data/NtechLab FindFace Security API python client library. Installed.findface-<br>security-Installed and started.findface-<br>security-Installed and started.findface-<br>security-Installed and started.findface-<br>security-Installed and started.findface-<br>security-Installed and started.findface-<br>security-Installed and started.findface-<br>security-Installed and started.security-<br>workerInstalled and started.security-<br>workerInstalled and started.security-<br>workerInstalled and started.security-<br>workerInstalled and started.security-<br>workerInstalled and started.security-<br>workerInstalled and started.security-<br>workerInstalled and started.security-<br>workerInstalled and started.security-<br>workerInstalled and started.security-<br>workerInstalled and started.security-<br>workerInstalled and started.security-<br>workerInstalled and started.security-<br>workerInstalled and started.security- <br< td=""><td>-</td><td>Installed</td></br<>                                                                                                    | -            | Installed                                                                                     |
| findface-<br>video-<br>manager       Installed and started.         findface-<br>video-<br>worker(-<br>gpu)       Installed and started.         findface-<br>data*       Neural network models for face and face features recognition (gender, age, emotions, glasses,<br>beard). Installed.         findface-<br>gpudetector-<br>data/       NTechLab gpudetector data. Installed.         python3-<br>ntech.ffsecurity-<br>client       NtechLab FindFace Security API python client library. Installed.         findface-<br>security-<br>worker       Installed and started.         findface-<br>security-<br>worker       Installed and started, 4 instances.         findface-<br>security-<br>monitoring-<br>updater       Installed and started.         indface-<br>security-<br>worker       Installed and started.         security-<br>worker       Installed and started.         security-<br>worker       Installed and started.         security-<br>worker       Installed and started.         security-<br>worker       Installed and started.         security-<br>worker       Installed and started.         security-<br>worker       Installed and started.         security-<br>worker       Installed and started.                                                                                                    |              |                                                                                               |
| video-<br>managerInstalled and started.findface-<br>video-<br>worker(-<br>gpu)Installed and started.findface-<br>gpu/Neural network models for face and face features recognition (gender, age, emotions, glasses,<br>beard). Installed.findface-<br>gpudetector-<br>data/NTechLab gpudetector data. Installed.python3-<br>findface-<br>totat/NtechLab FindFace Security API python client library. Installed.findface-<br>security-<br>vorkerInstalled and started.findface-<br>findface-<br>security-Installed and started, 4 instances.findface-<br>security-Installed and started.findface-<br>security-Installed and started.findface-<br>security-Installed and started.findface-<br>security-Installed and started.findface-<br>security-Installed and started.findface-<br>security-Installed and started.findface-<br>security-Installed and started.workerInstalled and started.findface-<br>security-Installed and started.workerInstalled and started.monitoring-<br>updaterInstalled and started.security-<br>workerInstalled and started.security-<br>workerInstalled and started.security-<br>workerInstalled and started.security-<br>workerInstalled and started.security-<br>workerInstalled and started.security-<br>workerInstalled and started.security-<br>workerInstalled and started.security-<br>workerInstalled and started. <tr< td=""><td>-</td><td>Installed and started.</td></tr<>                                                                                                    | -            | Installed and started.                                                                        |
| manager         Installed and started.           findface-         Installed and started.           worker(-         worker(-           gpu)                                                                                                    |              |                                                                                               |
| findface-<br>video-<br>worker(-<br>gpu)       Installed and started.         findface-<br>data-*       Neural network models for face and face features recognition (gender, age, emotions, glasses,<br>beard). Installed.         findface-<br>gpudetector-<br>data/       NTechLab gpudetector data. Installed.         python3-<br>ntech.ffsecurity-<br>client       NtechLab FindFace Security API python client library. Installed.         findface-<br>security-<br>proto       Installed and started.         findface-<br>security-<br>worker       Installed and started, 4 instances.         findface-<br>security-<br>monitoring-<br>updater       Installed and started.         security-<br>workor       Installed and started.         security-<br>workor       Installed and started.         security-<br>worker       Installed and started.         security-<br>worker       Installed and started.         security-<br>worker       Installed and started.         security-<br>worker       Installed and started.         security-<br>workor       Installed and started.         security-<br>workor       Installed and started.         security-<br>workor       Installed and started.                                                                                                    |              |                                                                                               |
| video-<br>worker(-<br>gpu)         Installed           findface-<br>findface-<br>gpudetector-<br>data/         Neural network models for face and face features recognition (gender, age, emotions, glasses,<br>beard). Installed.           findface-<br>gpudetector-<br>data/         NTechLab gpudetector data. Installed.           python3-<br>ntech.ffsecurity-<br>client         NtechLab FindFace Security API python client library. Installed.           findface-<br>findface-<br>groto         Installed and started.           security-<br>worker         Installed and started, 4 instances.           security-<br>monitoring-<br>updater         Installed and started.           security-<br>monitoring-<br>updater         Installed and started.           security-<br>workbook-<br>updater         Installed and started.                                                                                                    | -            | Installed and started.                                                                        |
| worker(-<br>gpu)Neural network models for face and face features recognition (gender, age, emotions, glasses,<br>beard). Installed.findface-<br>gpudetector-<br>data/NTechLab gpudetector data. Installed.python3-<br>ntech.ffsecurity-<br>clientNtechLab FindFace Security API python client library. Installed.findface-<br>security-<br>trotoInstalled and started.findface-<br>security-<br>workerInstalled and started, 4 instances.findface-<br>security-<br>monitoring-<br>updaterInstalled and started.security-<br>workerInstalled and started.security-<br>workerInstalled and started.findface-<br>security-Installed and started.security-<br>workerInstalled and started.security-<br>workerInstalled and sta                                                                                                    |              |                                                                                               |
| gpu)findface-<br>data-*Neural network models for face and face features recognition (gender, age, emotions, glasses,<br>beard). Installed.findface-<br>gpudetector-<br>data/NTechLab gpudetector data. Installed.python3-<br>ntech.ffsecurity-<br>clientNtechLab FindFace Security API python client library. Installed.findface-<br>security-Installed and started.findface-<br>security-Installed and started.findface-<br>security-Installed and started.findface-<br>security-Installed and started.findface-<br>security-Installed and started.findface-<br>security-Installed and started.gudaterInstalled and started.findface-<br>security-Installed and started.security-<br>workerInstalled and started.security-<br>workerInstalled and started.security-<br>workerInstalled and started.security-<br>workerInstalled and started.security-<br>workerInstalled and started.security-<br>workerInstalled and started.security-<br>workerInstalled and started.security-<br>workerInstalled and started.security-<br>workerInstalled and started.security-<br>workerInstalled and started.                                                                                                    |              |                                                                                               |
| findface-<br>data-*       Neural network models for face and face features recognition (gender, age, emotions, glasses,<br>beard). Installed.         findface-<br>gpudetector-<br>data/       NTechLab gpudetector data. Installed.         python3-<br>ntech.ffsecurity-<br>client       NtechLab FindFace Security API python client library. Installed.         findface-<br>security-<br>proto       Installed and started.         findface-<br>security-<br>proto       Installed and started, 4 instances.         security-<br>monitoring-<br>updater       Installed and started.         findface-<br>security-<br>webhook-<br>updater       Installed and started.                                                                                                    |              |                                                                                               |
| data-*       beard). Installed.         findface-       NTechLab gpudetector data. Installed.         gpudetector-       -         data/       -         python3-       NtechLab FindFace Security API python client library. Installed.         ntech.ffsecurity-       -         client       -         findface-       Installed and started.         security-       -         proto       -         findface-       Installed and started, 4 instances.         security-       -         worker       -         findface-       Installed and started.         security-       -         worker       -         findface-       Installed and started.         security-       -         worker       -         findface-       Installed and started.         security-       -         worker       -         findface-       Installed and started.         security-       -         wohow-       -         updater       -         findface-       Installed and started.         security-       -         webhook-       -                                                                                                    |              | Neural network models for face and face features recognition (gender, age, emotions, glasses, |
| findface-<br>gpudetector-<br>data/NTechLab gpudetector data. Installed.python3-<br>ntech.ffsecurity-<br>clientNtechLab FindFace Security API python client library. Installed.findface-<br>security-<br>protoInstalled and started.findface-<br>security-<br>workerInstalled and started, 4 instances.findface-<br>security-<br>workerInstalled and started.findface-<br>security-<br>workerInstalled and started.findface-<br>security-<br>workerInstalled and started.findface-<br>security-<br>workerInstalled and started.findface-<br>security-<br>workerInstalled and started.security-<br>workerInstalled and started.security-<br>wohok-<br>updaterInstalled and started.                                                                                                    |              |                                                                                               |
| gpudetector-<br>data/                                                                                                    | findface-    |                                                                                               |
| data/Intech.fisepython3-<br>ntech.fisecurity-<br>clientNtechLab FindFace Security API python client library. Installed.findface-<br>security-<br>protoInstalled and started.findface-<br>security-Installed and started, 4 instances.security-<br>workerInstalled and started, 4 instances.findface-<br>security-<br>workerInstalled and started.findface-<br>security-<br>workerInstalled and started.findface-<br>security-<br>workerInstalled and started.findface-<br>security-<br>workerInstalled and started.security-<br>workerInstalled and started.security-<br>workerInstalled and started.security-<br>wohoho-<br>updaterInstalled and started.security-<br>webhook-<br>updaterInstalled and started.security-<br>webhook-<br>updaterInstalled and started.                                                                                                    | gpudetector- | 01                                                                                            |
| ntech.ffsecurity-<br>clientInstalled and started.findface-<br>security-Installed and started.proto-findface-<br>security-<br>workerInstalled and started, 4 instances.security-<br>worker-findface-<br>security-<br>monitoring-<br>updaterInstalled and started.findface-<br>security-<br>webhook-<br>updaterInstalled and started.                                                                                                    |              |                                                                                               |
| ntech.ffsecurity-<br>clientInstalled and started.findface-<br>security-Installed and started.proto-findface-<br>security-<br>workerInstalled and started, 4 instances.security-<br>worker-findface-<br>security-<br>monitoring-<br>updaterInstalled and started.findface-<br>security-<br>webhook-<br>updaterInstalled and started.                                                                                                    | python3-     | NtechLab FindFace Security API python client library. Installed.                              |
| findface-       Installed and started.         security-       proto         findface-       Installed and started, 4 instances.         security-       worker         findface-       Installed and started.         security-       worker         findface-       Installed and started.         security-       worker         findface-       Installed and started.         security-       monitoring-         updater       Installed and started.         security-       webhook-         updater       Installed and started.                                                                                                    | 1.4          |                                                                                               |
| security-<br>protoInstalled and started, 4 instances.findface-<br>security-<br>monitoring-<br>updaterInstalled and started.findface-<br>security-<br>updaterInstalled and started.findface-<br>security-<br>updaterInstalled and started.findface-<br>updaterInstalled and started.findface-<br>updaterInstalled and started.findface-<br>updaterInstalled and started.findface-<br>security-<br>webhook-<br>updaterInstalled and started.                                                                                                    | client       |                                                                                               |
| protofindface-<br>security-<br>workerInstalled and started, 4 instances.findface-<br>findface-<br>nonitoring-<br>updaterInstalled and started.findface-<br>security-<br>monitoring-<br>updaterInstalled and started.findface-<br>findface-<br>findface-<br>updaterInstalled and started.security-<br>webhook-<br>updaterInstalled and started.                                                                                                    | findface-    | Installed and started.                                                                        |
| protofindface-<br>security-<br>workerInstalled and started, 4 instances.findface-<br>findface-<br>nonitoring-<br>updaterInstalled and started.findface-<br>security-<br>monitoring-<br>updaterInstalled and started.findface-<br>findface-<br>findface-<br>updaterInstalled and started.security-<br>webhook-<br>updaterInstalled and started.                                                                                                    | security-    |                                                                                               |
| findface-<br>security-<br>worker       Installed and started, 4 instances.         findface-<br>findface-<br>security-<br>monitoring-<br>updater       Installed and started.         findface-<br>findface-<br>security-<br>webhook-<br>updater       Installed and started.                                                                                                    | •            |                                                                                               |
| security-<br>workerInstalled and started.findface-<br>security-<br>monitoring-<br>updaterInstalled and started.findface-<br>security-<br>webhook-<br>updaterInstalled and started.                                                                                                    |              | Installed and started, 4 instances.                                                           |
| findface-<br>security-<br>updaterInstalled and started.findface-<br>security-<br>webhook-<br>updaterInstalled and started.                                                                                                    | security-    |                                                                                               |
| security-<br>monitoring-<br>updater Installed and started.<br>security-<br>webhook-<br>updater Installed and started.                                                                                                    | worker       |                                                                                               |
| monitoring-<br>updater     Installed and started.       findface-<br>security-<br>webhook-<br>updater     Installed and started.                                                                                                    | findface-    | Installed and started.                                                                        |
| updater       findface-       security-       webhook-       updater                                                                                                    | security-    |                                                                                               |
| updater       findface-       security-       webhook-       updater                                                                                                    | monitoring-  |                                                                                               |
| security-<br>webhook-<br>updater                                                                                                    | updater      |                                                                                               |
| webhook-<br>updater                                                                                                    | findface-    | Installed and started.                                                                        |
| updater                                                                                                    | security-    |                                                                                               |
|                                                                                                    | webhook-     |                                                                                               |
| in Installed Used to pretty-print API responses from FindFace Security                                                                                                    | updater      |                                                                                               |
| Jy mistaneo. Osea to pretty-print Air responses nom rindrace security.                                                                                                    | jq           | Installed. Used to pretty-print API responses from FindFace Security.                         |

Once the installation is complete, the following output will be shown on the console:

Tip: Be sure to save this data: you will need it later.

5. Upload the FindFace Security license file via the main web interface http://<Host\_IP\_address>/#/ license. To access the web interface, use the provided admin credentials.

**Note:** The host IP address is shown in the links to FindFace web services in the following way: as an external IP address if the host belongs to a network, or 127.0.0.1 otherwise.

**Important:** Do not disclose the superuser (Super Administrator) credentials to others. To administer the system, create a new user with the administrator privileges. Whatever the role, Super Administrator cannot be deprived of its rights.

6. To automatically install FindFace Security on another host without answering the installation questions, use the /tmp/<findface-installer-\*>.json file. Execute:

Tip: You can find an example of the installation file in Installation File.

# 1.3.2 Deploy Step-by-Step from Repository

This section will guide you through the FindFace Security step-by-step deployment process. Follow the instructions below minding the sequence.

#### In this section:

- Get Distributable Packages
- Prepare Packages for Installation
- Prerequisites
- Provide Licensing
- Deploy Main Database
- Deploy FindFace Core

• Deploy FindFace Security Application Module and Biometric Database

#### **Get Distributable Packages**

If you opt to deploy FindFace Security from an APT repository, you will be provided with the following packages:

- <ffsecurity-repo\*.deb>: a deb-package that installs a local repository with components.
- <findface-data\*.deb>: a deb-package(s) that installs neural network models for face detection and face features recognition.

You receive the packages from your Ntech Lab manager.

Note: You can deploy step-by-step by using the FindFace Security console installer.

#### **Prepare Packages for Installation**

To prepare the distributable packages for installation, do the following:

1. Unpack the package with components on each designated host.

sudo dpkg -i <ffsecurity-repo>.deb

2. Add a signature key on each designated host.

```
sudo apt-key add /var/ffsecurity-repo/public.key
sudo apt update
```

3. Unpack the packages with *models* (face, gender, age, emotions, etc.). In the cluster environment, models are installed only on the findface-extraction-api hosts.

sudo dpkg -i findface-data\*

#### **Prerequisites**

FindFace Security requires such third-party software as PostgreSQL, Redis, etcd, and memcached. Do the following:

1. Install the prerequisite packages as such:

```
sudo apt update
sudo apt install -y postgresql-9.5 redis-server etcd memcached
```

2. Open the memcached configuration file. Set the maximum memory to use for items in megabytes: -m 512. Set the max item size: -I 16m. If one or both of these parameters are absent, simply add them in the file.

```
sudo vi /etc/memcached.conf
-m 512
-I 16m
```

3. Enable the prerequisite services autostart and launch the services:

#### **Provide Licensing**

You receive a license file from your NTechLab manager. If you opt for the on-premise licensing, we will also send you a USB dongle.

The FindFace Security licensing is provided as follows:

1. Deploy findface-ntls, license server in the FindFace core.

Important: There must be only one findface-ntls instance in each FindFace Security installation.

**Tip:** In the findface-ntls configuration file, you can change the license folder and specify your proxy server IP address if necessary. You can also change the findface-ntls web interface remote access settings. See *findface-ntls* for details.

```
sudo apt update
sudo apt install -y findface-ntls
sudo systemctl enable findface-ntls.service && sudo systemctl start findface-ntls.
→service
```

- 2. Upload the license file via the findface-ntls web interface in one of the following ways:
  - Navigate to the findface-ntls web interface http://<NTLS\_IP\_address>:3185/#/. Up-load the license file.

**Tip:** Later on, use the FindFace Security main web interface to consult your license information, and upgrade or extend your license (*Settings -> License*).

- Directly put the license file into the license folder (by default, /ntech/license, can be changed in the /etc/findface-ntls.cfg configuration file).
- 3. For the on-premise licensing, insert the USB dongle into a USB port.
- 4. If the licensable components are installed on remote hosts, specify the IP address of the findface-ntls host in their configuration files. See *findface-extraction-api*, *findface-tarantool-server*, *Video face detection: findface-video-manager and findface-video-worker* for details.

#### See also:

View and Update License

#### **Deploy Main Database**

In FindFace Security, the main system database is based on PostgreSQL. To deploy the main database, do the following:

1. Using the **PostgreSQL** console, create a new user ntech and a database ffsecurity in PostgreSQL.

sudo -u postgres psql
postgres=# CREATE ROLE ntech WITH LOGIN;
postgres=# CREATE DATABASE ffsecurity WITH OWNER ntech ENCODING 'UTF-8' LC\_
→COLLATE='en\_US.UTF-8' LC\_CTYPE='en\_US.UTF-8' TEMPLATE template0;

**Tip:** To quit from the **PostgreSQL** console, type \q and press Enter.

2. Allow authentication in **PostgreSQL** by UID of a socket client. Restart **PostgreSQL**.

```
echo 'local all ntech peer' | sudo tee -a /etc/postgresql/9.5/main/pg_hba.conf
sudo systemctl restart postgresql@9.5-main.service
```

#### **Deploy FindFace Core**

To deploy the FindFace core, do the following:

**Tip:** You can find the description of the FindFace core components and their configuration parameters in *Architecture* and *Components in Depth*.

1. Install the FindFace core components:

Note: To install the GPU-accelerated findface-extraction-api component, use findface-extraction-api-gpu instead of findface-extraction-api in the command.

Note: To install the GPU-accelerated findface-video-worker component, use findface-video-worker-gpu instead of findface-video-worker in the command.

2. Open the findface-extraction-api configuration file (CPU or GPU service). Enable the quality\_estimator to be able to estimate the face quality in a dossier.

**Note:** The *minimum face quality* in a dossier photo is set as MINIMUM\_DOSSIER\_QUALITY in /etc/ ffsecurity/config.py.

```
sudo vi /etc/findface-extraction-api.ini
```

quality\_estimator: true

3. In the findface-extraction-api configuration file, enable recognition models for face features such as gender, age, emotions, glasses3, and/or beard, subject to your needs. Be sure to choose the right acceleration type for each model, matching the acceleration type of findface-extraction-api: CPU

or GPU. Be aware that findface-extraction-api on CPU can work only with CPU-models, while findface-extraction-api on GPU supports both CPU- and GPU-models. See *Face Features Recognition* for details.

```
models:
    age: faceattr/age.vl.cpu.fnk
    emotions: faceattr/emotions.vl.cpu.fnk
    face: face/elderberry_576.cpu.fnk
    gender: faceattr/gender.v2.cpu.fnk
    beard: faceattr/beard.v0.cpu.fnk
    glasses3: faceattr/glasses3.v0.cpu.fnk
```

The following models are available:

| Face feature    | Acceleration | Configuration file parameter           |  |  |  |
|-----------------|--------------|----------------------------------------|--|--|--|
| face (biometry) | CPU          | face: face/elderberry_576.cpu.fnk      |  |  |  |
|                 | GPU          | face: face/elderberry_576.gpu.fnk      |  |  |  |
| age             | CPU          | age: faceattr/age.v1.cpu.fnk           |  |  |  |
|                 | GPU          | age: faceattr/age.v1.gpu.fnk           |  |  |  |
| gender          | CPU          | gender: faceattr/gender.v2.cpu.fnk     |  |  |  |
|                 | GPU          | gender: faceattr/gender.v2.gpu.fnk     |  |  |  |
| emotions        | CPU          | emotions: faceattr/emotions.v1.cpu.fnk |  |  |  |
|                 | GPU          | emotions: faceattr/emotions.v1.gpu.fnk |  |  |  |
| glasses3        | CPU          | glasses3: faceattr/glasses3.v0.cpu.fnk |  |  |  |
|                 | GPU          | glasses3: faceattr/glasses3.v0.gpu.fnk |  |  |  |
| beard           | CPU          | beard: faceattr/beard.v0.cpu.fnk       |  |  |  |
|                 | GPU          | beard: faceattr/beard.v0.gpu.fnk       |  |  |  |

**Tip:** To disable a recognition model, simply pass an empty value to a relevant parameter. Do not remove the parameter itself as in this case the system will be searching for the default model.

```
models:
   gender: ""
   age: ""
   emotions: ""
```

4. Open the /etc/findface-video-worker.ini (/etc/findface-video-worker-gpu.ini) configuration file. In the mgr-static parameter, specify the findface-video-manager host IP address, which provides findface-video-worker with settings and the video stream list. In the capacity parameter, specify the maximum number of video streams to be processed by findface-video-worker.

```
sudo vi /etc/findface-video-worker.ini
sudo vi /etc/findface-video-worker-gpu.ini
mgr-static=127.0.0.1:18811
capacity=10
```

5. Enable the FindFace core services autostart and launch the services.

#### **Deploy FindFace Security Application Module and Biometric Database**

To deploy the FindFace Security application module, do the following:

1. Install the ffsecurity and ffsecurity-ui components from the **<ffsecurity-repo>.deb** package.

```
sudo apt update
sudo apt install -y ffsecurity ffsecurity-ui
```

2. Migrate the database architecture from FindFace Security to **PostgreSQL**, create user groups with *predefined* rights and the first user with administrator rights (a.k.a. Super Administrator).

Important: Super Administrator cannot be deprived of its rights, whatever the role.

```
sudo findface-security migrate
sudo findface-security create_groups
sudo findface-security createsuperuser --username admin --email root@localhost
```

3. Create a structure of the Tarantool-based biometric database.

sudo findface-security make\_tnt\_schema | sudo tee /etc/ffsecurity/tnt-schema.lua

4. Import the meta\_scheme variable from the tnt-schema.lua file. Open the /etc/tarantool/ instances.enabled/FindFace.lua configuration file. Before the FindFace.start section, add a line dofile ("/etc/ffsecurity/tnt-schema.lua"). In the FindFace.start parameters, define meta\_scheme=meta\_scheme.

```
sudo vi /etc/tarantool/instances.enabled/FindFace.lua
dofile("/etc/ffsecurity/tnt-schema.lua")
FindFace.start("127.0.0.1", 8101, {
    license_ntls_server="127.0.0.1:3133",
    facen_size=576,
    meta_scheme = meta_scheme
})
```

5. Enable the findface-tarantool-server service autostart and launch the service.

- 6. Open the /etc/ffsecurity/config.py configuration file. Specify the following parameters:
  - EXTERNAL\_ADDRESS: external IP address or URL that will be used to access the FindFace Security web interface.
  - VIDEO\_DETECTOR\_TOKEN: to authorize the video face detection module, come up with a token and specify it here.
  - VIDEO\_MANAGER\_ADDRESS: IP address of the findface-video-manager host.
  - NTLS\_HTTP\_URL: IP address of the findface-ntls host.
  - ROUTER\_URL: IP address of the ffsecurity host that will receive detected faces from the findface-video-worker instance(s). Specify either external or internal IP address, subject to the network through which findface-video-worker interacts with ffsecurity.

• SF\_API\_ADDRESS: IP address of the findface-sf-api host.

Tip: If necessary, ensure data security by enabling SSL.

**Tip:** If necessary, set 'IGNORE\_UNMATCHED': True to disable logging events for faces which have no match in the dossiers (negative verification result). Enable this option if the system has to process a large number of faces. The face similarity threshold for verification is defined by the CONFIDENCE\_THRESHOLD parameter.

**Tip:** It is recommended to change the MINIMUM\_DOSSIER\_QUALITY default value. This parameter determines the minimum quality of a face in a dossier photo. Photos containing faces of worse quality will be rejected when uploading to a dossier. Upright faces in frontal position are considered the best quality. They result in values around 0, mostly negative (such as -0.00067401276, for example). Inverted faces and large face angles are estimated with negative values some -5 and less. By default, 'MINIMUM\_DOSSIER\_QUALITY' : -2 which is the average quality.

**Important:** If you enabled recognition models in the findface-extraction-api configuration file, add the following line in the FFSECURITY section: 'EVENTS\_FEATURES': ['gender', 'age', 'emotions', 'beard', 'glasses'], subject to the list of enabled models. See *Face Features Recognition* for details.

```
sudo vi /etc/ffsecurity/config.py
MEDIA_ROOT="/var/lib/ffsecurity/uploads"
STATIC_ROOT="/var/lib/ffsecurity/static"
EXTERNAL_ADDRESS="http://172.20.77.78"
DEBUG = False
LANGUAGE_CODE = 'en-us'
TIME_ZONE = 'UTC'
DATABASES = \{
    'default': {
        'ENGINE': 'django.db.backends.postgresql',
        'NAME': 'ffsecurity',
    }
}
# use pwgen -sncy 50 1/tr "'" "." to generate your own unique key
SECRET_KEY = '96d515eeb7f5fab1a168b4052ec458ad'
FFSECURTTY = \{
    'VIDEO_DETECTOR_TOKEN': '7ce2679adfc4d74edcf508bea4d67208',
    'CONFIDENCE_THRESHOLD': 0.75,
    'MINIMUM_DOSSIER_QUALITY': -2,
    'IGNORE_UNMATCHED': False,
    'EXTRACTION_API': 'http://127.0.0.1:18666/',
    'VIDEO_MANAGER_ADDRESS': 'http://127.0.0.1:18810',
    'EVENTS_MAX_AGE': 30,
```

(continues on next page)

(continued from previous page)

```
'NTLS_HTTP_URL': 'http://127.0.0.1:3185',
    'ROUTER URL': 'http://172.20.77.78',
    'MONITORING_UPDATE_INTERVAL': 60,
    'SF_API_ADDRESS': 'http://127.0.0.1:18411',
    'EVENTS_FEATURES': ['gender', 'age', 'emotions', 'beard', 'glasses'],
    'LIVENESS_THRESHOLD': 0.945,
    'BEARD_THRESHOLD': 0.7,
}
FFSECURITY_UI_CONFIG = {
    "event": {
        "features": {
            "f_gender_class": ["male", "female"],
            "age": {
                "f_age_gte": "",
                "f age lte": ""
            },
            "f_emotions_class": ["angry", "disgust", "fear", "happy", "sad",
\leftrightarrow "surprise"],
            "f_glasses_class": ["none", "eye", "sun"],
            "f_beard_class": ["none", "beard"],
            "f_liveness_class": ["real", "fake"],
        }
    }
}
# integration plugins
INSTALLED_APPS.append('ffsecurity_genetec') # remove or comment out this line to...
→ disable genetec integration
```

- 7. Generate a signature key for the session encryption (used by Django) by executing: pwgen -sncy 50 1|tr "'" ".". Specify this key as SECRET\_KEY.
- 8. Start the services.

**Important:** The ffsecurity service includes findface-security-proto (provides HTTP and web socket), findface-security-worker (provides interaction with the other system components), findface-security-monitoring-updater, and findface-security-webhook-updater.

**Important:** The number of the findface-security-worker instances is calculated using the formula: N=(number of CPU cores-1), and specified after the @ character, for example, findface-security-worker@{1,2,3} indicates 3 instances.

In the example below, findface-security-worker has 4 instances.

```
sudo systemctl enable findface-security-proto findface-security-worker@{1,2,3,4}_

→findface-security-monitoring-updater findface-security-webhook-updater

sudo systemctl start findface-security-proto findface-security-worker@{1,2,3,4}_

→findface-security-monitoring-updater findface-security-webhook-updater
```

**Important:** For high load projects, start more instances of findface-security-worker. The main indicator that allocated resources are not enough and you should start more findface-security-worker

instances is errors in the web interface.

9. Disable the default nginx server and add the ffsecurity server to the list of enabled servers. Restart nginx.

#### 1.3.3 Additional findface-video-worker deployment on remote hosts

To install only the findface-video-worker service, do the following:

Tip: Before deployment, be sure to consult the system requirements.

- 1. Download the installer file findface-security-2.1.0-server-3.1.0.run.
- 2. Put the .run file into some directory on the designated host (for example, /home/username).
- 3. From this directory, make the .run file executable.

chmod +x findface-security-2.1.0-server-3.1.0.run

4. Execute the .run file.

sudo ./findface-security-2.1.0-server-3.1.0.run

The installer will ask you a few questions and perform several automated checks to ensure that the host meets the system requirements. Fill out the prompts appropriately once requested. The questions are the following:

- 1. Product to install: FindFace Video Worker.
- 2. Type of findface-video-worker package: CPU or GPU.
- 3. IP address of the ffsecurity host.

After that, the installation process will automatically begin.

**Note:** The answers will be saved to a file /tmp/<findface-installer-\*>.json. You can edit this file and use it to install FindFace Security on other hosts without having to answer the questions again.

Note: If you chose to install findface-ntls and/or findface-video-manager on different hosts than that with ffsecurity, specify their IP addresses in the /etc/findface-video-worker.ini configuration file after the installation.

sudo vi /etc/findface-video-worker.ini

In the ntls-addr parameter, specify the findface-ntls host IP address.

ntls-addr=127.0.0.1:3133

In the mgr-static parameter, specify the findface-videomanager-api host IP address, which provides findface-video-worker with settings and the video stream list.

mgr-static=127.0.0.1:18811

**Tip:** To automatically install findface-video-worker on another host without answering the installation questions, use the /tmp/<findface-installer-\*>.json file. Execute:

sudo ./findface-security-2.1.0-server-3.1.0.run -f /tmp/<findface-installer-\*>.json

You can find an example of the installation file in *Installation File*.

#### **1.3.4 Neural Network Models Installation**

To detect and identify faces and face features (gender, age, emotions, beard, glasses, etc.), findface-extraction-api uses neural networks.

The neural networks models are automatically installed only if you opt for the FindFace Security standalone installation from *installer*. In all other cases, you have to manually initiate the models installation. Do the following:

- During the step-by-step deployment from deb-packages, just follow the *instructions*.
- If you have installed the apt repository from *installer*, install the models from installer as follows:
  - 1. Execute the prepared findface-security-2.1.0-server-3.1.0.run file.

sudo ./findface-security-2.1.0-server-3.1.0.run

- 2. Select a FindFace Security component to install: findface-data.
- 3. Select models to install. After that, the installation process will automatically begin.

**Note:** You can find installed face recognition models at /usr/share/findface-data/models/face/, face features recognition models at /usr/share/findface-data/models/faceattr/.

```
ls /usr/share/findface-data/models/face/
elderberry_160.cpu.fnk elderberry_160.gpu.fnk elderberry_576.cpu.fnk elderberry_
→576.gpu.fnk
ls /usr/share/findface-data/models/faceattr/
age.v1.cpu.fnk age.v1.gpu.fnk beard.v0.cpu.fnk beard.v0.gpu.fnk emotions.v1.cpu.
→fnk emotions.v1.gpu.fnk gender.v2.cpu.fnk gender.v2.gpu.fnk glasses3.v0.cpu.fnk
→ glasses3.v0.gpu.fnk liveness.v1.gpu.fnk
```

# 1.4 Work with FindFace Security

Use the web interface to interact with FindFace Security. To open the web interface, enter its basic address in the address bar of your browser, and log in.

Note: The basic address is set during *deployment*.

**Important:** To log in for the first time, use the admin account created during *deployment*. To create more users, refer to *User Management*.

The web interface has a highly intuitive and handy design and provides the following functionality:

- Camera Management. Group cameras subject to their location. Add and configure a camera.
- Dossier Database. Manage dossier classification lists (watch lists). Create dossiers manually and in bulk.
- User Management. Manage FindFace Security users and their roles.
- Offline Video Processing. Offline video face identification.
- *General Preferences*. Configure the confidence threshold for face verification. Set up automatic cleanup of the event database.
- Compare faces. Verify that 2 given faces belong to the same person.
- Operator's Guide. *Real time face identification* in live streams. *Search for faces* in the event list and dossier database. *Video surveillance*.

# 1.4.1 Camera Management

To configure video-based biometric identification, add cameras to FindFace Security, grouping them subject to their location.

Note: Privileges to create camera groups and cameras are managed in user's permissions (see User Management).

#### In this chapter:

- Create Camera Group
- Add Camera
- Monitor Camera Operation

#### **Create Camera Group**

To create a group of cameras, do the following:

- 1. Navigate to the Preferences tab. Click Camera Groups.
- 2. Click +.

| Ð  | FindFace Security | Preferences   | Cam | era Groups | <b>*</b> |   |
|----|-------------------|---------------|-----|------------|----------|---|
| Q  | Search            |               |     |            |          |   |
|    |                   | Camera Groups |     |            | Ĩ.       |   |
|    | Events            | Watch Lists   |     | Forensic   |          |   |
| Å  | Cameras           | Batch Upload  |     | Entrance   |          | ~ |
|    |                   | Users         |     |            |          |   |
| :  | Video Wall        | Roles         |     |            |          |   |
| Ŀ  | Dossiers          | License       |     |            |          |   |
|    |                   | General       |     |            |          |   |
|    |                   | Videos        |     |            |          |   |
|    |                   |               |     |            |          |   |
|    |                   | Genetec       |     |            |          |   |
|    |                   |               |     |            |          |   |
|    |                   |               |     |            |          |   |
|    |                   | Verify        |     |            |          |   |
|    |                   |               |     |            |          |   |
|    |                   | Documentation |     |            |          |   |
|    |                   | Webhooks      |     |            |          |   |
| \$ | Preferences       |               |     |            |          |   |

3. On the *Information* tab, specify the group name. Add a comment if needed.

| Create Camera Group                     | Information           | Permissions     |
|-----------------------------------------|-----------------------|-----------------|
|                                         |                       |                 |
|                                         |                       |                 |
| Entrance 2                              |                       |                 |
|                                         |                       |                 |
| Labels                                  |                       |                 |
| entrance2 ®                             | ~                     | _               |
| Deduplicate Events                      |                       |                 |
| Record only unique events among cameras | s of the group, exclu | iding overlaps. |
| Deduplication Interval  15              |                       |                 |
| Time period in seconds between 2 consec | utive checks for eve  | nt uniqueness.  |
| Active                                  |                       |                 |
| Save Back                               |                       |                 |

4. If you want to allocate a certain findface-video-worker instance to process video streams from the group, create or select one or several allocation labels.

**Note:** To complete the allocation, list the labels in the findface-video-worker configuration file. See *Allocate findface-video-worker to Camera Group* for details.

5. If you want to deduplicate events from cameras that belong to the same group, i. e. exclude coinciding events, check *Deduplicate Events* and specify the deduplication interval (interval between 2 consecutive checks for event uniqueness).

**Warning:** Use deduplication with extreme caution, as if cameras within a group observe different scenes, some faces may be skipped. See *Deduplicate Events* for details.

- 6. Check Active.
- 7. Click Save.

8. On the *Permissions* tab, assign privileges on the camera group, specifying which user roles are allowed to change/view the camera group settings.

| Create Camera Group | Information | Permissions | 2.6.999.1910+201.ç |   | 9-03-27 12:58:52<br>inglish |
|---------------------|-------------|-------------|--------------------|---|-----------------------------|
| Name                |             |             |                    |   | Change                      |
| Operator            |             |             | •                  | • | •                           |
| User                |             |             | •                  | • | •                           |
| Administrator       |             |             | •                  | • | •                           |
| Manager             |             |             | •                  | • | •                           |
| Save Back           |             |             |                    |   |                             |

9. Click Save.

### Add Camera

To add a camera, do the following:

- 1. Navigate to the Cameras tab.
- 2. Click +.

| Ð | FindFace Security | Came<br>Active: | e <b>ras</b><br>1, Not active: 0, Failed: 0, | Total: 1        | +                 |        |          |                      |   |
|---|-------------------|-----------------|----------------------------------------------|-----------------|-------------------|--------|----------|----------------------|---|
| Q | Search            |                 |                                              |                 | X                 |        |          |                      |   |
|   | Events            |                 |                                              |                 |                   |        |          | Page 1               | > |
|   | Cameras           |                 | Image                                        | Name<br>openspa | Group<br>Entrance | Active | Status 🛿 | State<br>in progress |   |
|   | Video Wall        |                 |                                              |                 |                   | -<br>- |          |                      |   |
|   | Dossiers          | _               |                                              |                 |                   |        |          |                      |   |

3. Specify the name of a camera and add it to a group. If necessary, add a comment.

| Add Camera                    |
|-------------------------------|
|                               |
|                               |
| * Name                        |
| Entrance A right              |
|                               |
| * Group                       |
| Entrance A                    |
| * URL                         |
| rtmp://172.17.45.87/cams/door |
|                               |
| Comment                       |
|                               |
|                               |
| V Active                      |
|                               |
| Parameters                    |
|                               |
|                               |
| Reset Parameters              |
|                               |
| Save Back                     |

- 4. Specify the camera URL or path to the video file, for example, file:///data/some.mp4.
- 5. Check Active.
- 6. To configure CPU-based video processing, click Parameters and navigate to the CPU tab.
  - *Minimum face quality* (min\_score): Minimum quality of a face snapshot when searching for the best one. To be fitted empirically: negatives values around 0 = high quality faces, -1 = good quality, -2 = satisfactory quality, -5 = inverted faces and large face angles, face recognition may be inefficient.
  - *Maximum face deviation* (min\_d\_score): Maximum deviation of a face from its frontal position. To be fitted empirically: -3.5 = large face angles, face recognition may be inefficient, -2.5 = satisfactory deviation, -0.05 = close to the frontal position, 0 = frontal face.
  - Minimum face size (min\_face\_size): Minimum face size in pixels. The less the value, the longer it

takes to detect and track faces. Optimum value: 80-100-120. If 0, the filter is off.

- Maximum face size (max\_face\_size): Maximum face size in pixels. If 0, the filter is off.
- *Realtime mode* (realtime): Realtime mode. Pick up the best snapshot within each Snapshot picking interval time interval. If Post each best snapshot: true, the best snapshot is posted at the end of each interval; if false, the best snapshot is posted only if its quality has improved comparing to the previously posted snapshot.
- *Time interval* (realtime\_dly): Time interval in milliseconds within which the face tracker picks up the best snapshot in realtime mode.
- *Post best snapshot* (realtime\_post\_perm): If true, post the best snapshot obtained within each Snapshot picking interval time interval in realtime mode. If false, post the best snapshot only if its quality has improved comparing to the previously posted snapshot.
- Offline mode (overall): Offline mode. Enable posting one snapshot of the best quality for each face.
- *Region of Tracking* (ROT): Enable detecting and tracking faces only inside a clipping rectangle. Use this option to reduce the video face detector load.
- Region of Interest (ROI): Enable posting faces detected only inside a region of interest.

**Tip:** To specify ROT/ROI, use the visual wizard. First, create a camera without ROT/ROI. Then open it for editing and click *Parameters*. You will see the visual wizard appear.

If necessary, specify optional parameters for CPU-based video processing. Click Advanced Parameters.

- *FFMPEG options* (ffmpeg\_params): FFMPEG options for a video stream in the key-value format ["rtsp\_transpotr=tcp", "ss=00:20:00"].
- *Video frame height* (fd\_frame\_height): Video frame height in pixels for the face tracker. Negative values correspond to the initial size. Optimum value to reduce load: 640-720.
- *Maximum number of faces* (npersons): Maximum number of faces simultaneously tracked by the face tracker. This parameter severely affects performance.
- *Tracking threads number* (tracker\_threads): Number of tracking threads for the face tracker. This value should be less or equal to the maximum number of tracked faces. Recommended to set them equal. If the number of tracking threads is less than the maximum number of tracked faces, resource consumption is reduced but so is the tracking speed.
- Compression quality (jpeg\_quality): Full frame compression quality.
- Face motion track drawing (draw\_track): Enable drawing a face motion track in a bbox.
- Response timeout (api\_timeout): Response timeout in milliseconds for an API request.
- *Minimum motion intensity* (md\_threshold): Minimum motion intensity to be detected by the motion detector. To be fitted empirically: 0 = detector disabled, 0.002 = default value, 0.05 = minimum intensity is too high to detect motion.
- *Video frame scaling coefficient* (md\_scale): Video frame scaling coefficient for the motion detector from 0 to 1. Scale down in the case of high resolution cameras, or close up faces, or if the CPU load is too high, to reduce the system resources consumption.
- 7. To configure GPU-based video processing, click Parameters and navigate to the GPU tab.
  - *Minimum face quality* (min\_score): Minimum quality of a face snapshot to post. To be fitted empirically: negatives values around 0 = high quality faces, -1 = good quality, -2 = satisfactory quality, -5 = inverted faces and large face angles, face recognition may be inefficient.

- *Minimum face size* (min\_face\_size): Minimum face size in pixels to post. If 0, the filter is off.
- *Maximum face size* (max\_face\_size): Maximum face size in pixels in post.
- Compression quality (jpeg\_quality): Full frame compression quality.
- *FFMPEG options* (ffmpeg\_params): FFMPEG options for a video stream in the key-value format ["rtsp\_transpotr=tcp", "ss=00:20:00"].
- *Post best snapshot* (realtime\_post\_perm): Offline mode. Enable posting one snapshot of the best quality for each face.
- Posting timeout (router\_timeout\_ms): Response timeout in milliseconds for an API request.
- *Retrieve timestamps from stream* (use\_stream\_timestamp): If true, retrieve and post timestamps from a video stream. If false, post the actual date and time.
- *Add to timestamps* (start\_stream\_timestamp): Add the specified number of seconds to timestamps from a stream.

If necessary, specify optional parameters for GPU-based video processing. Click Advanced Parameters.

- *Force input format* (ffmpeg\_format): Pass FFMPEG format (mxg, flv, etc.) if it cannot be detected automatically.
- *Verify SSL* (router\_verify\_ssl): If true, enable verification of the server SSL certificate when the face tracker posts faces to the server over https. If false, a self-signed certificate can be accepted.
- *Minimum motion intensity* (md\_threshold): Minimum motion intensity to be detected by the motion detector.
- 8. Click Save.

**Note:** Each created camera is associated with a so called job, a video processing task which contains configuration settings and stream data and assigned to findface-video-worker. This task can be restarted (see *Monitor Camera Operation*).

### **Monitor Camera Operation**

To monitor the operation of cameras, navigate to the Cameras tab.

| Ð | FindFace Security | Came | e <b>ras</b><br>1, Not active: 0, Failed: 0, | Total <sup>,</sup> 1  | + |          |      |             |                      |   |
|---|-------------------|------|----------------------------------------------|-----------------------|---|----------|------|-------------|----------------------|---|
| Q | Search            |      |                                              |                       |   |          |      |             |                      |   |
|   | Events            |      |                                              |                       |   |          |      | Page 1 🎜    | Not selected         | ~ |
|   |                   |      | Image                                        |                       |   |          |      |             |                      |   |
|   | Cameras           |      |                                              | rtmp://re<br>streamer |   | <b>V</b> |      | in progress | All                  | ~ |
|   | Video Wall        |      |                                              | .int.ntl/c<br>ams/ope |   |          |      |             | Status<br><b>All</b> | ~ |
| 1 | Dossiers          | _    |                                              | nspace                |   |          | <br> | _           |                      |   |

Camera statuses:

- Green: the video stream is being processed without errors.
- Yellow: the video stream is being processed for less than 30 seconds, or one or more errors occurred when posting a face.
- Red: the video stream cannot be processed.

• Grey: camera disabled.

For each camera, you will be provided with the following statistics: current session duration/ the number of successfully posted faces/ the number of faces processed with errors after the last job restart.

Note: Each created camera is associated with a so called job, a video processing task which contains configuration settings and stream data and assigned to findface-video-worker. This task can be restarted.

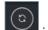

To restart a job, click in the Action column. In this case, the number of errors will be reset to 0.

With a large number of cameras in the system, use the following filters:

- Camera groups,
- Active,
- Status.

### See also:

- Allocate findface-video-worker to Camera Group
- Deduplicate Events

# 1.4.2 Face Monitoring and Dossier Database

This chapter is all about monitoring detected faces and creating the dossier database. Each dossier has to contain one or several photos of a person and belong to a certain classification list (watch list), black or white in the simplest case. You can create several watch lists, subject to a person status or hazard level.

Tip: To create dossiers in bulk, use the *batch photo upload* functionality.

### In this section:

- Monitoring Unmatched Faces
- Create Watch List
- Create Dossier Manually
- Batch Photo Upload
- Filter Dossiers by Watch List

### **Monitoring Unmatched Faces**

FindFace Security features one pre-configured watch list that is used for monitoring only unmatched faces. This watch list cannot be removed from the system. To edit its settings or deactivate it, navigate to the *Preferences* tab. Click *Watch Lists* and then click *Unmatched* in the table.

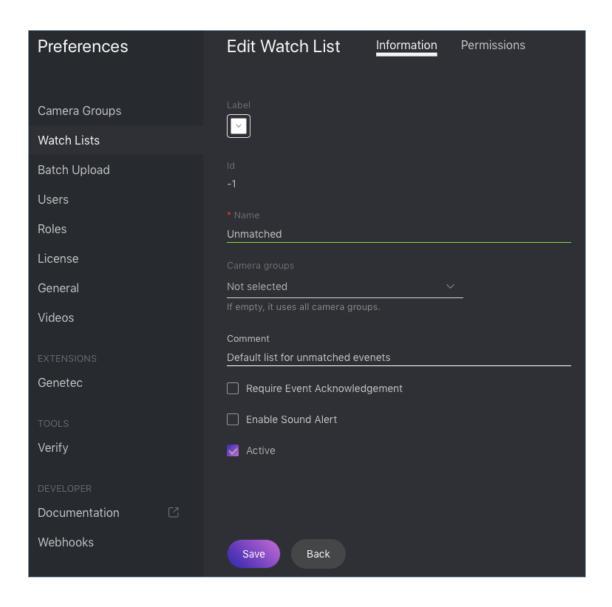

**Note:** To view only unmatched faces in the event list, select *Unmatched* in the *Watch lists* filter on the *Events* tab (refer *Real-time Face Identification* for details).

### **Create Watch List**

To create a custom watch list, do the following:

- 1. Navigate to the Preferences tab. Click Watch Lists.
- 2. Click +.

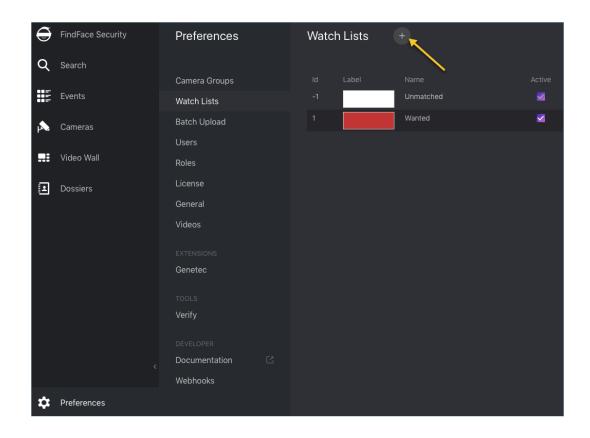

3. From the *Label* palette, select a color which will be shown in notifications for this list. Keep in mind that the right color makes for quicker response of security and hospitality managers.

| Create Watch List                    | Information | Permissions |
|--------------------------------------|-------------|-------------|
|                                      |             |             |
| Label                                |             |             |
| • Name<br>Wanted                     |             |             |
| Camera groups                        |             |             |
| Entrance A ®                         |             |             |
| If empty, it uses all camera groups. |             |             |
|                                      |             |             |
| 🛃 Require Event Acknowledgem         | ent         |             |
| 🛃 Enable Sound Alert                 |             |             |
| dctive                               |             |             |
| Save Back                            |             |             |

- 4. Specify the watch list name. Add a comment if needed.
- 5. Select a camera group(s) which will be used to monitor the watch list. If no groups specified, the watch list will be monitored by all active cameras in the system.
- 6. Check Require acknowledgment if it is mandatory that a manager acknowledge events for the list.
- 7. Check Enable sound alert to turn on sound notifications for the list if needed.
- 8. Check Active.
- 9. Click Save.
- 10. On the *Permissions* tab, assign privileges on the watch list, specifying which user roles are allowed to change/view the watch list settings.

| Create Watch List | Information | Permissions | 5.555.1510+201. |   |        |
|-------------------|-------------|-------------|-----------------|---|--------|
|                   |             |             |                 |   |        |
|                   |             |             | None            |   | Change |
| Operator          |             |             | •               | • | •      |
| User              |             |             | •               | • | •      |
| Administrator     |             |             | •               | • | •      |
| Manager           |             |             | •               | • | •      |
|                   |             |             |                 |   |        |
| Save Back         |             |             |                 |   |        |

11. Click :Save.

### **Create Dossier Manually**

To create a dossier manually, do the following:

- 1. Navigate to the *Dossiers* tab.
- 2. Click +.

| € | FindFace Security | Dossiers<br>Active: 1, Total: | + Delete |                       |
|---|-------------------|-------------------------------|----------|-----------------------|
| ۹ | Search            |                               |          |                       |
|   | Events            | 🗌 ld                          | Dhata    | Dessier               |
| 1 | Cameras           |                               | Photo    | Dossier<br>Lara Croft |
|   | Video Wall        |                               | 00       | Unmatched             |
|   | Dossiers          |                               | P        |                       |
|   |                   |                               |          |                       |

3. Attach a photo and specify the name of a person. If necessary, add a comment.

### Important:

A face in the photo must be of high quality, i.e. close to a frontal position. Photos that do not meet the requirement will be rejected with a detailed error description.

| Create dossier                                         |  |
|--------------------------------------------------------|--|
| Photos                                                 |  |
| • Name<br>Vito Corleone                                |  |
|                                                        |  |
| • Watch Lists                                          |  |
| <ul> <li>Active</li> <li>Save</li> <li>Back</li> </ul> |  |

- 4. From the Watch lists drop-down menu, select a classification list (or several lists, one by one) for the dossier.
- 5. Check Active. If a dossier is inactive, it is excluded from the real time face identification.
- 6. Click Save.

### **Batch Photo Upload**

To create dossiers in bulk, use the batch photo upload. Do the following:

Tip: If you need to upload a large number of photos (more than 10,000), use Console Bulk Photo Upload.

1. Navigate to the *Preferences* tab. Click *Batch Upload*.

| € | FindFace Security | Preferences                  | Batch Dossier Upload           |
|---|-------------------|------------------------------|--------------------------------|
| Q | Search            |                              | _                              |
|   | Events            | Camera Groups<br>Watch Lists |                                |
| A | Cameras           | Batch Upload                 | Select Files or Select Folder  |
|   |                   | Users                        | 🗹 Use Filename as Name         |
|   | Video Wall        | Roles                        |                                |
| E | Dossiers          | License                      |                                |
|   |                   | General                      |                                |
|   |                   | Videos                       | Use Filename as Comment        |
|   |                   |                              |                                |
|   |                   | Genetec                      |                                |
|   |                   |                              |                                |
|   |                   | Verify                       |                                |
|   |                   |                              | Select ~                       |
|   |                   | Documentation                | Parallel Upload                |
|   |                   | Webhooks                     | 2 5 10 20                      |
| ₽ | Preferences       |                              | Group Photo<br>Reject <u>V</u> |
| ٢ | Charlie Root      |                              | Start Stop Back                |

- 2. Select multiple image files, or a folder.
- 3. You can use image file names as a basis for names and/or comments in dossiers to be created. Select the necessary option(s). Then configure the automatic name/comment generation rule by appending a custom prefix and/or postfix to the file name.

Tip: To avoid merging the 3 words into one, use underscore or another symbol in the prefix and postfix.

- 4. From the Watch lists drop-down menu, select a classification list for the dossiers.
- 5. Use the *Parallel Upload* option to specify the number of photo upload streams. The more streams you use, the faster it takes to complete the upload, however it requires more resources as well.
- 6. From the *Group Photo* drop-down menu, select the system behavior upon detecting several faces in a photo: reject the photo, or upload the biggest face.
- 7. Click *Start* to launch the photo upload.

**Important:** To view the batch photo upload log, click *Logs*. You can then download the log in the .csv format if needed.

| Batch | n Uple | oad Logs                  |                        |                  | £30.333                   |
|-------|--------|---------------------------|------------------------|------------------|---------------------------|
| Back  |        | Delete                    |                        |                  | ≪ < Page 1 2 >            |
|       |        |                           | Created                | Success<br>count | Failed count Download csv |
|       |        | admin-1552989643143000101 | 2019-03-19<br>18:00:43 | 104              | 12 Download               |
|       |        |                           |                        |                  |                           |

### Filter Dossiers by Watch List

You can find all dossiers created in FindFace Security on the *Dossiers* tab. Use the *Watch lists* filter to filter dossiers by list.

| Dossiers (+)<br>Active: 1, Total: 1 | Delete                    | 2.6,999.191                                                                                                   | 10+260.g1555309 2019-04-09 22:22:20             |
|-------------------------------------|---------------------------|----------------------------------------------------------------------------------------------------|-------------------------------------------------|
| Id Photo                            | Dossier<br>Angelina Jolie | <ul> <li>≪ &lt; Page 1 </li> <li>→</li> <li>Active Updated</li> <li>✓ 2019-04-10</li> <li>21:20:21</li> </ul> | Dossier<br>Dossier<br>Watch Lists<br>Wanted @ ~ |
|                                     | Wanted                    | ≪ < Page 1 2 >>                                                                                               | Faces All Keset filters                         |

# 1.4.3 User Management

In this chapter:

- Predefined Roles
- Create Custom Role
- Primary and Additional User Privileges
- Create User

• Deactivate or Delete User

### **Predefined Roles**

FindFace Security provides the following predefined roles:

• Administrator has rights to *manage cameras*, events, FindFace Security users, the *dossier database*, and full access to all other functions.

Important: Whatever the role, the first administrator (Super Administrator) cannot be deprived of its rights.

- Operator can *create dossiers manually*, receive and acknowledge events, and search for faces in the event list. The other data is available read-only. The *batch dossier creation* is unavailable.
- User has a right to receive and acknowledge events, and to search for faces in the event list. The other data is available read-only.

You can change the predefined roles privileges, as well as create various custom roles.

### **Create Custom Role**

To create a custom role, do the following:

- 1. Navigate to the *Preferences* tab. Click *Roles*.
- 2. Click +.

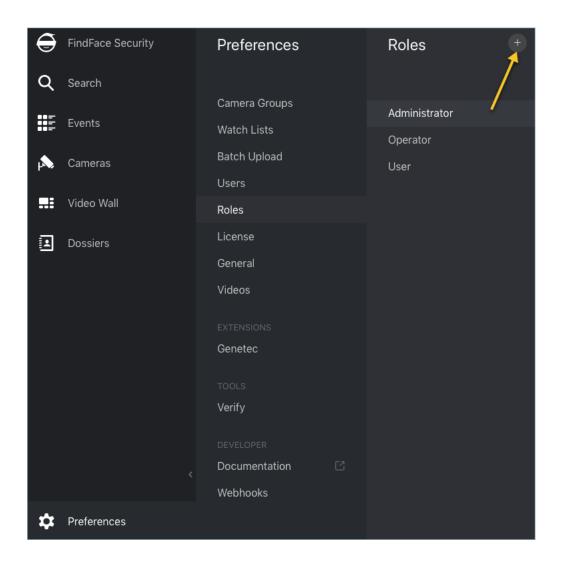

3. On the *Information* tab, specify the role name.

| Information | 2.6.999.1910+222.g29b1/43 2019-04-04 01:00:16 |
|-------------|-----------------------------------------------|
| Information |                                               |
|             |                                               |
|             |                                               |
|             |                                               |
| * Name      |                                               |
| Manager     |                                               |
|             |                                               |
|             |                                               |
|             |                                               |
| Save        |                                               |
|             |                                               |

4. Click *Save*. You will see the *Watch Lists*, *Camera Groups*, and *Permissions* tabs appear in addition to the *Information* tab. You can use these tabs to assign the role privileges for specific watch lists and camera groups, as well as for various system functions.

| Information | 2.6.999.1910+222.g2961743 2019-04-04 01:00:16<br>English ~ |
|-------------|------------------------------------------------------------|
| * Name      |                                                            |
| Manager     |                                                            |
|             |                                                            |
| Save        |                                                            |

### **Primary and Additional User Privileges**

You assign privileges to a user by assigning one primary and (optional) few additional roles:

- *Primary role*: main user role, mandatory for assignment. You can assign only one primary role to one user. A user's primary role will be automatically added with write permissions to Access Control List for all objects newly created by this user.
- *Role*: additional user role, optional for assignment. You can assign several roles to one user. The rights associated with the additional roles will be added to the primary privileges.

### See also:

Create User

### **Create User**

To create a user, do the following:

- 1. Navigate to the Preferences tab. Click Users.
- 2. Click +.

| Ð  | FindFace Security | Preferences   | Users | +     |              |               |        |
|----|-------------------|---------------|-------|-------|--------------|---------------|--------|
| Q  | Search            |               |       |       |              |               |        |
|    |                   | Camera Groups |       |       |              |               | Active |
|    | Events            | Watch Lists   |       | admin | Charlie Root | Administrator |        |
|    | Cameras           | Batch Upload  |       |       |              |               |        |
|    |                   | Users         |       |       |              |               |        |
|    | Video Wall        | Roles         |       |       |              |               |        |
| 1  | Dossiers          | License       |       |       |              |               |        |
|    |                   | General       |       |       |              |               |        |
|    |                   | Videos        |       |       |              |               |        |
|    |                   |               |       |       |              |               |        |
|    |                   | Genetec       |       |       |              |               |        |
|    |                   |               |       |       |              |               |        |
|    |                   | Verify        |       |       |              |               |        |
|    |                   |               |       |       |              |               |        |
|    |                   | Documentation |       |       |              |               |        |
|    |                   | Webhooks      |       |       |              |               |        |
| \$ | Preferences       |               |       |       |              |               |        |

- 3. Specify such user data as name, login and password. If necessary, add a comment.
- 4. From the *Primary role* drop-down menu, select the user primary role. If necessary, add one or several additional roles by selecting them from the *Role* drop-down menu. The rights associated with the additional roles will be added to the primary privileges. The user's primary role will be automatically added with write permissions to Access Control List for all objects newly created by this user.

| Create user   |
|---------------|
|               |
|               |
| Jean Miller   |
|               |
| j.miller      |
|               |
| Password      |
|               |
|               |
|               |
|               |
| Administrator |
|               |
| Select V      |
|               |
|               |
|               |
|               |
|               |
|               |
| Create Back   |
| Dack          |

- 5. Check Active.
- 6. Click Create.

### **Deactivate or Delete User**

In order to deactivate a user, simply uncheck Active in the user list (Preferences -> Users).

To delete a user from FindFace Security, click on the user login in the list. Click Delete.

# 1.4.4 Face Identification in Offline Videos

Besides real-time face identification, FindFace Security allows for offline video processing. This functionality has a wide range of possible applications, among which the most common case is face detection and recognition in archived videos.

To identify faces in an offline video, do the following:

- 1. Create a *camera group* with basic settings.
- 2. Assign this camera group to all watch lists that you want to monitor when processing the video.
- 3. Create a video in FindFace Security by uploading it from a file or online storage/cloud. To do so, navigate to the *Preferences* tab. Click *Videos*.
- 4. Click +.

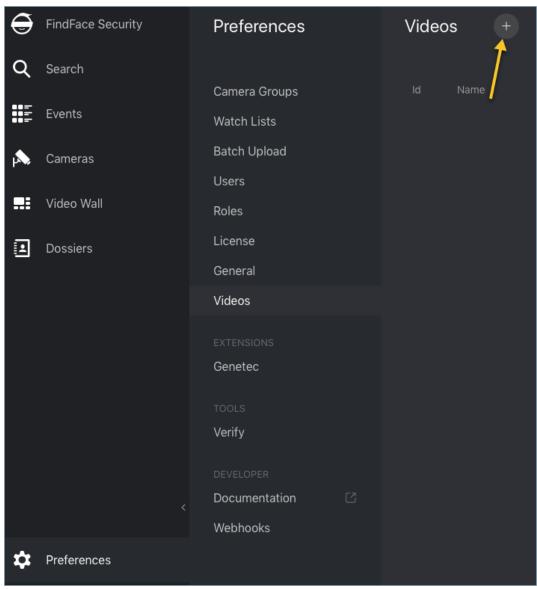

5. Specify the video name.

| Create Video                                       |                                        |
|----------------------------------------------------|----------------------------------------|
| Name<br>Entrance 05.15.2019                        |                                        |
| File or Url<br><b>Url</b>                          | or entrance.05.15.2019.flv Select file |
| <ul> <li>Camera group</li> <li>Forensic</li> </ul> |                                        |
| Camera<br>openspace ~                              |                                        |
| Parameters                                         |                                        |
| Reset Parameters Save                              |                                        |

- 6. Specify the video URL in an online storage, or select a video file.
- 7. Select the camera group that you have just created.
- 8. (Optional) Select a camera to which you want to attribute the face recognition events found in the video.
- 9. (Optional) Specify parameters of video processing in the same manner as you do when configuring a live camera.
- 10. Click Save to upload the video.

| Edit Video              |                                        |
|-------------------------|----------------------------------------|
| Image                   |                                        |
|                         | . W                                    |
|                         |                                        |
|                         |                                        |
|                         |                                        |
| 8                       |                                        |
|                         |                                        |
| Entrance 05.15.2019     |                                        |
|                         |                                        |
| Url                     | or entrance.05.15.2019.flv Select file |
|                         |                                        |
| Forensic                |                                        |
|                         |                                        |
| openspace 🗸             |                                        |
| Parameters              |                                        |
|                         |                                        |
| Reset Parameters Update |                                        |
|                         |                                        |
| Process Stop            |                                        |

11. Once the video uploaded, click *Process* to start face identification. To view face identification events, navigate to the *Events* tab and filter the list of events by the camera group associated with the video.

# **1.4.5 General Preferences**

To configure the confidence threshold for face verification and automatic events cleanup, navigate to the *Preferences* tab. Click *General*. After you are finished, click *Update*.

| €  | FindFace Security | Preferences     | General Preferences                  |
|----|-------------------|-----------------|--------------------------------------|
| Q  | Search            |                 |                                      |
|    |                   | Camera Groups   |                                      |
|    | Events            | Watch Lists     | English V                            |
|    | Cameras           | Batch Upload    |                                      |
|    |                   | Users           | - 0.75 +                             |
|    | Video Wall        | Roles           |                                      |
| I  | Dossiers          | License         | Delete events older than _ 30 + days |
|    |                   | General         | Version<br>2.0.0                     |
|    |                   | Videos          |                                      |
|    |                   |                 | 3.0.999.1915+123.gc40fd38            |
|    |                   |                 |                                      |
|    |                   | Genetec         | jenkins-universe-ffsecurity-2.1.0-11 |
|    |                   |                 |                                      |
|    |                   | Verify          | 2019-04-29 17:22:42                  |
|    |                   |                 | Update                               |
|    |                   | Documentation 2 |                                      |
|    |                   | Webhooks        |                                      |
|    |                   | Webhooks        |                                      |
| \$ | Preferences       |                 |                                      |

### **Confidence Threshold**

FindFace Security verifies that a detected face and some face from the dossiers belong to the same person (i. e. the faces match), based on the pre-defined similarity threshold. The default threshold is set to 0.75 which can be considered as optimum. If necessary, you can change the threshold.

**Note:** The higher is the threshold, the less are chances that a wrong person will be positively verified, however, some valid photos may also fail verification.

### **Automatic Events Cleanup**

Use the same tab to schedule purging old events from the database on a regular basis.

# 1.4.6 Compare Faces

FindFace Security allows you to compare 2 faces. Do the following:

1. Navigate to the Preferences tab. Click Verify.

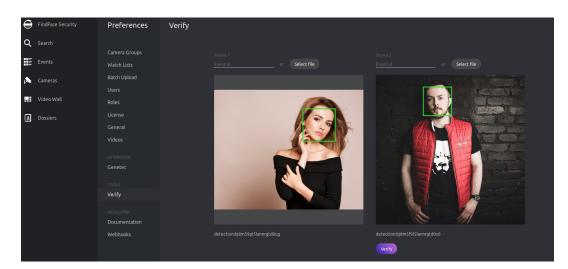

2. Specify the IDs of events that feature the faces you want to compare, and/or upload photos with the faces.

Tip: You can find event IDs on the *Events* tab.

3. Click Verify. You will see the probability of the faces belonging to the same person appear.

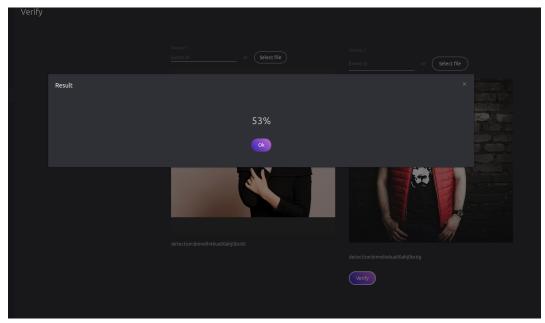

# **1.5 Advanced Functionality**

# 1.5.1 Allocate findface-video-worker to Camera Group

In distributed architectures, it is often necessary that video streams from a group of cameras be processed *in situ*, without being redistributed across remote findface-video-worker instances by the main server. Among typical use cases are hotel chains, chain stores, several security checkpoints in the same building, etc. In this case, simply allocate the local findface-video-worker to the camera group.

Do the following:

- 1. Navigate to the Preferences tab. Click Camera Groups.
- 2. Open the camera group settings.
- 3. In the *Labels*, create or select one or several allocation labels. Save changes.
- 4. Open the findface-video-worker configuration file and specify the allocation labels in the following format: label\_name=true (label terminal\_1 in the example below).

```
sudo vi /etc/findface-video-worker.ini
```

wrk-labels=terminal\_1=true

5. Restart findface-video-worker.

sudo systemctl restart findface-video-worker.service

**Note:** If a camera is assigned an allocation label, its video stream can be processed by a findface-video-worker instance with the same label, as well as by all unlabeled findface-video-worker instances.

**Warning:** If a labeled camera is processed by an unlabeled findface-video-worker instance and a free similar-labeled instance appears, the camera won't automatically switch to the latter. To switch the camera, restart the similar-labeled findface-video-worker instance.

# 1.5.2 Console Bulk Photo Upload

To bulk-upload photos to the dossier database, you can use the **findface-security-uploader** utility from the FindFace Security package (in addition to the web interface upload functionality). Use this utility when you need to upload a large number of photos (more than 10,000).

Tip: To view the findface-security-uploader help, execute:

```
findface-security-uploader --help
```

Do the following:

1. Write the list of photos and metastrings to a CSV or TSV file.

**Important:** The file used as a metadata source must have the following format: path to photo | metastring.

To prepare a TSV file, use either a script or the find command.

Note: Both the script and the command in the examples below create the images.tsv file. Each image in the list will be associated with a metastring coinciding with the image file name in the format path to photo | metastring.

To build a TSV file listing photos from a specified directory (/home/user/25\_celeb/ in the example below), run the following command:

python3 tsv\_builder.py /home/user/25\_celeb/

#### The find usage example:

```
find photos/ -type f -iname '*g' | while read x; do y="\{x\&.*\}; printf "s\t\otimes n

\Rightarrow "x" "x" "\{y##*/\}"; done
```

2. Create a job file out of a CSV or TSV file by using add. As a result, a file enroll-job.db will be created and saved in a current directory.

```
findface-security-uploader add images.tsv
```

The add options:

- -- format: input file format, tsv by default,
- --delimiter: field delimiter, by default "\t" for TSV, and ", " for CSV.

Note: A job file represents a sqlite database which can be opened on the sqlite3 console.

3. Process the job file by using run.

```
findface-security-uploader run --dossier-lists 2 --api http://127.0.0.1:80 --user_

→admin --password password
```

The run options:

- --parallel: the number of photo upload threads, 10 by default. The more threads you use, the faster the bulk upload is completed, however it requires more resources too.
- --api: findface-security API URL, http://127.0.0.1:80/ by default.
- --user: login.
- --password: password.
- --dossier-lists: comma-separated list of the watch lists id's.
- --failed: should an error occur during the job file processing, correct the mistake and try again with this option.

### 1.5.3 Deduplicate Events

#### In this section:

- How It Works
- Enable Deduplication

If observation scenes of cameras within one group overlap, consider to enable Deduplication. This feature allows you to exclude coinciding facial recognition events among cameras belonging to the same group.

**Warning:** Use deduplication with extreme caution, as if cameras within a group observe different scenes, some faces may be skipped.

### **How It Works**

The deduplication algorithm's infographics are shown in the diagram below:

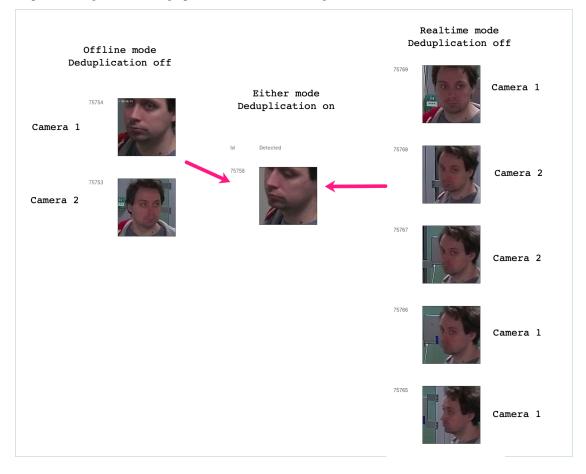

- 1. If the video face detector is working in the offline mode without deduplication, the server receives one best face snapshot per camera. We recommend to use this mode if cameras in the same group observe different scenes.
- 2. If the video face detector is working in the online mode without deduplication, the server receives several images from each camera of a group. This mode is the most storage intensive. In the case of large number of visitors, security operators may also experience difficulties dealing with a large number of identical face recognition events.
- 3. With enabled deduplication, the server receives only one face snapshot per group, the best one in the current tracking session whatever the video face detector mode. Use deduplication only if the observation scenes of cameras within a group overlap.

### **Enable Deduplication**

To enable event deduplication, do the following:

- 1. Navigate to the Preferences tab. Click Camera Groups.
- 2. Open the camera group settings.
- 3. Check *Deduplicate Events* and specify the deduplication interval in seconds (interval between 2 consecutive checks for event uniqueness).

## 1.5.4 Real-time Face Liveness Detection

**Important:** The face liveness detection can be enabled only on the GPU-accelerated video face detector findface-video-worker-gpu.

To spot fake faces and prevent photo attacks, use the integrated 2D anti-spoofing system that distinguishes a live face from a face image. Due to the analysis of not one, but a number of frames, the algorithm captures any changes in a facial expression and skin texture. This ensures that it is a live person in front of a camera and eliminates the possibility of fraud using images on paper or mobile device screens.

The liveness detector estimates a face liveness with a certain level of confidence and returns the confidence score along with a binary result real/fake, depending on the pre-defined liveness threshold.

### In this section:

- Enable Face Liveness Detector
- Configure Liveness Threshold
- Face Liveness in Web Interface

#### **Enable Face Liveness Detector**

To enable the face liveness detector, do the following:

1. Open the /etc/findface-video-worker-gpu.ini configuration file. In the liveness -> fnk parameter, specify the path to the face liveness detector model as shown below.

```
sudo vi /etc/findface-video-worker-gpu.ini
[liveness]
#------
## path to liveness fnk
fnk = /usr/share/findface-data/models/faceattr/liveness.v1.gpu.fnk
```

2. Restart findface-video-worker-gpu.

```
sudo systemctl restart findface-video-worker-gpu
```

#### **Configure Liveness Threshold**

If necessary, you can adjust the liveness threshold in the /etc/ffsecurity/config.py configuration file. The liveness detector will estimate a face liveness with a certain level of confidence. Depending on the threshold value, it will return a binary result real or fake.

**Note:** The default value is optimal. Before changing the threshold, we recommend you to seek advice from our experts by support@ntechlab.com.

```
sudo vi /etc/ffsecurity/config.py
`LIVENESS_THRESHOLD': 0.945,
```

### Face Liveness in Web Interface

Once the face liveness detector configured, you will see liveness estimation for each event.

| 4178559<br>4273888<br>33633 | 2014 94 95 11<br>Control of the second second | No matches<br>Unmatched | Fake (liveness): 0.00 | 2019-04-30<br>17:29:59<br>(Camera not) |
|-----------------------------|----------------------------------------------------------------------------------------------------|-------------------------|-----------------------|----------------------------------------|
| 4178559<br>4263150<br>90320 |                                                                                                    | No matches<br>Unmatched | real (liveness): 0.99 | 2019-04-30<br>17:30:00<br>(Camera not) |
| /178550                     |                                                                                                    | No matches              |                       | 2019-04-30                             |

Use the Liveness filter to display only real or only fake faces in the event list.

| Liveness      |      |     |  |
|---------------|------|-----|--|
| 🗌 Real        | 🗌 Fa | ake |  |
|               |      |     |  |
| Reset filters |      |     |  |

# **1.5.5 Face Features Recognition**

Subject to your needs, you can enable automatic recognition of such face features as gender, age, emotions, glasses, and/or beard. This functionality can be activated on both GPU- and CPU-accelerated video face detectors.

In this section:

- Enable Face Features Recognition
- Display Features Recognition Results in Events
- Face Features in Events

### **Enable Face Features Recognition**

Important: This step will enable face features recognition via HTTP API.

To enable automatic recognition of face features, open the findface-extraction-api configuration file and enable relevant recognition models: gender, age, emotions, glasses3, and/or beard. Be sure to choose the right acceleration type for each model, matching the acceleration type of findface-extraction-api: CPU or GPU. Be aware that findface-extraction-api on CPU can work only with CPU-models, while findface-extraction-api on GPU supports both CPU- and GPU-models.

```
models:
```

```
age: faceattr/age.v1.cpu.fnk
emotions: faceattr/emotions.v1.cpu.fnk
face: face/elderberry_576.cpu.fnk
gender: faceattr/gender.v2.cpu.fnk
beard: faceattr/beard.v0.cpu.fnk
glasses3: faceattr/glasses3.v0.cpu.fnk
```

The following models are available:

Note: You can find face features recognition models at /usr/share/findface-data/models/faceattr/.

| Face feature    | Acceleration | Configuration file parameter                      |  |  |
|-----------------|--------------|---------------------------------------------------|--|--|
| face (biometry) | CPU          | face: face/elderberry_576.cpu.fnk                 |  |  |
|                 | GPU          | face: face/elderberry_576.gpu.fnk                 |  |  |
| age             | CPU          | age: faceattr/age.v1.cpu.fnk                      |  |  |
|                 | GPU          | age: faceattr/age.v1.gpu.fnk                      |  |  |
| gender          | CPU          | gender: faceattr/gender.v2.cpu.fnk                |  |  |
|                 | GPU          | gender: faceattr/gender.v2.gpu.fnk                |  |  |
| emotions        | CPU          | emotions: faceattr/emotions.vl.cpu.fnk            |  |  |
|                 | GPU          | <pre>emotions: faceattr/emotions.v1.gpu.fnk</pre> |  |  |
| glasses3        | CPU          | glasses3: faceattr/glasses3.v0.cpu.fnk            |  |  |
|                 | GPU          | glasses3: faceattr/glasses3.v0.gpu.fnk            |  |  |
| beard           | CPU          | <pre>beard: faceattr/beard.v0.cpu.fnk</pre>       |  |  |
|                 | GPU          | <pre>beard: faceattr/beard.v0.gpu.fnk</pre>       |  |  |

**Tip:** To disable a recognition model, simply pass an empty value to a relevant parameter. Do not remove the parameter itself as in this case the system will be searching for the default model.

```
models:
   gender: ""
   age: ""
   emotions: ""
```

Restart findface-extraction-api.

sudo systemctl restart findface-extraction-api

Once the models are enabled, be sure to *configure* the web interface to display the recognition results.

### **Display Features Recognition Results in Events**

To display the face features recognition results in the event list, add the following line in the FFSECURITY section: 'EVENTS\_FEATURES': ['gender', 'age', 'emotions', 'beard', 'glasses'], subject to the list of enabled models.

```
sudo vi /etc/ffsecurity/config.py
...
FFSECURITY = {
    ...
    'EVENTS_FEATURES': ['gender', 'age', 'emotions', 'beard', 'glasses'],
}
```

### **Face Features in Events**

Once the face features recognition configured, you will see the recognition result for each found face in the following format:

| Face     | Result format                                                           | Example         |
|----------|-------------------------------------------------------------------------|-----------------|
| feature  |                                                                         |                 |
| Age      | Feature: age: number of years                                           | age: 33         |
| Gender   | Result: male/female (feature: gender): algorithm confidence in result   | female (gen-    |
|          |                                                                         | der): 0.95      |
| Emotions | Result: angry/disgust/fear/happy/sad/surprise (feature:                 | happy (emo-     |
|          | emotions): algorithm confidence in result                               | tions): 0.99    |
| Glasses  | Result: eye/sun/none (feature: glasses): algorithm confidence in result | none (glasses): |
|          |                                                                         | 0.87            |
| Beard    | Result: beard/none (feature: beard): algorithm confidence in result     | none (beard):   |
|          |                                                                         | 0.91            |

| Events<br>Matched:              | 0, Total: 2484 |                 |                         |                                                                                                    | Dossier<br>Dossier                                    |
|---------------------------------|----------------|-----------------|-------------------------|----------------------------------------------------------------------------------------------------|-------------------------------------------------------|
|                                 |                | Acknowledge All |                         | Page 1 😂 🔷 👌                                                                                                   |                                                       |
| Id                              |                | Matched to      |                         |                                                                                                    | Watch Lists Not selected  V                           |
| 418245<br>209874<br>639092<br>5 |                |                 | No matches<br>Unmatched | age: 27<br>none (beard): 0.03<br>surprise (emotions):<br>0.15<br>female (gender): 1.00<br>none (glasses): 1.00 | Matches<br>All Y<br>Acknowledged<br>All Y             |
| 418245<br>205015<br>957157<br>1 |                |                 | No matches<br>Unmatched | age: 24<br>beard (beard): 0.92<br>happy (emotions): 0.<br>00<br>male (gender): 1.00<br>none (glasses): 1.00    | Cameras Not selected Camera groups Not selected Start |
| 418245<br>189554<br>075073<br>2 | 8              |                 | No matches<br>Unmatched | age: 27<br>beard (beard): 0.97<br>angry (emotions): 0.0<br>0<br>male (gender): 1.00<br>sun (glasses): 0.96     | End<br>©<br>Id<br>Age                                 |
| 418245                          |                |                 | No matches              | age: 21                                                                                                    | From <u>To</u>                                        |

Filter events by face features when needed.

# 1.5.6 Direct API Requests to Tarantool

You can use HTTP API to extract data directly from the Tarantool Database.

### In this section:

- General Information
- Add Face
- Remove Face
- Face Search
- Edit Face Metadata and Feature Vector
- List Galleries
- Get Gallery Info
- Create Gallery
- Remove Gallery

### **General Information**

API requests to Tarantool are to be sent to http://<tarantool\_host\_ip:port>.

Tip: The port for API requests can be found in the FindFace.start section of the Tarantool configuration file:

```
cat /etc/tarantool/instances.enabled/FindFace.lua
##8001:
FindFace.start("127.0.0.1", 8001)
```

**Note:** In the case of the standalone deployment, you can access Tarantool by default only locally (127.0.0.1). If you want to access Tarantool remotely, *alter* the Tarantool configuration file.

API requests to Tarantool may contain the following parameters in path segments:

- :ver: API version (v2 at the moment).
- :name: gallery name.

Tip: To list gallery names on a shard, type in the following command in the address bar of your browser:

http://<tarantool\_host\_ip:shard\_port>/stat/list/1/99

The same command on the console is as such:

curl <tarantool\_host\_ip:shard\_port>/stat/list/1/99 \| jq

You can also list gallery names by using a direct request to Tarantool:

Note that if there is a large number of shards in the system, chances are that a randomly taken shard does not contain all the existing galleries. In this case, just list galleries on several shards.

### Add Face

POST /:ver/faces/add/:name

### Parameters in body:

JSON-encoded array of faces with the following fields:

- "id": face id in the gallery, uint64\_t,
- "facen": raw feature vector, base64,
- "meta": face metadata, dictionary.

### **Returns:**

- HTTP 200 and empty body on success.
- HTTP 404 if a gallery with the given name doesn't exist.
- HTTP with a status other than 200 and error description in the body on failure.

### Example

### Request

### Response

```
HTTP/1.1 200 Ok
Content-length: 1234
Server: Tarantool http (tarantool v1.7.3-673-g23cc4dc)
Connection: keep-alive
```

### **Remove Face**

POST /v2/faces/delete/:name

### Parameters in body:

JSON-encoded array of face ids to be removed

### **Returns:**

- HTTP 200 and empty body on success.
- HTTP 404 if a face with the given id is not found in the gallery.
- HTTP with a status other than 200 and error description in the body on failure.

### Example

### Request

curl -D - -s 'http://localhost:8001/v2/faces/delete/testgal' --data '[1, 4, 922, 3]'

### Response

```
HTTP/1.1 200 Ok
Content-length: 111
Server: Tarantool http (tarantool v1.7.3-673-g23cc4dc)
Connection: keep-alive
```

### **Face Search**

POST /v2/faces/search/:name

### Parameters in body:

JSON-encoded search request with the following fields:

- limit: maximum number of faces in the response.
- sort: sorting order. Pass one of the following values: id: increasing order by id, -id: decreasing order by id, -score: decreasing order by face similarity (only if you search for faces with similar feature vectors).
- filter (filters): \* facen: (optional) search for faces with similar feature vectors. Pass a dictionary with the following fields: data: raw feature vector, base64; score: range of similarity between faces [threshold similarity; 1], where 1 is 100% match. \* id and meta/<meta\_key>: search by face id and metastring content. To set this filter, use the following operators:
  - range: range of values, only for numbers.
  - set: id or metastring must contain at least one value from a given set, for numbers and strings.
  - subset: id or metastring must include all values from a given subset, for numbers and strings.
  - like: by analogy with like in SQL requests: only 'aa%', '%aa', and '%aa%' are supported. Only for strings and set[string]. In the case of set[string], the filter will return result if at least one value meets the filter condition.
  - ilike: by analogy with like but case-insensitive, only for strings and set[string].

#### **Returns:**

• JSON-encoded array with faces on success. The value in the X-search-stat header indicates whether the fast index was used for the search: with\_index or without\_index.

Note: Fast index is not used in API v2.

• HTTP with a status other than 200 and error description in the body on failure.

### Example

### Request

```
curl -D - -s 'http://localhost:8001/v2/testgal/search' --data '
{
        "limit": 2,
    "sort": {
                "score": -1
        },
        "filter": {
                "facen": {
                         "data": "qgI3vZRv/z0BQTk9rcirOyZrNpO9MdHavW1WuT0=",
                        "score": [0.75, 1]
                },
                "id": {
                         "range": [9223372036854000000, 9223372036854999000]
                },
                "meta": {
                         "person_id": {
                                "range": [444, 999]
                         },
                         "cam_id": {
                                 "set": ["12767", "8632", "23989"]
                         }
                }
        }
} '
```

### Response

```
HTTP/1.1 200 Ok
Content-length: 1234
X-search-stat: without_index
Server: Tarantool http (tarantool v1.7.3-673-g23cc4dc)
Connection: keep-alive
{
  "results": [
   {
      "facen": " ggI3vZRv/z0BQTk9rcirOyZrNpO9MdHavW1WuT0=",
      "meta": {
       "timestamp": 0,
       "photo_hash": "",
       "person_id": 777,
       "cam_id": "8632"
      },
      "score": 0.9964,
      "id": 9223372036854776000
   }
 ]
}
```

### **Edit Face Metadata and Feature Vector**

POST /v2/faces/update/:name

### Parameters in body:

JSON-encoded array with faces with the following fields:

- "id": face id, uint64\_t.
- "facen": (optional) new feature vector, base64. If omitted or passed as null, the relevant field in the database won't be updated.
- "meta": dictionary with metadata to be updated. If some metastring is omitted or passed as null, the relevant field in the database won't be updated.

### **Returns:**

- HTTP 200 and dictionary with all face parameters, including not updated, on success.
- HTTP 404 and error description if a face with the given id doesn't exist.
- HTTP with a status other than 200 and error description in the body on failure.

### Example

### Request

### Response

```
HTTP/1.1 200 Ok
Content-length: 151
Server: Tarantool http (tarantool v1.7.3-673-g23cc4dc)
Connection: keep-alive
{"meta":{"m:timestamp":1848,"normalized_id":"1_b9pkrf00mjt6h1vmq1kg.png","m:cam_id":
→"a9f7a973-f07e-469d-a3bd-41ddd510b26f","feat":"{\"score\":0.123}"}, "id":1, ... }
```

### **List Galleries**

```
POST /v2/galleries/list
```

### **Returns:**

JSON-encoded array with galleries with the following fields: name: gallery name, faces: number of faces in a gallery.

#### Example

### Request

curl -D - -s -X POST http://localhost:8001/v2/galleries/list

### Response

```
HTTP/1.1 200 Ok
Content-length: 42
Server: Tarantool http (tarantool v1.7.3-673-g23cc4dc)
Connection: keep-alive
{
    "results": [
        {
          "name": "testgal",
          "faces": 2
        }
    ]
}
```

### **Get Gallery Info**

POST /v2/galleries/get/:name

### **Returns:**

- HTTP 200 and dictionary with gallery parameters on success.
- HTTP 404 and error description if a gallery with the given name doesn't exist.
- HTTP with a status other than 200 and error description in the body on failure.

### Example

#### Request

curl -D - -s -X POST http://localhost:8001/v2/galleries/get/testgal

```
HTTP/1.1 200 Ok
Content-length: 11
Server: Tarantool http (tarantool v1.7.3-673-g23cc4dc)
Connection: keep-alive
{"faces":2}
```

#### **Create Gallery**

POST /v2/galleries/add/:name

#### **Returns:**

- HTTP 200 and empty body on success.
- with a status other than 200 and error description in the body on failure.

#### Example

#### Request

curl -D - -X POST -s 'http://localhost:8001/v2/galleries/add/123'

#### Response

```
HTTP/1.1 409 Conflict
Content-length: 57
Server: Tarantool http (tarantool v1.7.3-673-g23cc4dc)
Connection: keep-alive
{"error":{"message":"gallery already exists","code":409}}
```

#### **Remove Gallery**

POST /v2/galleries/delete/:name

#### **Returns:**

- HTTP 200 and empty on success.
- with a status other than 200 and error description in the body on failure.

#### Example

#### Request

curl -D - -X POST -s 'http://localhost:8001/v2/galleries/delete/123'

#### Response

```
HTTP/1.1 204 No content
Content-length: 0
Server: Tarantool http (tarantool v1.7.3-673-g23cc4dc)
Connection: keep-alive
```

# **1.6 Maintenance and Troubleshooting**

### 1.6.1 Update FindFace Security from 1.x to 2.x

To update FindFace Security from 1.x to 2.x, do the following:

- 1. Install a new version according to your architecture outline, following instructions in Deploy FindFace Security.
- 2. Create the following galleries in the Tarantool-based biometric database:
  - ffsec\_dossier\_face: biometric samples extracted from dossier photos.
  - ffsec\_events: biometric samples extracted from faces in video.
  - ffsec\_monitoring: biometrics samples from all dossiers under watch (active).

```
curl -i -X POST 'http://127.0.0.1:18411/v2/galleries/ffsec_dossier_face'
curl -i -X POST 'http://127.0.0.1:18411/v2/galleries/ffsec_events'
curl -i -X POST 'http://127.0.0.1:18411/v2/galleries/ffsec_monitoring'
```

3. Migrate data drom PostgreSQL to Tarantool.

**Important:** Before you proceed, make sure that the size of free disk space is equal or larger than the occupied space.

sudo findface-security tnt\_migrate

**Note:** To purge PostgreSQL after migration is completed, execute the command with the option --purge-sql.

sudo findface-security tnt\_migrate --purge-sql

Note: It is absolutely data-safe to interrupt the migration process and resume it later.

# 1.6.2 Migrate to Different Facen Model

Tip: Do not hesitate to contact our experts on migration by support@ntechlab.com.

Sometimes you have to migrate your face biometric data (facens) to another facen model. This usually happens when you decide to update to the latest version of the product.

To migrate to a different facen model, use the findface-sf-api-migrate utility. To pass migration settings, launch it with the -config option and provide a configuration file shown in the example below.

findface-sf-api-migrate -config <migration.ini>

Example of the configuration file:

```
extraction-api:
 timeouts:
   connect: 5s
   response_header: 30s
   overall: 35s
   idle_connection: 0s
 extraction-api: http://127.0.0.1:18666
storage-api-from: # current location of the gallery
 timeouts:
   connect: 5s
   response_header: 30s
   overall: 35s
   idle_connection: 10s
 max-idle-conns-per-host: 20
 shards:
   - master: http://127.0.0.1:8001/v2/
     slave: ""
storage-api-to:
 timeouts:
   connect: 5s
   response_header: 30s
   overall: 35s
   idle_connection: 10s
 max-idle-conns-per-host: 20
 shards:
   - master: http://127.0.0.1:8002/v2/
     slave: ""
workers_num: 100
faces_limit: 1000
extraction_batch_size: 8
normalized_storage:
  type: webdav
 enabled: True
 webdav:
   upload-url: http://127.0.0.1:3333/uploads/
 s3:
   endpoint: 172.20.77.75:9000
   bucket-name: sf-api-normalized
   access-key: W0G6EQT6MC3BZC8136DW
   secret-access-key: XnottrdxRFp70wfEGdkvKgkzKZ3mEa2Y9bYmob4I
   secure: False
   region: ""
   operation-timeout: 10
   public-url: 123
```

| Parameter             | Description                                                   |
|-----------------------|---------------------------------------------------------------|
| extraction-api ->     | findface-extraction-api with a new facen model in its config- |
| extraction-api        | uration file.                                                 |
| storage-api-from      | Previous facen storage                                        |
| storage-api-to        | Storage for re-generated facens                               |
| normalized_storage -> | Storage of normalized face images.                            |
| upload-url            |                                                               |

### 1.6.3 Remove FindFace Security Instance

You can automatically remove FindFace Security along with the database by using the  $ffsec_1.x-2$ . x\_uninstall.sh script. The FindFace Security configuration files and database will be backed up.

Do the following:

- 1. Download the ffsec\_1.x-2.x\_uninstall.sh script to some directory on a designated host (for example, to /home/username/).
- 2. From this directory, make the script executable.

```
chmod +x ffsec_1.x-2.x_uninstall.sh
```

3. Run the script.

```
sudo ./ffsec_1.x-2.x_uninstall.sh
```

4. Answer all to completely remove FindFace Security along with the database.

## 1.6.4 Checking Component Status

Check the status of components once you have encountered a system problem.

| Component                         | Command to view service status                          |
|-----------------------------------|---------------------------------------------------------|
| findface-extraction-api           | sudo systemctl status findface-extraction-api.service   |
| findface-sf-api                   | sudo systemctl status findface-sf-api.service           |
| findface-tarantool-server         | sudo systemctl status tarantool@FindFace.service        |
| findface-video-manager            | sudo systemctl status findface-video-manager.service    |
| findface-video-worker             | sudo systemctl status findface-video-worker*.service    |
| findface-ntls                     | sudo systemctl status findface-ntls                     |
| findface-security-worker          | sudo systemctl status findface-security-worker*         |
| findface-security-proto           | sudo systemctl status findface-security-proto           |
| findface-security-monitor-updater | sudo systemctl status findface-security-monitor-updater |
| findface-security-webhook-updater | sudo systemctl status findface-security-webhook-updater |
| etcd                              | sudo systemctl status etcd.service                      |
| NginX                             | sudo systemctl status nginx.service                     |
| memcached                         | sudo systemctl status memcached.service                 |
| postgresql                        | sudo systemctl status postgresql*                       |
| redis                             | sudo systemctl status redis.service                     |

### 1.6.5 Logs

Log files provide a complete record of each FindFace Security component activity. Consulting logs is one of the first things you should do to identify a cause for any system problem.

| Component                         | Command to view log                                          |
|-----------------------------------|--------------------------------------------------------------|
| findface-extraction-api           | sudo tail -f /var/log/syslog   grep extraction-api           |
| findface-sf-api                   | sudo tail -f /var/log/syslog   grep sf-api                   |
| findface-tarantool-server         | sudo tail -f /var/log/tarantool/FindFace.log                 |
| findface-video-manager            | sudo tail -f /var/log/syslog   grep video-manager            |
| findface-video-worker             | sudo tail -f /var/log/syslog   grep video-worker             |
| findface-security                 | sudo tail -f /var/log/syslog   grep findface-security        |
| findface-ntls                     | sudo tail -f /var/log/syslog   grep ntls                     |
| findface-security-worker          | sudo tail -f /var/log/syslog   grep security-worker          |
| findface-security-proto           | sudo tail -f /var/log/syslog   grep security-proto           |
| findface-security-monitor-updater | sudo tail -f /var/log/syslog   grep security-monitor-updater |
| findface-security-webhook-updater | sudo tail -f /var/log/syslog   grep security-webhook-updater |
| etcd                              | sudo tail -f /var/log/syslog   grep etcd                     |

You can also consult audit log for each component. To do so, use the journalctl -u <component> command, for example:

journalctl -u findface-extraction-api

**Important:** In order to enable saving audit logs to your hard drive, uncomment and edit the Storage parameter in the /etc/systemd/journald.conf file:

sudo vi /etc/systemd/journald.conf
...
[Journal]
Storage=persistent

If necessary, uncomment and edit the SystemMaxUse parameter as well. This parameter determines the maximum volume of log files on your hard drive (10% by default).

SystemMaxUse=15

To view the FindFace Security audit logs, execute the following command:

journalctl -o verbose SYSLOG\_IDENTIFIER=ffsecurity

When interpreting audit logs, first of all pay attention on the following parameters:

- REQUEST\_USER: user who made the changes;
- REQUEST\_PATH: URL of the request;
- REQUEST\_DATA: detailed information of the request.

In the log below, the admin user creates a dossier id=1879:

```
Fr 2017-12-22 17:53:32.436258 MSK [s=0b5566699751426983e13241301205e9;i=e26015;

→b=907c34cc1fde4398af63bb575587d9ba;m=246f620c449;t=560eefaf59bc5;x=ed60a136c8fc6362]

PRIORITY=6

_UID=123

_GID=130

_CAP_EFFECTIVE=0

_BOOT_ID=907c34cc1fde4398af63bb575587d9ba

_MACHINE_ID=a3eea61c03e041ef8e64d5c72f5fce40
```

```
_HOSTNAME=ntechadmin
  SYSLOG_IDENTIFIER=ffsecurity
  THREAD_NAME=MainThread
  _TRANSPORT=journal
  _PID=6579
  _COMM=findface-securi
  _EXE=/opt/ffsecurity/bin/python3
  _CMDLINE=/opt/ffsecurity/bin/python /opt/ffsecurity/bin/findface-security runworker
  _SYSTEMD_CGROUP=/system.slice/system-findface\x2dsecurity\x2dworker.slice/findface-
→ security-worker@4.service
  _SYSTEMD_UNIT=findface-security-worker@4.service
  _SYSTEMD_SLICE=system-findface\x2dsecurity\x2dworker.slice
  CODE_FILE=/opt/ffsecurity/lib/python3.5/site-packages/ffsecurity/mixins.py
  CODE_LINE=94
  CODE_FUNC=finalize_response
  REQUEST_USER=admin
  LOGGER=ffsecurity.audit
  MESSAGE=N8Be05il POST /dossier-faces/ 201 by admin
  REQUEST_DATA={"dossier": "'1879'", "source_photo": "<InMemoryUploadedFile:...
→14927016033292449.jpeg (image/jpeg)>"}
  REQUEST_PATH=/dossier-faces/
  REQUEST_ID=N8Be05il
  _SOURCE_REALTIME_TIMESTAMP=1513954412436258
```

In the next log, the list of faces is requested for the dossier id=1879:

```
Fr 2017-12-22 17:53:32.475467 MSK [s=0b5566699751426983e13241301205e9;i=e26016;
→b=907c34cc1fde4398af63bb575587d9ba;m=246f6215d82;t=560eefaf634fe;x=b1374a144a46b5cd]
  PRIORITY=6
  _UID=123
  _GID=130
  _CAP_EFFECTIVE=0
  _BOOT_ID=907c34cc1fde4398af63bb575587d9ba
  _MACHINE_ID=a3eea61c03e041ef8e64d5c72f5fce40
  _HOSTNAME=ntechadmin
  SYSLOG_IDENTIFIER=ffsecurity
  THREAD_NAME=MainThread
  _TRANSPORT=journal
  _COMM=findface-securi
  _EXE=/opt/ffsecurity/bin/python3
  _CMDLINE=/opt/ffsecurity/bin/python /opt/ffsecurity/bin/findface-security runworker
  _SYSTEMD_SLICE=system-findface\x2dsecurity\x2dworker.slice
  _PID=6588
  _SYSTEMD_CGROUP=/system.slice/system-findface\x2dsecurity\x2dworker.slice/findface-
→security-worker@2.service
  _SYSTEMD_UNIT=findface-security-worker@2.service
  CODE_FILE=/opt/ffsecurity/lib/python3.5/site-packages/ffsecurity/mixins.py
  CODE_LINE=94
  CODE_FUNC=finalize_response
  REQUEST_USER=admin
  REQUEST_DATA={ }
  LOGGER=ffsecurity.audit
  MESSAGE=Dee7Qvy4 GET /dossier-faces/?dossier=1879&limit=1000 200 by admin
  REQUEST_ID=Dee7Qvy4
  REQUEST_PATH=/dossier-faces/?dossier=1879&limit=1000
  _SOURCE_REALTIME_TIMESTAMP=1513954412475467
```

### 1.6.6 Licensing

#### View and Update License

|          | FindFace Security | Preferences                  | License                         |                                                                                                    |                         |
|----------|-------------------|------------------------------|---------------------------------|----------------------------------------------------------------------------------------------------|-------------------------|
| Q        | Search            |                              |                                 |                                                                                                    |                         |
|          | Events            | Camera Groups<br>Watch Lists | License inform<br>Common Limits |                                                                                                    |                         |
| <b>P</b> | Cameras           | Batch Upload<br>Users        | Valid                           | Yes                                                                                                    |                         |
|          | Video Wall        | Roles                        | Type<br>License ID              | online<br>f69f5e4d781d4f10ac2eabee6f5b8f5c                                                                     |                         |
| <b>I</b> | Dossiers          | License                      |                                 |                                                                                                    |                         |
|          |                   | General                      | /opt/ntech/license/im           | nport_241b14076502fad3f0a8ad986db9c26a5caba7b7bedb669b65775                                                    | 0e100f43800.lic         |
|          |                   | Videos                       |                                 |                                                                                                    | Upload new license file |
|          |                   |                              | Generated                       | 17 April 2019 22:02:51 +0800                                                                                   |                         |
|          |                   |                              | Last updated                    | 5 seconds ago                                                                                                  |                         |
|          |                   | Genetec                      | Updated at 17:05:32             |                                                                                                    |                         |
|          |                   |                              |                                 | _                                                                                                    |                         |
|          |                   | Verify                       | Buy or update licens            | se de la constante de la constante de la constante de la constante de la constante de la constante de la const |                         |
|          |                   |                              |                                 |                                                                                                    |                         |
|          |                   | Documentation                |                                 |                                                                                                    |                         |
|          |                   | Webhooks                     |                                 |                                                                                                    |                         |
| \$       | Preferences       |                              |                                 |                                                                                                    |                         |

To view your current licensing information or upload a new license file, navigate to *Preferences -> License*.

#### Troubleshoot Licensing and findface-ntls

When troubleshooting licensing and findface-ntls (see *Provide Licensing*), the first step is to retrieve the licensing information and findface-ntls status. You can do so by sending an API request to findface-ntls. Necessary actions are then to be undertaken, subject to the response content.

Tip: Please do not hesitate to contact our experts on troubleshooting by info@ntechlab.com.

To retrieve the FindFace Enterprise Server *licensing* information and findface-ntls status, execute on the findface-ntls host console:

curl http://localhost:3185/license.json -s | jq

The response will be given in JSON. One of the most significant parameters is last\_updated. It indicates in seconds how long ago the local license has been checked for the last time.

Interpret the last\_updated value as follows:

- [0, 5] everything is alright.
- (5, 30] there may be some problems with connection, or with the local drive where the license file is stored.
- (30; 120] almost certainly something bad happened.
- $(120; \infty)$  the licensing source response has been timed out. Take action.
- "valid": false: connection with the licensing source was never established.

```
curl http://localhost:3185/license.json -s | jq
{
 "name": "NTLS",
 "time": 1520844897,
 "type": "offline (extended)",
 "license_id": "001278983",
 "generated": 487568400,
 "last_updated": 4,
  "valid": {
   "value": true,
   "description": ""
  },
  "source": "/ntech/license/001278983.lic",
  "limits": [
   {
      "type": "time",
      "name": "end",
      "value": 25343
    },
    {
      "type": "number",
     "name": "faces",
     "value": 90071,
      "current": 230258
   },
    {
      "type": "number",
      "name": "cameras",
"value": 9007,
      "current": 3
   },
    {
     "type": "number",
     "name": "extraction_api",
      "value": 900,
      "current": 8
   },
    {
      "type": "boolean",
      "name": "gender",
      "value": true
    },
    {
      "type": "boolean",
      "name": "age",
     "value": true
    },
    {
      "type": "boolean",
      "name": "emotions",
      "value": true
    },
    {
      "type": "boolean",
      "name": "fast-index",
      "value": true
    }
```

```
],
"services": [
  {
    "name": "fkvideo-detector",
    "ip": "127.0.0.1:58970"
  },
  {
    "name": "FindFace-tarantool",
    "ip": "127.0.0.1:58978"
  },
  {
    "name": "findface-extraction-api",
    "ip": "127.0.0.1:52376"
  }
1
```

### 1.6.7 Automatic Tarantool Recovery

If your system architecture doesn't imply uninterrupted availability of Tarantool servers, it is recommended to enable automatic database recovery. In this case, each time an error occurs while reading a snapshot or xlog file, Tarantool will skip invalid records, read as much data as possible, and re-build the file.

**Warning:** The automatic recovery process may result in MongoDB and Tarantool being out of sync.

To enable automatic database recovery, do the following:

1. Open the Tarantool configuration file.

sudo vi /etc/tarantool/instances.enabled/FindFace.lua

2. Uncomment force\_rcovery = true.

```
box.cfg{
    force_recovery = true,
```

# **1.7 Appendices**

}

#### 1.7.1 Enable Data Encryption

To ensure data security, it is recommended to enable SSL encryption. Do the following:

1. Under the nginx configuration directory, create a directory that will be used to hold all of the SSL data:

sudo mkdir /etc/nginx/ssl

2. Create the SSL key and certificate files:

You will be asked a few questions about your server in order to embed the information correctly in the certificate. Fill out the prompts appropriately. The most important line is the one that requests the Common Name. You need to enter the domain name or public IP address that you want to be associated with your server. Both of the files you created (my-example-domain.com.key and my-example-domain.com.crt) will be placed in the /etc/nginx/ssl directory.

3. Configure nginx to use SSL. Open the nginx configuration file. Copy the code from the example below into the file.

```
sudo vi /etc/nginx/nginx.conf
upstream ffsecurity {
        server 127.0.0.1:8002;
}
# redirect from http to https version of the site
server {
        listen 80;
        server_name domain.ru www.domain.ru;
        rewrite ^(.*) https://domain.ru$1 permanent;
        access_log off;
}
server {
        listen 443 ssl;
                           /etc/nginx/ssl/domain.pem;
        ssl_certificate
        ssl_certificate_key /etc/nginx/ssl/domain.key;
        root /var/lib/ffsecurity;
        autoindex off;
        server_name domain.ru;
        location @ffsec {
                proxy_set_header Host $http_host;
                proxy_set_header X-Forwarded-For $remote_addr;
                proxy_set_header X-Forwarded-Proto $scheme;
                proxy_http_version 1.1;
                proxy_set_header Upgrade $http_upgrade;
                proxy_set_header Connection "upgrade";
                proxy_pass http://ffsecurity;
        }
         location /static/ {
        location /uploads/ {
                add_header 'Access-Control-Allow-Origin' '*';
                add_header 'Access-Control-Allow-Methods' 'GET';
                add_header 'Access-Control-Allow-Headers' 'DNT, User-Agent, X-
→Requested-With, If-Modified-Since, Cache-Control, Content-Type, Range, Authorization
⇔';
                add_header 'Access-Control-Expose-Headers' 'Content-Length,
Gontent-Range';
```

```
add_header 'Access-Control-Max-Age' 2592000;
}
location /ui-static/ {
    alias /usr/share/ffsecurity-ui/ui-static/;
}
location /doc/ {
    alias /opt/ffsecurity/doc/;
}
location / {
    try_files $uri $uri/ @ffsec;
    client_max_body_size 100m;
    alias /usr/share/ffsecurity-ui/;
}
```

4. Restart nginx.

}

sudo service nginx restart

5. Edit the ffsecurity configuration file. In the EXTERNAL\_ADDRESS parameter, substitute the http:// prefix with https://.

```
sudo vi /etc/ffsecurity/config.py
EXTERNAL_ADDRESS="https://my-example-domain.com"
```

6. If there are running video-worker services in the system, you need to either recreate cameras in the web interface, or change the router\_url parameter in relevant video processing jobs, substituting the http:// prefix with https://. This can be done with the following command:

# 1.7.2 Components in Depth

#### findface-extraction-api

The findface-extraction-api service uses neural networks to detect a face in an image, extract face biometric data (feature vector), and recognize gender, age, emotions, and other features.

It interfaces with the findface-sf-api service as follows:

- Gets original images with faces and normalized face images.
- Returns the coordinates of the face bounding box, and (optionally) feature vector, gender, age and emotions data, should these data be requested by findface-sf-api.

Functionality:

- face detection in an original image (with return of the bbox coordinates),
- · face normalization,
- · feature vector extraction from a normalized image,
- face feature recognition (gender, age, emotions, beard, glasses3, etc.).

The findface-extraction-api service can be based on CPU (installed from the findface-extraction-api package) or GPU (installed from the findface-extraction-api-gpu package). For both CPU- and GPU-accelerated services, configuration is done through the /etc/ findface-extraction-api.ini configuration file. Its content varies subject to the acceleration type.

#### **CPU-service configuration file:**

```
allow_cors: false
detector_instances: 0
dlib:
 model: /usr/share/findface-data/normalizer.dat
 options:
   adjust_threshold: 0
   upsample_times: 1
extractors:
 instances: 1
 max batch size: 16
 models:
   age: ''
   emotions: ''
   face: face/elderberry_576.cpu.fnk
   gender: ''
 models_root: /usr/share/findface-data/models
fetch:
 enabled: true
 size_limit: 10485760
license_ntls_server: 127.0.0.1:3133
listen: 127.0.0.1:18666
max_dimension: 6000
nnd:
 model: /usr/share/nnd/nnd.dat
 options:
   max_face_size: .inf
   min_face_size: 30
   o_net_thresh: 0.9
   p_net_max_results: 0
   p_net_thresh: 0.5
   r_net_thresh: 0.5
   scale_factor: 0.79
 quality_estimator: true
 quality_estimator_model: /usr/share/nnd/quality_estimator_v2.dat
ticker_interval: 5000
```

#### **GPU-service configuration file:**

```
allow_cors: false
detector_instances: 0
dlib:
   model: /usr/share/findface-data/normalizer.dat
   options:
        adjust_threshold: 0
        upsample_times: 1
extractors:
        instances: 2
```

```
max_batch_size: 16
  models:
   age: ''
    emotions: ''
    face: face/elderberry_576.gpu.fnk
    gender: ''
  models_root: /usr/share/findface-data/models
fetch:
  enabled: true
  size_limit: 10485760
license_ntls_server: 127.0.0.1:3133
listen: 127.0.0.1:18666
max_dimension: 6000
nnd:
  model: /usr/share/nnd/nnd.dat
  options:
   max_face_size: .inf
   min_face_size: 30
   o_net_thresh: 0.8999999761581421
   p_net_max_results: 0
   p_net_thresh: 0.5
   r_net_thresh: 0.5
   scale_factor: 0.7900000214576721
  quality_estimator: true
  quality_estimator_model: /usr/share/nnd/quality_estimator_v2.dat
prometheus:
  faces_buckets:
  - 0
  - 1
  - 2
  - 5
  - 10
  - 20
  - 50
  - 75
  - 100
  - 200
  - 300
  - 400
  - 500
  - 600
  - 700
  - 800
  - 900
  - 1000
  resolution_buckets:
  - 10000
  - 20000
  - 40000
  - 80000
  - 100000
  - 200000
  - 400000
  - 800000
  - 1e+06
  - 2e+06
  - 3e+06
```

| _    | 4e+06                         |
|------|-------------------------------|
| _    | 5e+06                         |
| _    | 6e+06                         |
| _    | 8e+06                         |
| -    | 1e+07                         |
| _    | 1200000.0                     |
| -    | 1500000.0                     |
| -    | 1800000.0                     |
| -    | 2e+07                         |
| -    | 3e+07                         |
| _    | 5e+07                         |
| -    | 1e+08                         |
| ti   | lming_buckets:                |
| -    | 0.001                         |
| -    | 0.005                         |
| -    | 0.01                          |
| -    | 0.02                          |
| -    | 0.03                          |
| _    | 0.05                          |
|      | 0.1                           |
|      | 0.2                           |
| -    | 0.3                           |
| -    | 0.5                           |
| -    | 0.75                          |
| -    | 0.9                           |
| _    | 1                             |
| -    | 1.1                           |
| -    | 1.3                           |
| -    | 1.5                           |
| _    | 1.7                           |
| -    | 2                             |
| -    | 3                             |
| -    | 5                             |
| _    | 10                            |
| _    | 20                            |
| _    | 30                            |
|      | 50                            |
| tick | <pre>xer_interval: 5000</pre> |

When configuring findface-extraction-api (on CPU or GPU), refer to the following parameters:

| Pa-     | Description                                                                                                |  |  |
|---------|----------------------------------------------------------------------------------------------------|--|--|
| rame-   |                                                                                                    |  |  |
| ter     |                                                                                                    |  |  |
| nnd ->  | Enables face quality estimation. In this case, findface-extraction-api returns a face quality              |  |  |
| quality | seare in the other tection_score field. Interpret the quality score further in analytics. Upright faces in |  |  |
|         | frontal position are considered the best quality. They result in values around 0, mostly negative (such as |  |  |
|         | -0.00067401276, for example). Inverted faces and large face angles are estimated with negative values      |  |  |
|         | some -5 and less.                                                                                          |  |  |
| nnd ->  | The minimum size of a face (bbox) guaranteed to be detected. The larger the value, the less resources      |  |  |
| min_fac | min_facerequired for face detection.                                                                       |  |  |
| nnd ->  | The minimum size of a face (bbox) guaranteed to be detected.                                               |  |  |
| max_fac | max_face_size                                                                                              |  |  |
| license | E_Tithe Inst_lsselincease server IP address and port.                                                      |  |  |

You will also have to enable recognition models for face features such as gender, age, emotions, glasses3, and/or beard, subject to your needs. Be sure to choose the right acceleration type for each model, matching the acceleration type of findface-extraction-api: CPU or GPU. Be aware that findface-extraction-api on CPU can work only with CPU-models, while findface-extraction-api on GPU supports both CPU- and GPU-models.

```
models:
    age: faceattr/age.v1.cpu.fnk
    emotions: faceattr/emotions.v1.cpu.fnk
    face: face/elderberry_576.cpu.fnk
    gender: faceattr/gender.v2.cpu.fnk
    beard: faceattr/beard.v0.cpu.fnk
    glasses3: faceattr/glasses3.v0.cpu.fnk
```

The following models are available:

| Face feature    | Acceleration | Configuration file parameter                      |  |  |
|-----------------|--------------|---------------------------------------------------|--|--|
| face (biometry) | CPU          | face: face/elderberry_576.cpu.fnk                 |  |  |
|                 | GPU          | face: face/elderberry_576.gpu.fnk                 |  |  |
| age             | CPU          | age: faceattr/age.v1.cpu.fnk                      |  |  |
|                 | GPU          | age: faceattr/age.vl.gpu.fnk                      |  |  |
| gender          | CPU          | gender: faceattr/gender.v2.cpu.fnk                |  |  |
|                 | GPU          | gender: faceattr/gender.v2.gpu.fnk                |  |  |
| emotions        | CPU          | <pre>emotions: faceattr/emotions.v1.cpu.fnk</pre> |  |  |
|                 | GPU          | <pre>emotions: faceattr/emotions.v1.gpu.fnk</pre> |  |  |
| glasses3        | CPU          | glasses3: faceattr/glasses3.v0.cpu.fnk            |  |  |
|                 | GPU          | glasses3: faceattr/glasses3.v0.gpu.fnk            |  |  |
| beard           | CPU          | beard: faceattr/beard.v0.cpu.fnk                  |  |  |
|                 | GPU          | beard: faceattr/beard.v0.gpu.fnk                  |  |  |

**Tip:** To disable a recognition model, simply pass an empty value to a relevant parameter. Do not remove the parameter itself as in this case the system will be searching for the default model.

```
models:
   gender: ""
   age: ""
   emotions: ""
```

#### findface-sf-api

The findface-sf-api service implements HTTP API for the FindFace core main functionality such as face detection and face recognition (the mentioned functions themselves are provided by *findface-extraction-api*'). It interfaces with the biometric database powered by Tarantool via the findface-tarantool-server service, as well as with findface-extraction-api (provides face detection and face recognition) and findface-upload (provides a storage for original images and FindFace core artifacts).

To detect a face in an image, you need to send the image in an API request to findface-sf-api. The findface-sf-api will then redirect the request to findface-extraction-api for face detection and recognition.

If there is a configured video face detection module in the system (like in FindFace Security), findface-sf-api also interfaces with the findface-facerouter service. It receives data of detected in video faces along with processing directives from findface-facerouter, and then executes the received directives, for example, saves faces into a specific database gallery.

Note: In FindFace Security, findface-facerouter functions are performed by ffsecurity.

Functionality:

- HTTP API implementation (face detection and face recognition methods, performed via findface-extraction-api).
- saving face data to the biometric database (performed via findface-tarantool-server),
- saving original images, face thumbnails and normalized face images to an NginX-powered web server (via findface-upload).
- · provides interaction between all the FindFace core components.

The findface-sf-api configuration is done through the /etc/findface-sf-api.ini configuration file.

```
cache:
 inmemory:
   size: 16384
  memcache:
   nodes:
    - 127.0.0.1:11211
   timeout: 100ms
  redis:
   addr: localhost:6379
   db: 0
   network: tcp
   password: ''
   timeout: 5s
 type: memcache
extraction-api:
  extraction-api: http://127.0.0.1:18666
 timeouts:
   connect: 5s
   idle_connection: 10s
   overall: 35s
   response_header: 30s
limits:
 allow-return-facen: false
 body-image-length: 33554432
  deny-networks: 127.0.0.0/8,192.168.0.0/16,10.0.0.0/8,::1/128,fe00::/8
  url-length: 4096
listen: 127.0.0.1:18411
normalized-storage:
  enabled: true
  s3:
   access-key: ''
   bucket-name: ''
   endpoint: ''
   operation-timeout: 30
   public-url: ''
   region: ''
   secret-access-key: ''
   secure: true
  type: webdav
  webdav:
    timeouts:
      connect: 5s
```

```
idle_connection: 10s
      overall: 35s
      response_header: 30s
    upload-url: http://127.0.0.1:3333/uploads/
storage-api:
  max-idle-conns-per-host: 20
  shards:
  - master: http://127.0.0.1:8101/v2/
   slave: ''
   - master: http://127.0.0.1:8102/v2/
   slave: ''
  timeouts:
   connect: 5s
   idle_connection: 10s
   overall: 35s
   response_header: 30s
```

When configuring findface-sf-api, refer to the following parameters:

| Parameter             | Description                                                               |
|-----------------------|---------------------------------------------------------------------------|
| extraction-api ->     | IP address of the findface-extraction-api host.                           |
| extraction-api        |                                                                           |
| storage-api -> shards | IP address of the findface-tarantool-server master shard.                 |
| -> master             |                                                                           |
| storage-api -> shards | IP address of the findface-tarantool-server replica shard.                |
| -> slave              |                                                                           |
| limits ->             | The maximum size of an image in an API request, bytes.                    |
| body-image-length     |                                                                           |
| upload_url            | WebDAV NginX path to send original images, thumbnails and normalized face |
|                       | images to the findface-upload service.                                    |

#### findface-tarantool-server

The findface-tarantool-server service provides interaction between the findface-sf-api service and the Tarantool-based biometric database in the following way:

Tip: See Tarantool official documentation for details.

- From findface-sf-api, findface-tarantool-server receives data, such as information of detected in video faces, to write into the biometric database.
- By request from findface-sf-api, findface-tarantool-server performs database searches and returns search results.

To increase search speed, multiple findface-tarantool-server shards can be created on each Tarantool host. Their running concurrently leads to a remarkable increase in performance (70x-100x).

Functionality:

- saving face data to the biometric database,
- database search,
- implementation of direct API requests to the database (see Direct API Requests to Tarantool).

\_\_\_

The findface-tarantool-server configuration is done through the /etc/tarantool/instances. enabled/<shard-\*>.lua configuration file. In a cluster environment, configuration has to be done for each shard.

```
-- Please, read the tarantool cfg doc:
-- https://tarantool.org/doc/reference/configuration/index.html#box-cfg-params
___
box.cfg{
    --port to listen, direct tarantool access
    --Only need for admin operations
    --THIS IS NOT PORT YOU NEED FOR facenapi/sf-api
   listen = '127.0.0.1:33001',
    --Directory to store data
   vinyl_dir = '/opt/ntech/var/lib/tarantool/shard-001',
   work_dir = '/opt/ntech/var/lib/tarantool/shard-001',
   memtx_dir = '/opt/ntech/var/lib/tarantool/shard-001/snapshots',
   wal_dir = '/opt/ntech/var/lib/tarantool/shard-001/xlogs',
   --Maximum mem usage in bytes
   memtx_memory = 200 * 1024 * 1024,
   checkpoint_interval = 3600*4,
   checkpoint_count = 3,
    --uncomment only if you know what you are doing !!! and don't forget box.snapshot()
    -- wal_mode = 'none',
    --if true, tarantool tries to continue if there is an error while reading a_
-snapshot/xlog files: skips invalid records, reads as much data as possible and re-
\hookrightarrow builds the file
    -- force_recovery = true,
}
pcall(function() box.schema.user.grant('guest', 'execute, read, write', 'universe') end)
dofile("/etc/ffsecurity/tnt_schema.lua")
-- host, port to bind for http server
-- this is what you need for facenapi
FindFace = require("FindFace")
FindFace.start("127.0.0.1", 8101, {
   license_ntls_server="127.0.0.1:3133",
   facen_size=576,
   meta_scheme = meta_scheme
})
```

When configuring findface-tarantool-server, refer to the following parameters:

| Pa-    | Description                                                                                                 |
|--------|----------------------------------------------------------------------------------------------------|
| rame-  |                                                                                                    |
| ter    |                                                                                                    |
| memtx_ | metaximum RAM that can be used by a Tarantool shard. Set in bytes, depending on the number of faces         |
|        | the shard handles. Consult our experts by support@ntechlab.com before setting this parameter.               |
| force_ | remables ray tomatic database recovery. In this case, each time an error occurs while reading a snapshot or |
|        | xlog file, Tarantool will skip invalid records, read as much data as possible, and re-build the file.       |
| licens | elPraddness and port of the findface-ntls license server.                                                   |
| facen_ | sEeature vector size. Before editing this parameter, be sure to consult NTechLab experts.                   |
| meta_s | A edutabase structure to store the face recognition results. The structure is created as a set of fields.   |
|        | Describe each field with the following parameters: id: field id; name: field name, must be the same         |
|        | as the name of a relevant face parameter; field_type: data type; default: field default value, if a         |
|        | default value exceeds '1e14 – 1', use a string data type to specify it, for example, "123123" instead       |
|        | of 123123                                                                                                   |

Default database structure is passed from /etc/ffsecurity/tnt\_schema.lua to the meta\_scheme parameter.

#### findface-upload

The findface-upload component is an NginX-based web server used as a storage for original images, thumbnails and normalized face images which it receives from the findface-sf-api component.

By default the original images, thumbnails and normalized images are stored at /var/lib/ffupload/uploads/

The findface-upload component is automatically configured upon installation. Custom configuration is not supported.

#### Video face detection: findface-video-manager and findface-video-worker

**Note:** The findface-video-worker is delivered in a CPU-accelerated (findface-video-worker) and a GPU-accelerated (findface-video-worker-gpu) packages.

#### In this section:

- Functions of findface-video-manager
- Functions of findface-video-worker
- Configure Video Face Detection

#### Functions of findface-video-manager

The findface-video-manager service is the part of the video face detection module that is used for managing the video face detection functionality.

The findface-video-manager service interfaces with findface-video-worker as follows:

- It supplies findface-video-worker with settings and the list of to-be-processed video streams. To do so, it issues a so called job, a video processing task which contains configuration settings and stream data.
- In a distributed system, it distributes video streams (jobs) across vacant findface-video-worker instances.

Note: Configuration settings passed via jobs have priority over the findface-video-manager configuration file.

The findface-video-mananger service functioning requires ETCD, third-party software that implements a distributed key-value store for findface-video-manager. In the FindFace core, ETCD is used as a coordination service, providing the video face detector with fault tolerance.

Functionality:

- allows for configuring video face detection parameters,
- allows for managing the list of to-be-processed video streams,
- implements video face detection management.

#### Functions of findface-video-worker

The findface-video-worker (or findface-video-worker-gpu) service is the part of the video face detection module, which recognizes faces in video. It can work with both live streams and files, and supports most video formats and codecs that can be decoded by FFmpeg.

The findface-video-worker service interfaces with the findface-video-manager and findface-facerouter services as follows:

- By request, findface-video-worker gets a job with settings and the list of to-be-processed video streams from findface-video-manager.
- The findface-video-worker posts extracted normalized face images, along with the full frames and meta data (such as bbox, camera ID and detection time) to the findface-facerouter service for further processing.

Note: In FindFace Security, the findface-facerouter functions are performs by findface-security.

Functionality:

- detects faces in video,
- extracts normalized face images,
- searches for the best face snapshot,
- snapshot deduplication (only one snapshot per face detection event).

When processing video, findface-video-worker consequently uses the following algorithms:

- Motion detection. Used to reduce resource consumption. Only when the motion detector recognizes motion of certain intensity that the face tracker can be triggered.
- Face tracking. The face tracker tracks, detects and captures faces in video. It can simultaneously be working with several faces. It also searches for the best face snapshot, using an embedded neural network. After the best face snapshot is found, it is posted to findface-facerouter.

The best face snapshot can be found in one of the following modes:

- Real-time
- Offline

#### **Real-Time Mode**

In the real-time mode, findface-video-worker posts a face immediately after it appears in the camera field of view.

- If rt-perm=True, the face tracker searches for the best face snapshot within each time period equal to rt-delay and posts it to findface-facerouter.
- If rt-perm=False, the face tracker searches for the best face snapshot dynamically:
  - 1. First, the face tracker estimates whether the quality of a face snapshot exceeds a pre-defined threshold value. If so, the snapshot is posted to findface-facerouter.
  - 2. The threshold value increases after each post. Each time the face tracker gets a higher quality snapshot of the same face, it is posted.
  - 3. When the face disappears from the camera field of view, the threshold value resets to default.

By default, the real-time mode is disabled (realtime=false in the /etc/findface-video-manager. conf file).

#### **Offline Mode**

The offline mode is less storage intensive than the real-time one as in this mode findface-video-worker posts only one snapshot per track, but of the highest quality. In this mode, the face tracker buffers a video stream with a face in it until the face disappears from the camera field of view. Then the face tracker picks up the best face snapshot from the buffered video and posts it to findface-facerouter.

By default, the offline mode is enabled (overall=true in the /etc/findface-video-manager.conf file).

#### **Configure Video Face Detection**

The video face detector configuration is done through the following configuration files:

1. The findface-video-manager configuration file /etc/findface-video-manager.conf:

```
etcd:
 dial_timeout: 3s
 endpoints: 127.0.0.1:2379
exp_backoff:
 enabled: false
 factor: 2
 flush_interval: 2m0s
 max_delay: 1m0s
 min_delay: 1s
job_scheduler_script: ''
kafka:
  enabled: false
  endpoints: 127.0.0.1:9092
listen: 127.0.0.1:18810
master:
  lease_ttl: 10
  self_url: 127.0.0.1:18811
```

```
self_url_http: 127.0.0.1:18811
ntls:
 enabled: false
  update_interval: 1m0s
 url: http://127.0.0.1:3185/
prometheus:
  jobs_processed_duration_buckets:
  - 1
  - 30
  - 60
  - 500
  - 1800
 - 3600
 - 21600
 - .inf
router_url: http://127.0.0.1:18820/v0/frame
rpc:
heart_beat_timeout: 4s
listen: 127.0.0.1:18811
stream_settings:
 additional_body: []
 additional_headers: []
 api_ssl_verify: true
 api_timeout: 15000
 det_period: 8
 disable_drops: false
 draw_track: false
 fd_frame_height: -1
 ffmpeg_format: ''
 ffmpeg_params: []
 image_arg: photo
  jpeg_quality: 95
 max_candidates: 0
 max_face_size: 0
 md_scale: 0.3
 md_threshold: 0.002
 min_d_score: -1000
 min_face_size: 0
 min_score: -2
 npersons: 4
 only_norm: false
 overall: true
 parse_sei: false
 post_uniq: true
  realtime: false
  realtime_dly: 500
  realtime_post_perm: false
 roi: ''
 rot: ''
 send_track: 0
 tracker_threads: 4
 uc_max_avg_shift: 10
 uc_max_dup: 3
 uc_max_time_diff: 30
stream_settings_gpu:
  ffmpeg_format: ''
  ffmpeg_params: []
```

```
filter_max_face_size: 8192
filter_min_face_size: 1
filter_min_quality: -2
imotion_threshold: 0
jpeg_quality: 95
normalized_only: false
overall_only: false
play_speed: -1
realtime_post_every_interval: false
realtime_post_interval: 1
roi: ''
rot: ''
router_body: []
router_headers: []
router_timeout_ms: 15000
router_verify_ssl: true
start_stream_timestamp: 0
use_stream_timestamp: false
```

When configuring findface-video-manager, refer to the following parameters:

| Option                                                                | Description                                                                           |  |  |
|-----------------------------------------------------------------------|---------------------------------------------------------------------------------------|--|--|
| router_url IP address and port of the findface-facerouter host to rec |                                                                                       |  |  |
| tected faces from findface-video-worker. In FindFace Se               |                                                                                       |  |  |
|                                                                       | findface-facerouter functions are performed by findface-security.                     |  |  |
|                                                                       | <b>Default value</b> : http://127.0.0.1:18820/v0/frame.                               |  |  |
| etcd ->                                                               | IP address and port of the etcd service. Default value: 127.0.0.1:2379.               |  |  |
| endpoints                                                             |                                                                                       |  |  |
| ntls ->                                                               | If true, findface-video-manager will send a job to                                    |  |  |
| enabled                                                               | findface-video-worker only if the total number of processed cameras                   |  |  |
|                                                                       | does not exceed the allowed number of cameras from the license. Default value: false. |  |  |
| ntls->url                                                             | IP address and port of the findface-ntls host. Default value: http://127.0.           |  |  |
|                                                                       | 0.1:3185/.                                                                            |  |  |

2. If you opt for the CPU-accelerated package findface-video-worker, use the /etc/ findface-video-worker.ini configuration file:

```
ntls-addr=127.0.0.1:3133
mgr-static=127.0.0.1:18811
capacity=10
#mgr-exec=shell command with arguments
```

If you opt for the GPU-accelerated package findface-video-worker-gpu, use the /etc/ findface-video-worker-gpu.ini configuration file.

```
## cuda device number
device_number = 0
## read streams from file, do not use VideoManager
input =
## exit on first finished job, only when --input specified
exit_on_first_finished = false
```

```
## models directory
models_dir = /usr/share/findface-gpudetector/models
## batch size
batch_size = 1
## http server port for metrics, 0=do not start server
metrics_port = 0
## resize scale, 1=do not resize
resize_scale = 1.0
## maximum number of streams
capacity = 30
## command to obtain videomanager's grpc ip:port
mgr_cmd =
## videomanager grpc ip:port
mgr_static = 127.0.0.1:18811
## ntls server ip:port
ntls_addr = 127.0.0.1:3133
## debug: save faces to dir
save_dir =
## minimum face size
min_face_size = 60
## preinit detector for specified resolutions: "640x480;1920x1080"
resolutions =
# worker labels: "k=v;group=enter"
labels =
## use timestamps from SEI packet
use_time_from_sei = false
#-----
[streamer]
#-----
## streamer server port, 0=disabled
port = 9999
## streamer url - how to access this worker on streamer_port
url = ws://127.0.0.1:9999/stream/
#-----
[liveness]
#-----
## path to liveness fnk
fnk =
## liveness threshold
threshold = 0.945
```

```
## liveness internal algo param
interval = 1.0
## liveness internal algo param
stdev_cnt = 1
#-----
[video_decoder]
#-----
## decode video on cpu
cpu = false
#-----
[send]
#-----
## posting faces threads
threads = 8
## posting faces maximum queue size
queue_limit = 256
#-----
[tracker]
#-----
## max face miss duration, sec
miss_interval = 1.0
## overlap threshold
overlap_threshold = 0.25
```

When configuring findface-video-worker/findface-video-worker-gpu, refer to the following parameters:

| Param-  | Description                                                                                        |  |  |
|---------|----------------------------------------------------------------------------------------------------|--|--|
| eter    |                                                                                                    |  |  |
| ntls-ad | dIP address and port of the findface-ntls host.                                                    |  |  |
| mgr-sta | tIPC address of the findface-video-manager host to provide                                         |  |  |
|         | findface-video-worker with settings and the list of to-be-processed streams.                       |  |  |
| capacit | capacityMaximum number of video streams to be processed by findface-video-worker.                  |  |  |
| mgr-exe | mgr-exec(Optional, instead of the mgr-static parameter) A script to describe dynamic IP address of |  |  |
|         | the findface-video-manager host.                                                                   |  |  |
| labels  | (Only for GPU, optional). Labels used to allocate a video face detector instance to a certain      |  |  |
|         | group of cameras. See Allocate findface-video-worker to Camera Group.                              |  |  |
| fnk     | (Only for GPU, optional). Path to the face <i>liveness</i> detector.                               |  |  |

#### findface-ntls

The findface-ntls service is to be installed on a designated host to verify the FindFace license. For verification purposes, findface-ntls uses one of the following sources:

- Ntech Lab global license center if you opt for the online licensing, direct or via a proxy server.
- USB dongle if you opt for the on-premise licensing.

Use the main web interface to manage findface-ntls:

- view the list of purchased features,
- view license limitations,
- upload a license file,
- view the list of currently active components.

The following components are licensable:

- findface-tarantool-server,
- findface-extraction-api,
- findface-video-manager,
- findface-video-worker.

**Important:** After connection between findface-ntls and a licensable component, or between findface-ntls and the global license server is broken, you will have 6 hours to restore it before the licensable components will be automatically stopped.

The findface-ntls configuration is done through a configuration file /etc/findface-ntls.cfg.

```
# Listen address of NTLS server where services will connect to.
# The format is IP:PORT
# Use 0.0.0.0:PORT to listen on all interfaces
# This parameter is mandatory and may occur multiple times
# if you need to listen on several specific interfaces or ports.
listen = 127.0.0.1:3133
# Directory with license files.
# NTLS use most recently generated one.
# Note: "recentness" of a license file is detected not by
       mtime/ctime but from its internal structure.
#
#
# This parameter is mandatory and must occur exactly once.
license-dir = /opt/ntech/license
# You can specify proxy which NTLS will use to access
# global license server. The syntax is the same that is used by curl.
# Proxy is optional
#proxy = http://192.168.1.1:12345
# This is bind address for NTLS web-interface.
# Note: there're no authorization or access restriction mechanisms
#
       in NTLS UI. If you need one, consider using nginx as proxy
       with .htaccess / ip-based ACLs.
#
# This parameter may be specified multiple times.
ui = 127.0.0.1:3185
```

When configuring findface-ntls, refer to the following parameters:

| Parameter | Description                                                                                 |
|-----------|---------------------------------------------------------------------------------------------|
| listen    | IP address from which licensable services access findface-ntls. To allow access from any IP |
|           | address, use 0.0.0.0:3133.                                                                  |
| license_d | i Directory to store a license file.                                                        |
| proxy     | (Optional) IP address and port of your proxy server.                                        |
| ui        | IP address from which accessing the findface-ntls web interface must originate. To allow    |
|           | access from any remote host, set "0.0.0.0".                                                 |

#### ffsecurity

The ffsecurity component serves as a gateway to the FindFace core. It provides interaction between the FindFace Core and the web interface, and the system functioning as a whole. The ffsecurity component includes the following services:

- findface-security-proto: provides HTTP and web socket (along with Django).
- findface-security-worker: provides interaction with the other system components.
- findface-security-monitoring-updater: updates the ffsec\_monitoring gallery in the biometric database (see :galleries).
- findface-security-webhook-updater: pulls webshooks (see Webhooks).

The ffsecurity component also performs the functions of findface-facerouter (part of the FindFace Core), setting processing directives for detected faces. It accepts a face bbox and normalized image along with the original image and other data (for example, the detection date and time) from the findface-video-worker service and redirect them to findface-sf-api for further processing.

The ffsecurity configuration is done through the /etc/ffsecurity/config.py configuration file.

```
sudo vi /etc/ffsecurity/config.py
MEDIA_ROOT="/var/lib/ffsecurity/uploads"
STATIC_ROOT="/var/lib/ffsecurity/static"
EXTERNAL_ADDRESS="http://172.20.77.78"
DEBUG = False
LANGUAGE_CODE = 'en-us'
TIME_ZONE = 'UTC'
DATABASES = \{
    'default': {
        'ENGINE': 'django.db.backends.postgresql',
        'NAME': 'ffsecurity',
    }
}
# use pwgen -sncy 50 1/tr "'" "." to generate your own unique key
SECRET_KEY = '96d515eeb7f5fab1a168b4052ec458ad'
FFSECURITY = {
    'VIDEO_DETECTOR_TOKEN': '7ce2679adfc4d74edcf508bea4d67208',
    'CONFIDENCE_THRESHOLD': 0.75,
    'MINIMUM_DOSSIER_QUALITY': -2,
```

```
'IGNORE_UNMATCHED': False,
    'EXTRACTION_API': 'http://127.0.0.1:18666/',
    'VIDEO_MANAGER_ADDRESS': 'http://127.0.0.1:18810',
    'EVENTS_MAX_AGE': 30,
    'NTLS_HTTP_URL': 'http://127.0.0.1:3185',
    'ROUTER_URL': 'http://172.20.77.78',
    'MONITORING_UPDATE_INTERVAL': 60,
    'SF_API_ADDRESS': 'http://127.0.0.1:18411',
    'EVENTS_FEATURES': ['gender', 'age', 'emotions', 'beard', 'glasses'],
    'LIVENESS_THRESHOLD': 0.945,
    'BEARD_THRESHOLD': 0.7,
}
FFSECURITY_UI_CONFIG = {
    "event": {
        "features": {
            "f_gender_class": ["male", "female"],
            "age": {
                "f_age_gte": "",
                "f_age_lte": ""
            },
            "f_emotions_class": ["angry", "disgust", "fear", "happy", "sad",

→ "surprise"],

            "f_glasses_class": ["none", "eye", "sun"],
            "f_beard_class": ["none", "beard"],
            "f_liveness_class": ["real", "fake"],
        }
    }
}
# integration plugins
INSTALLED_APPS.append('ffsecurity_genetec') # remove or comment out this_
⇔line to disable genetec integration
```

When configuring ffsecurity, refer to the following parameters:

| Pa-                                                                                                    | Description                                                                                         |  |  |  |  |
|----------------------------------------------------------------------------------------------------|----------------------------------------------------------------------------------------------------|--|--|--|--|
| rame-                                                                                                    |                                                                                                    |  |  |  |  |
| ter                                                                                                    |                                                                                                    |  |  |  |  |
|                                                                                                    | EXTERNA Example address or URL that will be used to access the FindFace Security web interface.     |  |  |  |  |
| VIDEO_pformathorizer the Endeo face detection module, come up with a token and specify it here.                  |                                                                                                    |  |  |  |  |
| VIDEO_MARAddBssAffDREfSndface-video-manager host.                                                                |                                                                                                    |  |  |  |  |
| NTLS_HT <b>TP<u>a</u>ddRess of the</b> findface-ntls host.                                                       |                                                                                                    |  |  |  |  |
| ROUTER URL address of the ffsecurity host that will receive detected faces from the                              |                                                                                                    |  |  |  |  |
|                                                                                                    | findface-video-worker instance(s). Specify either external or internal IP address, subject          |  |  |  |  |
|                                                                                                    | to the network through which findface-video-worker interacts with ffsecurity.                       |  |  |  |  |
| SF_API_ <b>AD</b> Address of the findface-sf-api host.                                                           |                                                                                                    |  |  |  |  |
| IGNORE Disable logging events for faces which have no match in the dossiers (negative verification result). Set  |                                                                                                    |  |  |  |  |
|                                                                                                    | true if the system has to process a large number of faces.                                          |  |  |  |  |
|                                                                                                    | ENFace_similarityanteshold for verification                                                         |  |  |  |  |
| MINIMUM Monthe Rughter after face in a dossier photo. Photos containing faces of worse quality will be re-       |                                                                                                    |  |  |  |  |
|                                                                                                    | jected when uploading to a dossier. Upright faces in frontal position are considered the best qual- |  |  |  |  |
|                                                                                                    | ity. They result in values around 0, mostly negative (such as -0.00067401276, for example). In-     |  |  |  |  |
|                                                                                                    | verted faces and large face angles are estimated with negative values some -5 and less. By default, |  |  |  |  |
|                                                                                                    | 'MINIMUM_DOSSIER_QUALITY': -2 which is the average quality.                                         |  |  |  |  |
| EVENTS <b>HEYODUMABled</b> recognition models in the findface-extraction-api configuration file, list them       |                                                                                                    |  |  |  |  |
|                                                                                                    | here.                                                                                               |  |  |  |  |
| LIVENE SThe HIRENERS detector will estimate a face liveness with a certain level of confidence. Depending on the |                                                                                                    |  |  |  |  |
|                                                                                                    | threshold value, it will return a binary result real or fake.                                       |  |  |  |  |

# 1.7.3 Installation File

FindFace Security installation configuration is automatically saved to a file /tmp/<findface-installer-\*>. json. You can edit this file and use it to install FindFace Security on other hosts without having to answer the installation questions again.

Tip: See Deploy from Console Installer to learn more about the FindFace Security installer.

**Important:** Be sure to remove fields \*.config, exp\_ip, and int\_ip before installing FindFace Security on a host with a different IP address.

Here is an example of the installation file:

```
{
   "findface-security.config": {
    "EXTERNAL_ADDRESS": "http://172.20.77.17"
   },
   "product": "security",
   "ext_ip.bind": "0.0.0.0",
   "findface-ntls.config": {
        "NTLS_LISTEN": "127.0.0.1:3133",
        "NTLS_LISTEN_UI": "127.0.0.1:3185",
        "NTLS_LICENSE_DIR": "/opt/ntech/license"
   },
   "components": [
        "findface-data",
   }
}
```

"memcached",

(continued from previous page)

```
"etcd",
  "redis",
  "postgresql",
  "findface-ntls",
  "findface-extraction-api",
  "findface-sf-api",
  "findface-upload",
  "findface-video-manager",
  "findface-video-worker",
  "findface-security",
 "findface-tarantool-server"
],
"memcached.config": {
  "max_memory": 1024,
  "listen_host": "127.0.0.1",
  "item_size": 16
},
"findface-video-manager.config": {
  "listen": "127.0.0.1:18810",
  "master": {
    "self_url_http": "127.0.0.1:18811",
    "self url": "127.0.0.1:18811"
  },
  "rpc": {
    "listen": "127.0.0.1:18811"
  },
  "ntls": {
    "url": "http://127.0.0.1:3185/",
    "enabled": false
  }
},
"findface-video-worker.variant": "cpu",
"findface-extraction-api.variant": "cpu",
"ignore_lowmem": true,
"findface-video-worker.config": {
 "FKVD_WRK_CAP": "10",
 "FKVD_MGR_ADDR": "127.0.0.1:18811",
 "FKVD_NTLS_ADDR": "127.0.0.1:3133"
},
"findface-extraction-api.config": {
  "listen": "127.0.0.1:18666",
  "extractors": {
    "instances": 1,
    "models": {
      "gender": "",
      "face": "face/elderberry_576.cpu.fnk",
      "age": "",
      "emotions": ""
    }
  },
  "nnd": {
    "quality_estimator": true
 },
  "license_ntls_server": "127.0.0.1:3133"
},
"ext_ip.advertised": "172.20.77.17",
```

```
(continued from previous page)
```

```
"findface-tarantool-server.config": {
  "shard-002": {
    "TNT_META_SCHEME": "meta_scheme",
    "TNT_LISTEN": "127.0.0.1:33002",
    "TNT_FF_LISTEN_IP": "127.0.0.1",
    "TNT_EXTRA_LUA": "\ndofile(\"/etc/ffsecurity/tnt_schema.lua\")\n",
    "TNT_FF_NTLS": "127.0.0.1:3133",
    "TNT_DATA_DIR": "/opt/ntech/var/lib/tarantool/shard-002",
    "TNT_FF_LISTEN_PORT": "8102"
  },
  "shard-001": {
    "TNT_META_SCHEME": "meta_scheme",
    "TNT_LISTEN": "127.0.0.1:33001",
    "TNT_FF_LISTEN_IP": "127.0.0.1",
    "TNT_EXTRA_LUA": "\ndofile(\"/etc/ffsecurity/tnt_schema.lua\")\n",
    "TNT_FF_NTLS": "127.0.0.1:3133",
    "TNT_DATA_DIR": "/opt/ntech/var/lib/tarantool/shard-001",
    "TNT_FF_LISTEN_PORT": "8101"
  }
},
"tnt_instances": 2,
"inter_ip.bind": "127.0.0.1",
"type": "stand-alone",
"findface-sf-api.config": {
  "listen": "127.0.0.1:18411",
  "extraction-api": {
    "extraction-api": "http://127.0.0.1:18666"
  },
  "storage-api": {
    "shards": [
      {
        "master": "http://127.0.0.1:8101/v2/",
        "slave": ""
      },
      {
        "master": "http://127.0.0.1:8102/v2/",
        "slave": ""
      }
    1
  }
},
"findface-facerouter.config": {
  "plugin_source": "dir",
  "port": "18820",
  "plugin_dir": "/etc/findface-facerouter-plugins",
  "sfapi_url": "http://127.0.0.1:18411",
  "host": "127.0.0.1"
},
"inter_ip.advertised": "127.0.0.1"
```

# **1.7.4 Neural Network Models**

Here you can see a summary for neural network models created by our Lab and used in FindFace Security:

Note: The CPU and GPU benchmark setup is the following:

- CPU Intel® Core<sup>TM</sup> i7-5930K CPU @ 3.50GHz × 12
- GPU GeForce GTX 1080

Warning: Strictly not recommended to use face/elderberry\_160 for work.

| Model                | CPU, FPS | GPU, FPS | Туре                 |
|----------------------|----------|----------|----------------------|
| face/elderberry_160  | 14.99    | 204.98   | Face biometrics      |
| face/elderberry_576  | 2.07     | 71.14    |                      |
| faceattr/age.v1      | 14.99    | 529.35   | Age recognition      |
| faceattr/beard.v0    | 15.03    | 532.05   | Beard recognition    |
| faceattr/emotions.v1 | 10.99    | 235.59   | Emotions recognition |
| faceattr/gender.v2   | 15.01    | 523.22   | Gender recognition   |
| faceattr/glasses3.v0 | 15.01    | 529.64   | Glasses recognition  |

# **1.7.5 Biometric Database Galleries**

There are 3 galleries the Tarantool-based biometric database:

- ffsec\_dossier\_face: biometric samples extracted from dossier photos.
- ffsec\_events: biometric samples extracted from faces in video.
- ffsec\_monitoring: biometrics samples from all dossiers under watch (active).

# CHAPTER 2

# Operator's Guide

# 2.1 Web Interface

Use the web interface to interact with FindFace Security. To open the web interface, enter its address in the address bar of your browser, and log in.

Note: Request credentials from administrator.

The web interface has a highly intuitive and handy design and provides the following functionality:

- Search Databases.
- Real-time Face Identification.
- Dossier (only for users with operator privileges).
- Video Wall.

# 2.2 Search Databases

FindFace Security allows you to search for faces in the following databases:

- Database of detected faces (the *Events* tab).
- Dossier database (the *Dossiers*). Contains face reference images.

To find a face in a database, navigate to the Search tab.

#### In this chapter:

- Search for Faces in Event List
- Search for Faces in Dossier List

### 2.2.1 Search for Faces in Event List

FindFace Security allows you to search the database of detected faces.

Note: You can access this database by navigating to the event list (the *Events* tab).

To find a face, do the following:

1. Navigate to the Search tab.

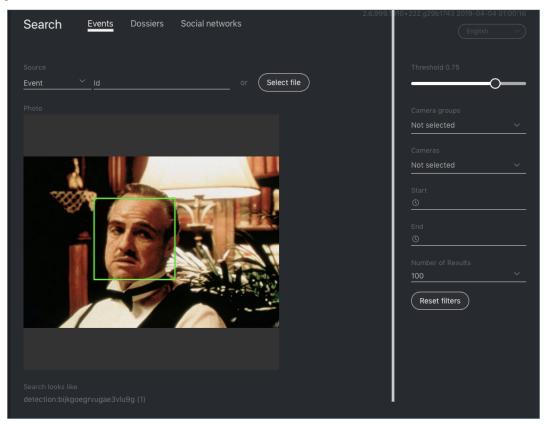

- 2. Specify a database to search: *Events*.
- 3. Upload a photo. It will be displayed in the *Photo* area. If there are multiple faces in the image, select the one you want.

Note: Instead of a photo, you can specify the ID of an event that features the face you want to find.

- 4. By default, the system searches for faces using the identification threshold 0.75. If necessary, set your own value using the *Threshold* filter.
- 5. (Optional) Specify a group of cameras, camera and a time period within which the event occurred.

- 6. Specify the maximum number of dossiers in the search results.
- 7. Click *Search*. You will see the search results appear below. For each face found, the matching confidence level is provided.

# 2.2.2 Search for Faces in Dossier List

FindFace Security allows you to search the database of dossiers containing face reference images.

To find a face, do the following:

1. Navigate to the Search tab.

| 2.6.999                                 | 10+222.g29b1743 2019-04-04 01:00:16<br>English V |
|-----------------------------------------|--------------------------------------------------|
| Source <u>Event V Id</u> or Select file | Threshold 0.75                                   |
|                                         | Number of Results<br>100<br>Reset filters        |

- 2. Specify a database to search: Dossiers.
- 3. Upload a photo. It will be displayed in the *Photo* area. If there are multiple faces in the image, select the one you want.

Note: Instead of a photo, you can specify the ID of an event that features the face you want to find.

- 4. By default, the system searches for faces using the identification threshold 0.75. If necessary, set your own value using the *Threshold* filter.
- 5. Specify the maximum number of dossiers in the search results.
- 6. Click *Search*. You will see the search results appear below. For each face found, the matching confidence level is provided.

# 2.3 Real-time Face Identification

To monitor the real-time face identification, go to the *Events* tab. The system can identify faces in both live video streams and archived videos. Besides monitoring, the *Events* tab also allows you to access the history of identification events.

Tip: Search for faces through the event database and dossier database on the Search tab.

#### In this chapter:

- View Identification Events
- Face Liveness and Face Features Recognition
- Event Ticket. Acknowledging Event
- Event Ticket. Face Search

## 2.3.1 View Identification Events

Once a face detected, you will see a notification in the event list.

| € | FindFace Security   | 2.6.999.1<br>Events<br>Matched: 0, Total: 556                  | 10+243.ge4f289f 2019-04-06 00:00:02           |
|---|---------------------|----------------------------------------------------------------|-----------------------------------------------|
| Q | Search              | Matched, 6, 10tal, 500                                         |                                               |
|   | Events              | $( II) ( \checkmark Acknowledge All ) ( 20 ) ( ( Page 1  2  )$ | Dossier                                       |
|   | Cameras<br>Dossiers | Id Detected Matched to 417342 614474 326540 1                  | Unmatched  Commatched                         |
|   |                     |                                                                | Acknowledged All  Cameras                     |
|   |                     | 417342 No matches 2<br>613132<br>149260<br>0<br>0              | Not selected Camera groups Not selected Start |
|   |                     | 417342<br>612675<br>808984<br>9 Unmatched 1<br>9 ()            | ©<br>©<br>Id                                  |
| * | Preferences         |                                                                | Reset filters                                 |

A notification can feature different pieces of information, depending on whether a detected face has a match in the database:

- Match not found: a normalized face image, detection date and time, the name of a camera group.
- Match found: a normalized face image, the photo from a dossier, the name of a person, similarity between faces, the comment from a dossier, the name of a dossier list, detection date and time, the name of a camera group.

Note: You can configure the system in such a way that you will get notifications only for the faces with a match.

**Important:** In order to pause the notifications thread, click **III** above the list of events.

When working with events, the following default filters may come in handy:

- Dossier: display events only for a selected dossier.
- Watch lists: display events only for a selected dossier category (watch list).

Note: To view only unmatched faces in the event list, select Unmatched in this filter.

- Matches: display events only with/without matches, or all events.
- Acknowledged: display only acknowledged/unacknowledged events, or all events.
- *Cameras*: display only events from a selected camera.
- Camera groups: display only events from a selected group of cameras.
- Start, End: display only events occurred within a certain time period.
- *id*: display an event with a given ID.

## 2.3.2 Face Liveness and Face Features Recognition

Depending on the system settings, you can see an estimation of face liveness and/or a result of such face features recognition as gender, age, emotions, glasses and/or beard.

The face liveness detector automatically spots fake faces and prevents photo attacks by distinguishing a live face from a face image.

The face feature recognition result is in the following format:

| Face    | Result format                                                           | Example         |
|---------|-------------------------------------------------------------------------|-----------------|
| feature |                                                                         |                 |
| Age     | Feature: age: number of years                                           | age: 33         |
| Gender  | Result: male/female (feature: gender): algorithm confidence in result   | female (gen-    |
|         |                                                                         | der): 0.95      |
| Emo-    | Result: angry/disgust/fear/happy/sad/surprise/neutral (fea-             | happy (emo-     |
| tions   | ture: emotions): algorithm confidence in result                         | tions): 0.99    |
| Glasses | Result: eye/sun/none (feature: glasses): algorithm confidence in result | none (glasses): |
|         |                                                                         | 0.87            |
| Beard   | Result: beard/none (feature: beard): algorithm confidence in result     | none (beard):   |
|         |                                                                         | 0.91            |

| Events<br>Matched: 0, Total: 2484              | II 🗸 Acknow | vledge All 20 ~ «       | < Page 1 C >                                                                                                   | Dossier<br>Dossier                                            |
|------------------------------------------------|-------------|-------------------------|----------------------------------------------------------------------------------------------------|---------------------------------------------------------------|
| ld Detected<br>418245<br>209874<br>639092<br>5 | Matched to  | No matches<br>Unmatched | age: 27<br>none (beard): 0.03<br>surprise (emotions):<br>0.15<br>female (gender): 1.00<br>none (glasses): 1.00 | Watch Lists Not selected Matches All Acknowledged All Cameras |
| 418245<br>205015<br>957157<br>1                |             | No matches<br>Unmatched | age: 24<br>beard (beard): 0.92<br>happy (emotions): 0.<br>00<br>male (gender): 1.00<br>none (glasses): 1.00    | Not selected<br>Camera groups<br>Not selected ~<br>Start<br>© |
| 418245<br>189554<br>075073<br>2                |             | No matches<br>Unmatched | age: 27<br>beard (beard): 0.97<br>angry (emotions): 0.0<br>0<br>male (gender): 1.00<br>sun (glasses): 0.96     | End<br>O<br>Id<br>Age                                         |
| 418245                                         |             | No matches              | age: 21                                                                                                    | From <u>To</u>                                                |

Filter events by face features and liveness when needed.

| Age           |                      |
|---------------|----------------------|
| From 🗡        | To 🗡                 |
|               |                      |
|               |                      |
| None          | 🗌 Eye                |
| 🗌 Sun         |                      |
|               |                      |
| Gender        |                      |
| 🗌 Male        | Female               |
|               |                      |
| Liveness      | _                    |
| 🗌 Real        | 🗌 Fake               |
|               |                      |
|               |                      |
| None          | Beard                |
|               |                      |
| Emotions      | <b>—</b>             |
| Angry         | Disgust              |
| 🗌 Fear        | 🗌 Нарру              |
| 🗌 Sad         | Surprise             |
|               |                      |
| Reset filters |                      |
| 3 0 000 1015. | ±176 a76/f678 2019_0 |

# 2.3.3 Event Ticket. Acknowledging Event

In order to navigate to an event ticket from the list of events, click on the face recognition result in a notification (*No matches* or the name of a matching person).

An event ticket contains the same data as a relevant *notification*. It also allows for acknowledging the event. To do so, click *Not accepted* to change the event aknowledgment status. Click *Save*.

| Id                  |          |            |                   |
|---------------------|----------|------------|-------------------|
| 4173426733422222312 | Q Events | Q Dossiers | Q Social networks |
|                     |          |            |                   |
| no + Create Dossier |          |            |                   |
| Confidence          |          |            |                   |
| no                  |          |            |                   |
|                     |          |            |                   |
| no                  |          |            |                   |
|                     |          |            |                   |
|                     |          |            |                   |
| 2019-04-08 19:23:29 |          |            |                   |
|                     |          |            |                   |
| Q Entrance          |          |            |                   |
| Camera group        |          |            |                   |
| Q Genetec           |          |            |                   |
| Watch lists         |          |            |                   |
| Unmatched           |          |            |                   |
| Acknowledged time   |          |            |                   |
| 1970-01-01 08:00:00 |          |            |                   |
| Status              |          |            |                   |
| Not accepted        |          |            |                   |
| Save Back           |          |            |                   |

**Tip:** If a detected face has a match in the dossiers, you can navigate into a relevant one by clicking on the person's name in the event ticket.

|                                                           | ~           |                           |  |  |  |
|-----------------------------------------------------------|-------------|---------------------------|--|--|--|
| <b>Tip:</b> In order to acknowledge all the events, click |             | above the list of events. |  |  |  |
|                                                           |             |                           |  |  |  |
|                                                           |             |                           |  |  |  |
| Note: Event acknowledgment can be automated for           | or selected | watch lists.              |  |  |  |

# 2.3.4 Event Ticket. Face Search

FindFace Security allows you to search faces detected in video in the list of events and dossier database. To navigate from an event ticket to the search tab, click *Events* or *Dossiers* respectively.

| Events                    |          |            |                   |
|---------------------------|----------|------------|-------------------|
|                           |          |            |                   |
| Detected / Matched to     |          |            |                   |
|                           |          |            |                   |
| ld<br>4173425470701835383 | Q Events | Q Dossiers | Q Social networks |

#### See also:

• Search Databases.

# 2.4 Dossier

The dossier database contains dossiers on the unwanted persons and VIP guests. A dossier has to contain one or several photos of a person and belong to a certain classification list (watch list).

## In this section:

- Create Dossier
- View Dossier

# 2.4.1 Create Dossier

To create a dossier, do the following:

- 1. Navigate to the Dossiers tab.
- 2. Click +.

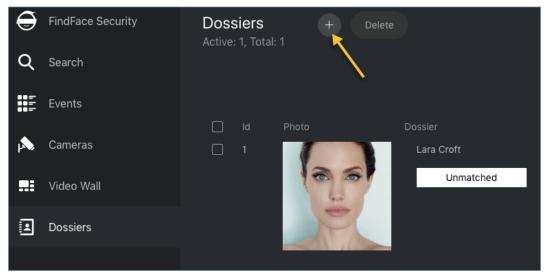

3. Attach a photo and specify the name of a person. If necessary, add a comment.

**Important:** A face in the photo must be of high quality, i.e. close to a frontal position. Photos that do not meet the requirement will be rejected with a detailed error description.

| Create dossier                    |
|-----------------------------------|
| <section-header></section-header> |
| * Name<br>Vito Corleone           |
| Comment                           |
| • Watch Lists<br>Wanted 🛞 🗸       |
| Active Save Back                  |

4. From the Watch lists drop-down menu, select a classification list (or several lists, one by one) for the dossier.

**Note:** If you cannot find an appropriate watch list for the dossier, *create* a new one, or ask an administrator to do so.

- 5. Check Active. If a dossier is inactive, it is excluded from the real time face identification.
- 6. Click Save.

# 2.4.2 View Dossier

You can find all dossiers created in FindFace Security on the *Dossiers* tab. Use the *Watch lists* filter to filter dossiers by list.

# 2.5 Video Wall

FindFace Security allows basic video surveillance. The video image from cameras and/or video files can be displayed on the Video Wall.

To display video on the Video Wall, do the following:

- 1. Navigate to the Video Wall tab.
- 2. Select one of the 4 predefined Video Wall layouts.

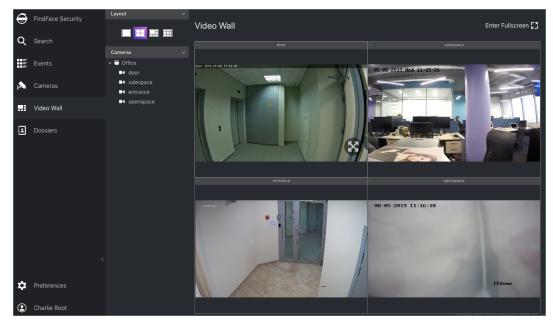

3. Drag-n-drop cameras of your choice to the Video Wall.

# 2.6 Mobile App

To interact with FindFace Security on the go, use the mobile app. The FindFace Security app is available on request for Android.

In the app, specify your login and password, as well as the FindFace Security URL address, and log in.

| 6:43 🛛 🕈 ⊻  | \$ 🖉 🛈 📶 🋜 🗩 64%  |
|-------------|-------------------|
|             |                   |
|             |                   |
|             |                   |
|             |                   |
|             |                   |
|             |                   |
|             | FindFace Security |
|             |                   |
| Login       |                   |
| admin       |                   |
| Password    |                   |
| •••••       |                   |
| Url         |                   |
| http://172. | 20.77.58          |
|             |                   |
|             | LOGIN             |
|             |                   |
|             |                   |
|             |                   |
|             |                   |
|             |                   |
|             |                   |
|             |                   |

The mobile app has a highly intuitive and handy design and provides the following functionality:

• Search for faces in the event list and dossier database.

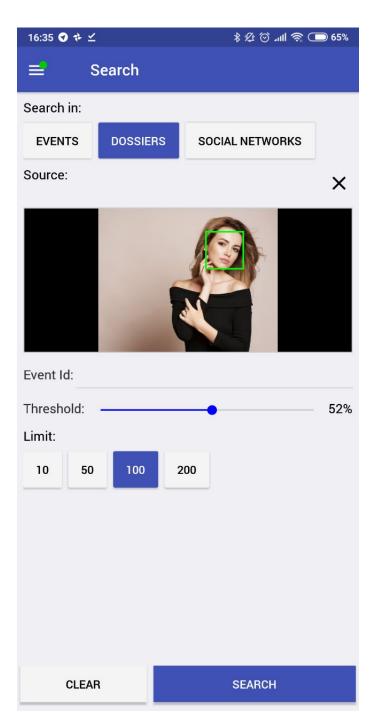

• Real time face identification in live streams and video files

**Important:** To receive push notifications of events in the mobile version, open a relevant watch list settings in the full version, and check *Require Event Acknoledgment* and *Enable Sound Alert*.

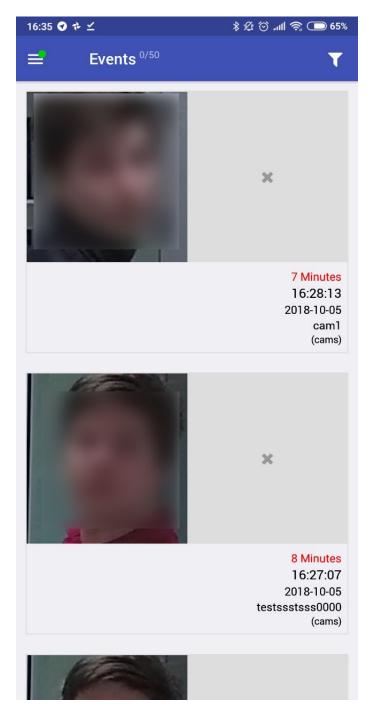

• View and create a dossier on a person.

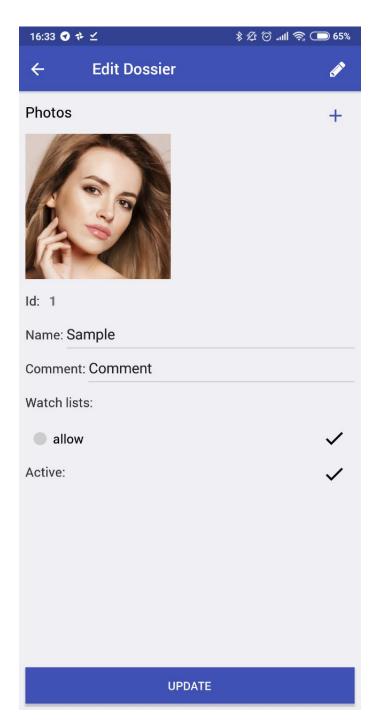

Working with the mobile app is similar to the full version.

**Important:** To access *Settings*, you need to enter a PIN code, 1234 by default.

# CHAPTER $\mathbf{3}$

# Integrations

This chapter is all about integration with FindFace Security. Integrate your system through HTTP API and webhooks, or check out our turnkey partner integrations.

# 3.1 HTTP API

Detailed interactive documentation on the FindFace Security HTTP API is available after installation at http://<ffsecurity\_ip:port>/api-docs. Learn and try it out.

Tip: You can also find it by navigating to *Preferences -> Documentation* in the web interface.

| 🕀 FindFace Security API doc                                                                                                    |           |
|----------------------------------------------------------------------------------------------------|-----------|
| Internal API documentation [ base UKL: 172.17.46.22/ ] [ base UKL: 172.17.46.22/ ] Authentication All API methods require a simple token-based HTTP Authentication. In order to authenticate, you should put word "Token" and a key into the Authorization HTTP header, separated by a whitespace: "Authorization: Token be94403fb59c305b8d6db7ea1f90e019bef3ac85389cf2b10e044b8cf495b31a3" |           |
| All requests that fail to provide a valid authentication token will result in a HTTP 401 Unauthorized response.  Parameters Format  There are two ways to pass parameters to the API methods:  • application/json: parameters are represented by a JSON contained in the body.                                                                                                    |           |
| application planeters are represented by a door contained in the body.     multipart/form-data: parameters are encoded into separate parts. This way supports uploading a photo image file in the same request.  Additional Information Standard extraction limits:                                                                                                    |           |
| Image formats: JPEG, PNG, WEBP     Maximum photo file size: 10 MB     Maximum photo solution: 6000 pixels on the biggest side     Maximum phot resolution: 6000 pixels on the biggest side     Minimal size of a face: 50x50 pixels                                                                                                    |           |
| Check /etc/findface-extraction-api.in/ for custom definition Contact the developer                                                                                                    |           |
| Schemes<br>HTTP ~                                                                                                    | Authorize |
| auth                                                                                                    | >         |

# 3.2 Webhooks

You can set up FindFace Security to automatically send notifications about certain events to a given URL. To do so, create and configure a webhook. In this case, when such an event occurs, FindFace Security will send an HTTP request to the URL configured for the webhook.

You can use webhooks for various purposes, for example, to notify a user about a certain event, invoke required behaviour on a target website, solve security tasks such as automated access control, etc.

#### In this section:

- Configure Webhook
- Webhook in Action

## 3.2.1 Configure Webhook

Important: You need Administrator privileges to create a webhook.

To create and configure a webhook, do the following:

- 1. Navigate to the Preferences tab. Click Webhooks.
- 2. Click +.

| Ð  | FindFace Security | Preferences     | Webhooks | + |         |
|----|-------------------|-----------------|----------|---|---------|
| Q  | Search            |                 |          |   |         |
|    |                   | Camera Groups   |          |   |         |
|    | Events            | Watch Lists     |          |   | No Data |
| þ. | Cameras           | Batch Upload    |          |   |         |
|    |                   | Users           |          |   |         |
| :  | Video Wall        | Roles           |          |   |         |
| Ŀ  | Dossiers          | License         |          |   |         |
|    |                   | General         |          |   |         |
|    |                   | Videos          |          |   |         |
|    |                   |                 |          |   |         |
|    |                   | Genetec         |          |   |         |
|    |                   |                 |          |   |         |
|    |                   | Verify          |          |   |         |
|    |                   |                 |          |   |         |
|    |                   |                 |          |   |         |
|    |                   | Documentation 🛛 |          |   |         |
|    |                   | Webhooks        |          |   |         |
| ₽  | Preferences       |                 |          |   |         |

3. Specify the webhook title.

| Create Webhook          |
|-------------------------|
|                         |
| * Webhook Title         |
| Webhook 1               |
| * Url                   |
| http://mywebhook.com/1  |
|                         |
|                         |
| {                       |
| "camera_group_in": [    |
| 1,                      |
| 2                       |
| 1,                      |
| "matched_dossier_in": [ |
| 24                      |
| <u>l,</u>               |
| ✓ Active                |
|                         |
| Save Back               |

- 4. Specify URL to automatically send notifications to.
- 5. FindFace Security will be automatically sending notifications on events which match given filters. You can filter events by the following event parameters:
  - camera\_group\_in: camera group id, number.
  - matched\_dossier\_in: matched dossier id, number.
  - matched: event matched status (true or false), boolean.
  - camera\_in: camera id, number.

**Important:** Use only filters which match your search needs. To turn off a filter, remove it from a webhook. Do not leave a filter empty ([]) as in this case the result of filtration will be empty as well.

Note: To get notifications about all matched events, pass only curly braces without any enclosed filters:

{ }

Note: You can specify several values for each filter (except matched). In this case, the web hook will be triggered once one of the values from this filter has been matched. In the example below, you will get an event from the camera group 1 or 3 if a matched dossier is 12 or 25.

```
{
    "camera_group_in": [1, 3],
    "matched_dossier_in": [12,25]
```

- 6. Check Active.
- 7. Click Save.

## 3.2.2 Webhook in Action

Try out a webhook by capturing event notifications with a simple web server in Python:

```
from pprint import pprint
from aiohttp import web

async def handle(request):
    pprint(await request.json())
    return web.Response(status=200)

app = web.Application()
# for aiohttp v 3.x
# app.add_routes([web.post('/', handle)])
# for aiohttp v 2.x
app.router.add_post('/', handle)
web.run_app(app, port=8888)
```

If no filters are configured for a webhook, this web server will be getting notifications about each event that occurs in the system. The notifications have the following format:

(continues on next page)

(continued from previous page)

```
'features': {'age': None,
               'beard': None,
               'emotions': None,
               'gender': None,
               'glasses': None,
               'liveness': None},
 'frame': 'http://172.20.77.17/uploads/2019/04/09/event/122955_image_3msdHH.jpg',
 'frame_coords_bottom': 981,
 'frame_coords_left': 1630,
 'frame_coords_right': 1911,
 'frame_coords_top': 701,
 'id': '4173669353687265180',
 'looks_like_confidence': None,
 'matched': True,
 'matched_dossier': 1,
 'matched_face': '4173665826982243136',
 'matched_lists': [1],
 'normalized_photo': 'http://172.20.77.17/uploads/2019/04/09/event/122955_face0_
→E638aW.png',
 'quality': -0.000158,
 'scores': {'direction_score': -2.62964,
             'frame_no': 800,
            'score': -0.000158435,
           'tracking_duration': 34000}}]
```

To view the webhook pulling status, execute:

```
sudo journalctl -u findface-security-webhook-updater.service
```

#### Success:

```
`Apr 09 16:02:28 ubuntu ffsecurity[1524]: INFO [-] hook 1 was pulled on http://172.
→20.77.70:8888`
```

#### Failure:

```
`Apr 09 15:59:02 ubuntu ffsecurity[1524]: INFO [-] While working on hook 1_
→Exception occured: Cannot connect to host 172.20.77.70:8888 ssl:False [Connection_
→refused]`
```

# 3.3 Partner Integrations

## 3.3.1 Genetec Security Center

FindFace Security integration with Genetec Security Center allows you to expand the capabilities of your Genetecbased security system with face recognition functionality.

#### **Configure Integration**

Integration with Genetec Security Center is implemented via the findface-genetec plugin. By default, the plugin is enabled, and the FindFace Security *Preferences* features the *Genetec* tab.

**Note:** If it is not so, open the ffsecurity configuration file, and check whether it features the enabled line INSTALLED\_APPS.append(`ffsecurity\_genetec').

```
sudo vi /etc/ffsecurity/config.py
. . .
FFSECURITY_UI_CONFIG = {
    "event": {
        "features": {
            "f_gender_class": ["male", "female"],
            "age": {
                "f_age_gte": "",
                "f_age_lte": ""
            },
            "f_emotions_class": ["angry", "disgust", "fear", "happy", "sad", "surprise
<p"],</p>
            "f_glasses_class": ["none", "eye", "sun"],
            "f_beard_class": ["none", "beard"],
            "f_liveness_class": ["real", "fake"],
        }
    }
}
# integration plugins
INSTALLED_APPS.append('ffsecurity_genetec') # remove or comment out this line to_
→disable
```

Before getting started with the integration on the FindFace Security side, deploy the Genetec Web SDK and Media Gateway packages, and create an Alarm entity that will be triggered in Genetec Security Center when a face recognition event occurs in FindFace Security.

#### In this chapter:

- Configure Genetec Web SDK and Media Gateway
- Create Alarm in Genetec Security Center
- Configure Endpoints in FindFace Security
- Import Cameras from Genetec Security Center
- Create Watch Lists and Dossiers in FindFace Security

#### **Configure Genetec Web SDK and Media Gateway**

To enable and configure Web SDK, use Genetec Config Tool. For details, refer to *Security Center Administrator Guide* -> *Chapter 52: Role Types -> Web-based SDK configuration tabs*.

| 🔥 Config Tool 🖉 System       | × 💷 Video ×                                                                     | Alarms                      | Contraction (Contraction Contraction) | SKTOP-U98HN75) 🔒 4t 954 📃 🗆 💌 |
|------------------------------|---------------------------------------------------------------------------------|-----------------------------|---------------------------------------|-------------------------------|
|                              | /                                                                               | S Macros 🚆 Output behaviors | < > 🛱 👼 Web-based SDK                 |                               |
| Search                       | Port: 4590<br>Streaming port: 4591<br>Base URI: Web5<br>Use SSL connection: 💽 o | sak                         | ty Properties Resources               |                               |
|                              |                                                                                 |                             |                                       | SDK                           |
| 🕂 Add an entity 🗙 Delete 🚸 M | aintenance 🔻                                                                    |                             |                                       |                               |

When enabling and configuring Media Getaway in Genetec Config Tool, refer to Security Center Administrator Guide -> Chapter 24: Video Deployment.

|                                                  |                                          | 🛐 40 🥥 Admin@DESKT                       | DP-U98HN75) 🔒 41 956 📃 🗖 💌 |
|--------------------------------------------------|------------------------------------------|------------------------------------------|----------------------------|
| 🚯 Config Tool 🖉 System                           | 🗙 💷 Video 💦 🧶 Alarm                      | s 🛛 🔍 🖳 Network view                     |                            |
| Science Settings 🚔 Roles 📾 Sci                   | hedules 👼 Scheduled tasks 🚿 Macros       | 🛱 Output behaviors < > 📫 🍞 Media Gateway |                            |
|                                                  |                                          |                                          |                            |
| Search                                           |                                          | Identity Properties Resources            |                            |
| Archiver                                         |                                          | Identity Properties Resources            |                            |
| 🔁 Health Monitor                                 |                                          |                                          |                            |
| Map Manager                                      | - RTSP                                   |                                          |                            |
| 📄 Media Gateway                                  | Start multicast address:                 | 224 . 116 . 117 . 1 : 51914 🗘            |                            |
| <table-cell-rows> Media Router</table-cell-rows> | Listening port:                          | 654 🗘                                    |                            |
| n Report Manager                                 |                                          |                                          |                            |
| SDK Web-based SDK                                | Sample URL:                              |                                          |                            |
| 📵 Zone Manager                                   | User authentication:                     | <u>on</u>                                |                            |
|                                                  | Accessible to:                           | Admin                                    |                            |
|                                                  |                                          | 将 ntech                                  |                            |
|                                                  |                                          |                                          |                            |
|                                                  |                                          |                                          |                            |
|                                                  |                                          | +× 9                                     |                            |
|                                                  |                                          |                                          |                            |
|                                                  | - Web Client connection                  |                                          |                            |
|                                                  | Use the default web ports of the server: |                                          |                            |
|                                                  | Use the deladit web ports of the server. |                                          |                            |
|                                                  | Web address:                             | media                                    |                            |
|                                                  |                                          |                                          |                            |
|                                                  |                                          |                                          |                            |
|                                                  |                                          |                                          |                            |
|                                                  |                                          |                                          |                            |
|                                                  |                                          |                                          |                            |
|                                                  |                                          |                                          |                            |
| 🕂 Add an entity 🛛 🗙 Delete 🛛 🚸 🛚                 | Maintenance 🔻                            |                                          |                            |
|                                                  |                                          |                                          |                            |

Important: Make sure that the firewall is configured so that the ports for the WebSDK and Media Gateway are open.

#### **Create Alarm in Genetec Security Center**

Create and configure a new Alarm entity in Genetec Config Tool. Refer to Security Center Administrator Guide -> Chapter 48: Alarms -> Creating Alarms for details.

|                               |                                           | 👪 🐗 🧶 Adour (2015/kT0P-1460HN75) 🔒 kr 1002                                                  |
|-------------------------------|-------------------------------------------|---------------------------------------------------------------------------------------------|
| 🚯 Config Tool 🖉 System        | 🛛 🖉 🖬 Video                               | 💀 🧟 Alarms 🛛 X 💽 Network view                                                               |
| 🧶 Alarms 🚡 Monitor groups 🔇   | > 🛤 🧕 ntech tes                           | ist alarm                                                                                   |
| Search 📍                      | ]                                         |                                                                                             |
| New alarm                     |                                           | Identity Properties Advanced                                                                |
| 🤗 ntech test alarm            | Priority:                                 | 1  thighest  lowest                                                                         |
|                               | Recipients:                               | Recipient<br>Prech<br>Prech<br>PrAdmin<br>PrAdministrators<br>+ ⋉                           |
|                               | Broadcast mode:                           |                                                                                             |
|                               | Attached entities:                        |                                                                                             |
|                               | Video display option:<br>Content cycling: | Playback     Play       Live     Playback       Live and playback     Live and still frames |
| 🕂 Alarm 🔻 🔀 Delete 🛛 🧕 Trigge | r alarm 🛛 💅 Forcibly ac                   | Still frames configuration tool 🧧 Audit trails                                              |

**Tip:** On the *Properties* tab, select the *Video display option* that suits your needs the best. Available options are *Live*, *Playback*, etc.

**Tip:** To enable alarm procedures and auto rotation of video right within the alarm pop-up window, enable *Content cycling*.

When configuring the integration in FindFace Security, you will have to enter the alarm logical id that is specified on the *Identity* tab.

| Contrig fload     Write Section     Control groups     Control groups             <                                                                                                    |                                | 40 (AdminiphEskTDP USBENITS) 📊 kin taske 📃 🗖 😒                                     |
|----------------------------------------------------------------------------------------------------|--------------------------------|------------------------------------------------------------------------------------|
| Search     New slamm     Type:     Type: <th>✿ Config Tool System</th> <th></th>                                                                                                    | ✿ Config Tool System           |                                                                                    |
| New alors     Type:     Alors     Type:     Name:     Intech test alors     Description:        Logical ID:     1     Relationships:     Image: Alors     Image: Alors </th <th>Alarms 🚡 Monitor groups 🔇</th> <th>&gt; 📫 🧕 ntech test alarm</th>                                                                                                    | Alarms 🚡 Monitor groups 🔇      | > 📫 🧕 ntech test alarm                                                             |
| Alarm     Type: Alarm     Icon:      Icon:                |                                |                                                                                    |
| Type: Alarm<br>lcon:  Type: Alarm lcon:  Type: Alarm lcon:  Type: Alarm Description: Logical ID:  Relationships:  Type: Alarm Type: Type: Alarm Type: Type: Alarm Type: Type: Ty |                                |                                                                                    |
| 📥 Alven 🗴 💟 Dalata 🔍 Teiner alven – 🖉 Farički seknouleden all alvens 🔎 Casu configuration tool 📑 Audit traile                                                                                                    | Intech test alarm              | kon:       •         Name:       Itech test alarm         Description:             |
| 👕 Alarm 🕐 Delete 🛬 inggeralarm 🐉 Porcibly acknowledge all alarms 🔛 Copy conliguration tool 📲 Audit trails                                                                                                    | 🕂 Alarm 👻 🗙 Delete 🛭 🔮 Trigger | alarm v∕l Forcibly acknowledge all alarms 🗊 Copy configuration tool 🧧 Audit trails |

# Configure Endpoints in FindFace Security

To establish connection between FindFace Security and Genetec Security Center, do the following:

1. Navigate to the *Preferences* tab. Click *Genetec*.

| Genetec Settings  | 2.6.999.1910+2 | 222.g29b1743 | 2019-04-04 0 | 1:00:16 |
|-------------------|----------------|--------------|--------------|---------|
| State: Configured |                |              |              |         |
|                   |                |              |              |         |
|                   |                |              |              |         |
| Config Cameras    |                |              |              |         |
| Server            |                |              |              |         |
|                   |                |              |              |         |
| 172.20.77.33      |                |              |              |         |
|                   |                |              |              |         |
|                   |                |              |              |         |
| 4590              |                |              |              |         |
|                   |                |              |              |         |
| admin             |                |              |              |         |
|                   |                |              |              |         |
|                   |                |              |              |         |
|                   |                |              |              |         |
|                   |                |              |              |         |
| WebSDK            |                |              |              |         |
|                   |                |              |              |         |
| Media             |                |              |              |         |
|                   |                |              |              |         |
| Media Host        |                |              |              |         |
| 172.20.77.33      |                |              |              |         |
|                   |                |              |              |         |
| 654               |                |              |              |         |
|                   |                |              |              |         |
| User              |                |              |              |         |
| ntech             |                |              |              |         |
|                   |                |              |              |         |
|                   |                |              |              |         |

2. In the Server Media sections, specify settings of the Web SDK and Media Gateway endpoints.

Important: The ports for the WebSDK and Media Gateway need to be open.

3. In the *Ids* section, specify the *logical id* of the Alarm entity that will be triggered in Genetec Security Center when a face recognition event occurs in FindFace Security.

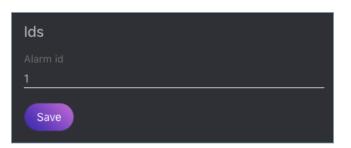

4. Click *Save*. If the connection to Genetec Security Center is successfully established, you will see the *State* change to *Configured*.

## Import Cameras from Genetec Security Center

Once the connection to Genetec Security Center is established, import cameras. To do so, click *Cameras* on the *Genetec* tab. Click *Import*.

| Genetec Settings<br>State: Configured |  |
|---------------------------------------|--|
| Config Cameras                        |  |
| Import Cameras                        |  |
| Import                                |  |

This action will create a group of cameras Genetec listing all the cameras from Genetec Security Center.

| Came | era Groups (+)                                   |          |
|------|--------------------------------------------------|----------|
| Id   | Name                                             | Active   |
| 1    | 1                                                | <b>V</b> |
| 2    | Genetec<br>Imported from Genetec Security Center |          |

To view this list of cameras, navigate to the *Cameras* tab on the FindFace Security navigation bar. If you want to exclude a camera from face recognition, simply deactivate it in the list.

## Create Watch Lists and Dossiers in FindFace Security

After you have configured the endpoints and camera settings, finish the integration by creating a *dossier database*. Notifications about face recognition events will be automatically sent to Genetec Security Center. See *Notifications in Genetec Security Center*.

## **Notifications in Genetec Security Center**

Each face recognition event from a Genetec camera, that has a match with a dossier, triggers a relevant alarm in Genetec Security Center. Every alarm triggered by FindFace Security is associated with a relevant camera (source of the face recognition event) so you can instantly watch live or playback video within the Alarm Monitoring task in Genetec Security Desk. FindFace Security also utilizes Alarm Procedures to provide a user with additional content related to the alarm, such as:

- face detected in video
- matching face from the dossier database
- person's name and comment from the dossier
- matching confidence
- watch list's name
- full frame

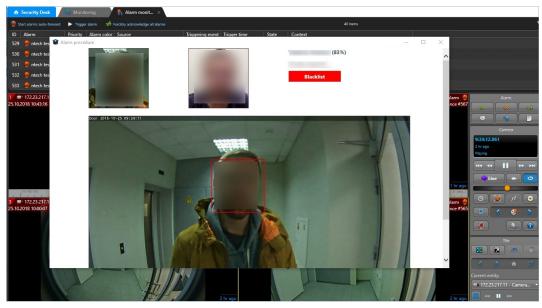

After you receive a face recognition alarm, process it as you usually do with other alarms in Genetec Security Center.

## 3.3.2 Axxon Next

FindFace Security integration with Axxon Next allows you to detect and identify faces in video streams from an Axxon-based security system.

Important: One FindFace Security instance supports interaction with only one Axxon Next server.

Integration with Axxon Next is implemented via the ffsecurity\_axxon plugin.

To configure the FindFace Security integration with Axxon Next in Ubuntu, do the following:

1. Activate the plugin by appending the INSTALLED\_APPS.append(`ffsecurity\_axxon') line to the /etc/ffsecurity/config.py configuration file.

2. Add the FFSECURITY->AXXON section to the configuration file. Fill it out as shown in the example below. In the api parameter, specify the IP address of the Axxon Next server that will provide FindFace Security with Axxon API and HLS-archive streams. In the rtsp parameter, specify the common segment of Axxon video stream addresses.

```
FFSECURITY = {
'AXXON': {
    'api': 'http://user:password@example.com/',
    'rtsp': 'rtsp://user:password@example.com:554/',
    }
}
```

3. (Optional). If facial recognition events are required to contain video from Axxon Next, edit the FFSECURITY\_UI\_CONFIG section as shown in the example below.

```
FFSECURITY_UI_CONFIG = {
  'dossier': {
    'video': True,
  }
}
```

4. Create representations of Axxon Next cameras in FindFace Security (see *Camera Management*). A camera representation URL must be specified in the format axxon:<friendlyNameLong>, where friendlyNameLong is a camera name on the Axxon Next server. Find out this name in the Axxon user interface, or via Axxon API by executing:

```
curl http://user:password@127.0.0.1/video-origins/
{
    "OLOLOE-DEV/DeviceIpint.vhod_1/SourceEndpoint.video:0:0" : {
        "friendlyNameLong" : "vhod_1.Vhod_1",
        "friendlyNameShort" : "Vhod_1",
        "origin" : "OLOLOE-DEV/DeviceIpint.vhod_1/SourceEndpoint.video:0:0",
        "state" : "signal_restored"
    }
}
```

For the camera from the example above, URL must be specified as axxon:vhod\_1.Vhod\_1.

The configuration is now finished. If the integration is properly configured, FindFace Security will be detecting and identifying faces in Axxon Next video streams, and facial recognition events will be featuring video clips from Axxon Next (upon relevant settings).